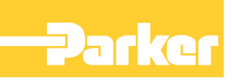

# **RS485 Communications Interface**

 Technical Manual HA463560U002 Issue 4

Compatible with Version 3.x Software

© Copyright 2007 Parker SSD Drives, a division of Parker Hannifin Ltd.

All rights strictly reserved. No part of this document may be stored in a retrieval system, or transmitted in any form or by any means to persons not employed by a Parker SSD Drives company without written permission from Parker SSD Drives, a division of Parker Hannifin Ltd . Although every effort has been taken to ensure the accuracy of this document it may be necessary, without notice, to make amendments or correct omissions. Parker SSD Drives cannot accept responsibility for damage, injury, or expenses resulting therefrom.

#### WARRANTY

Parker SSD Drives warrants the goods against defects in design, materials and workmanship for the period of 12 months from the date of delivery on the terms detailed in Parker SSD Drives Standard Conditions of Sale IA058393C.

Parker SSD Drives reserves the right to change the content and product specification without notice.

# **Safety Information !**

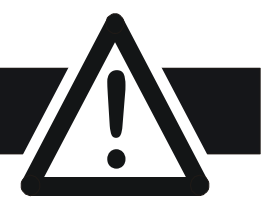

#### **WARNING!**

During commissioning, remove the fuses (or trip the circuit breaker) on your 3 phase supply. Make sure the power is OFF, and that it cannot be switched on accidentally whilst you are working.

### **REFER TO YOUR MAIN PRODUCT MANUAL FOR SPECIFIC SAFETY INFORMATION ABOUT THE DEVICE YOU ARE CONTROLLING**

**IMPORTANT:** Please read this information BEFORE installing the equipment.

## **Intended Users**

This manual is to be made available to all persons who are required to install, configure or service equipment described herein, or any other associated operation.

The information given is intended to highlight safety issues, EMC considerations, and to enable the user to obtain maximum benefit from the equipment.

## **Application Area**

The equipment described is intended for industrial motor speed control.

## **Personnel**

Installation, operation and maintenance of the equipment should be carried out by qualified personnel. A qualified person is someone who is technically competent and familiar with all safety information and established safety practices; with the installation process, operation and maintenance of this equipment; and with all the hazards involved.

# **Safety**

All control and signal terminals are SELV, i.e. protected by double insulation.

# **EMC**

In a domestic environment this product may cause radio interference in which case the user may be required to take adequate counter-measures.

This equipment contains electrostatic discharge (ESD) sensitive parts. Observe static control precautions when handling, installing and servicing this product.

# **Safety Information !**

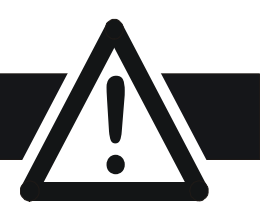

# **CAUTION!**

At any time, there may be a loss of motor control and separate/independent application measures should be taken to ensure that such loss of motor control cannot present a safety hazard.

#### **RISK ASSESSMENT**

Under fault conditions, power loss or unintended operating conditions, the drive may not operate as intended. In particular:

• Stored energy might not discharge to safe levels as quickly as suggested, and can still be present even though the drive appears to be switched off

- The motor's direction of rotation might not be controlled
- The motor speed might not be controlled
- The motor might be energised

A drive is a component within a drive system that may influence its operation or effects under a fault condition. Consideration must be given to:

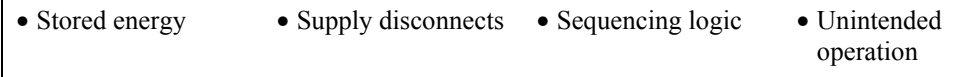

# **Contents**

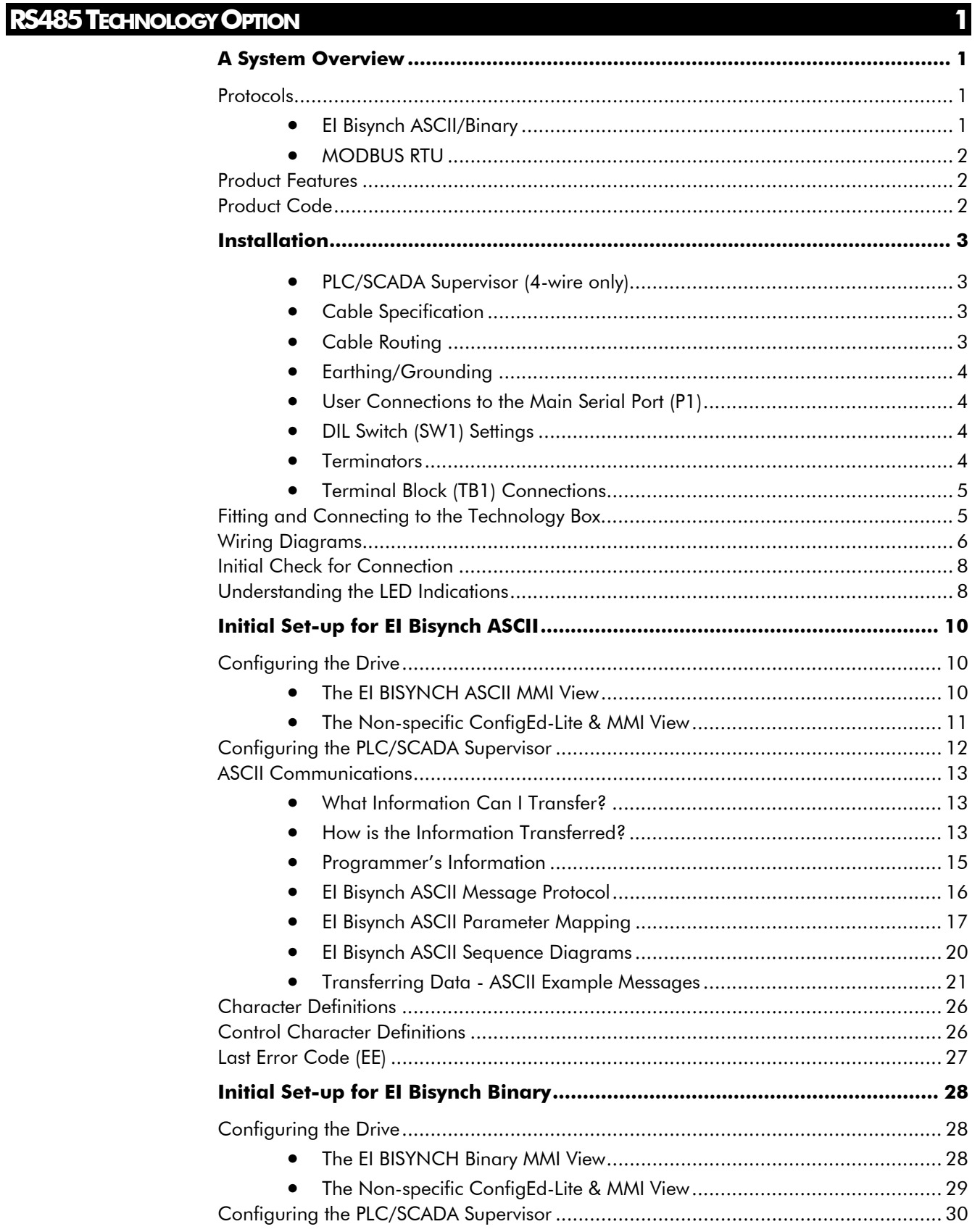

# **Contents**

#### Contents

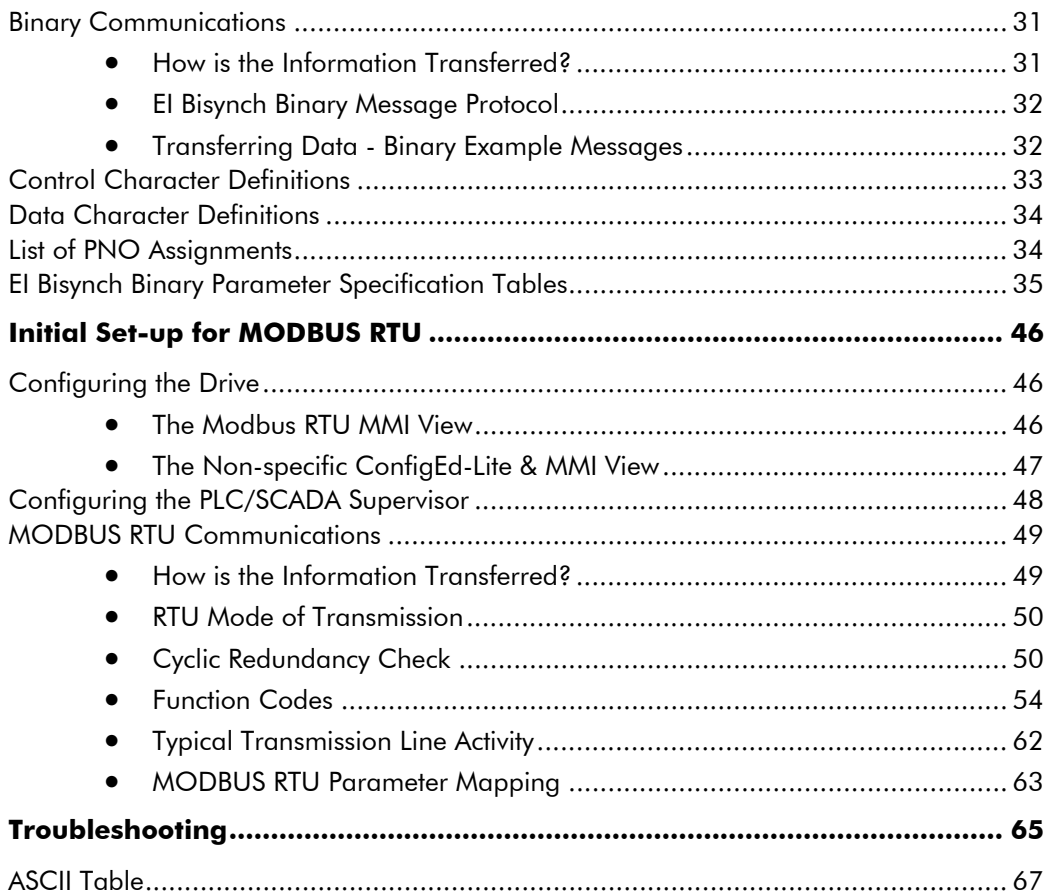

# <span id="page-6-0"></span>**RS485 TECHNOLOGY OPTION**

# **A System Overview**

The RS485 Technology Option provides a serial data port, allowing VSDs (variable speed drives) to be linked to form a network. Using a PLC/SCADA or other intelligent device, this network can be continuously controlled to provide supervision and monitoring for each VSD in the system.

With each unit under local control, the central supervisor performs only periodic setpoint updating, control sequencing and data collection.

In the system, the PLC/SCADA supervisor acts as the Master, and the VSD as the Slave.

The network of VSDs can be set-up using just one unit's MMI/Operator Station, or connection to ConfigEd Lite (or other suitable PC programming tool).

#### **Advantages with this type of control system**

- 1. Multi-wire analog transmission from a central programmable controller is replaced by a bussed digital system using serial data transmission over differential twisted-pair wires.
- 2. Digital transmission is fundamentally less noise-prone than analog methods, and the accuracy of the transmitted data is unaffected by the transmission medium. The use of intelligent devices at either end of the data link allows error checking to be used. This virtually eliminates the effects of electrical noise on data integrity. It is therefore possible to issue setpoints to drives with much higher accuracy using this method.
- 3. The communication standard used allows up to 32 drives to be connected to a single link which can be driven from a computer serial port. Additional drives can be readily accommodated through additional ports. Most computers are equipped with RS232 serial ports which can be easily converted to accommodate the RS485 standard. Modules are available from Parker SSD Drives to make this conversion.
- 4. The chosen standard and protocol are compatible with other Parker SSD Drives products. Temperature controls, process controls, data loggers and drives can communicate easily with a common supervisory system.

# **Protocols**

# **EI Bisynch ASCII/Binary**

These communications protocols come under the heading of Binary Synchronous Communications Data Link Control (BSCDLC).

This is all part of an internationally recognised ANSI standard protocol called BISYNCH (Binary Synchronous) and is known by the abbreviation x3.28.

They are widely used by manufacturers of computers, computer peripherals, and communications equipment.

EI BISYNCH, the specific form of communication used, corresponds with the following full American National Standard definition:

- ANSI Standard: x3.28, Revision: 1976
- Establishment and Termination Control Procedures Sub-category 2.5: *Two-way Alternate, Non-switched Multi-point with Centralised Operation & Fast Select*
- Message Transfer Control Procedure Sub-category B1: *Message Associated Blocking with Longitudinal Checking & Single Acknowledgement*

This is known by the abbreviation ANSI - x3.28 - 2.5 - B1.

### <span id="page-7-0"></span>**MODBUS RTU**

The MODBUS RTU (Remote Terminal Unit) protocol is an efficient binary protocol. It has been the industry's *de facto* standard since 1979.

Refer to [http://www.modbus.org](http://www.modbus.org/) for more information.

### **Product Features**

• Suitable for use with:

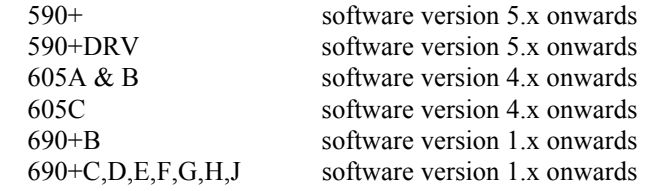

- Hardware self-test
- Connection using shielded, twisted-pair cable
- Configured using Function Block inputs
- Diagnostics using Function Block outputs
- Either 2-wire or 4-wire operation
- Software-selectable Baud Rate
- Software-selectable Slave Address
- Direct tag access for all parameters

## **Product Code**

The Parker SSD Drives' product is fully identified using an alphanumeric code which records how the product was assembled, and its various settings when despatched from the factory.

The Technology Option can be supplied with the drive product, or supplied separately:

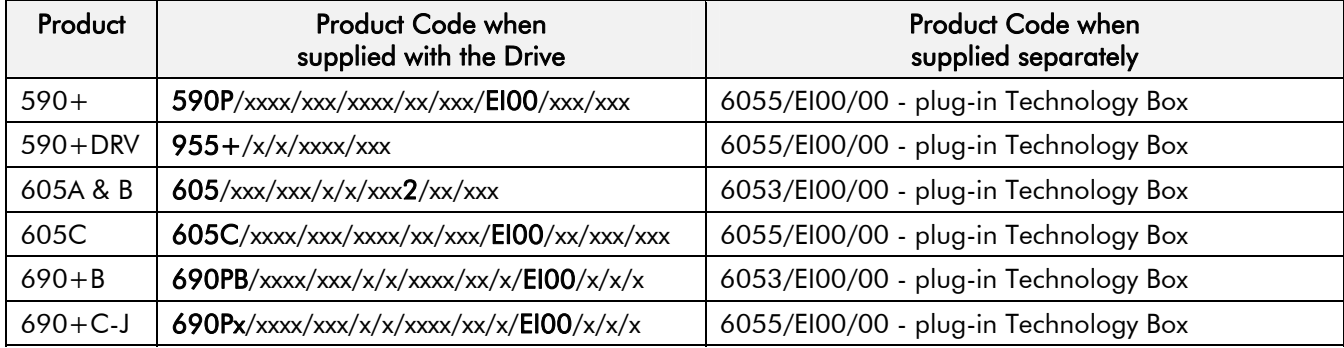

#### **WARNING!**

<span id="page-8-0"></span>Before installing, ensure that the drive and all wiring is electrically isolated and cannot be made "live" unintentionally by other personnel.

Wait 5 minutes after disconnecting power before working on any part of the system or removing the covers from the Drive.

The RS485 Technology Option is provided as a plug-in Technology Box.

It can be operated as a 2-wire or 4-wire system.

- A 2-wire system can only be used in a network in which all devices use their tri-state capability. Data flow is restricted, i.e. transmit and receive cannot be simultaneous (half duplex).
- A 4-wire system is suitable for use on a network in which the Master does not have or use its tri-state capability. It permits simultaneous transmit and receive (full duplex).

The driver in an RS485 system has tri-state capability (i.e. its output can be disabled) which allows multiple transmitters to be connected to the same bus. RS485 thus supports "multi-drop" operation. In multi-drop systems there is always one device which is a "Master" and which sends messages to or requests data from the "Slaves". A Slave never initiates a communication.

*Note: It is possible to make serial communications operate without adhering to the following recommendations, however, the recommendations will promote greater reliability.* 

#### **PLC/SCADA Supervisor (4-wire only)**

If possible, avoid using a PLC/SCADA supervisor which take its transmitter to a high impedance state (tri-state) when idling. If it is unavoidable, then it is essential to use properly screened cable.

### **Cable Specification**

Use cable which has two twisted pairs, with each pair individually screened as shown. The characteristic impedance should be in the range 100 to 165 Ohms.

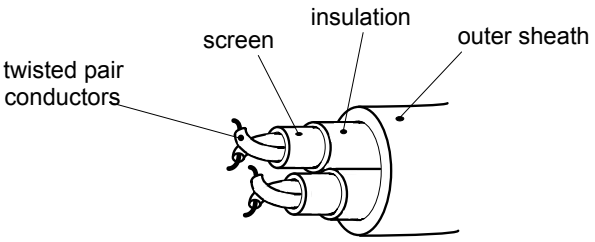

| <b>Recommended Cable Specification</b> |                                 |
|----------------------------------------|---------------------------------|
| Characteristic Impedance               | 100-165 $\Omega$ at 3-20MHz     |
| <b>Cable Capacitance</b>               | $<$ 30pF/m                      |
| <b>Core Diameter</b>                   | $0.34$ mm <sup>2</sup> (22 AWG) |
| Cable Type                             | Twisted pair cable              |
| Resistance                             | $<$ 110 $\Omega$ /km            |
| Shielding                              | Copper braid, or braid & foil   |

*Note: Belden B3079A cable meets the above specification, but there are others.* 

### **Cable Routing**

Daisy chain one drive to the next. The supervisor should be at one end of the run. Avoid spurs.

<span id="page-9-0"></span>Connect the screens of both pairs of wires to ground at the supervisor. If possible, connect the supervisor's transmitter/receiver 0V reference to earth. Connect all screens as shown in the following diagrams.

# **User Connections to the Main Serial Port (P1)**

The serial port on the Option allows the following RS485 links to be made.

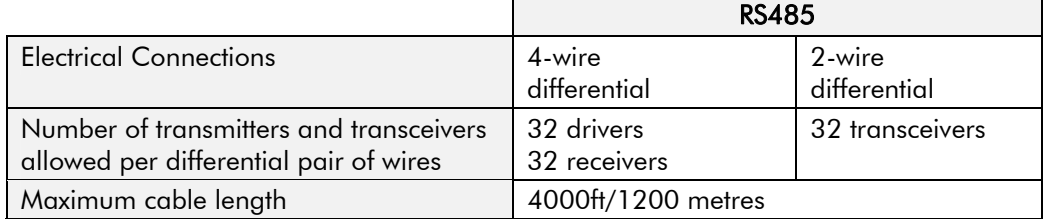

 $\overline{a}$ 

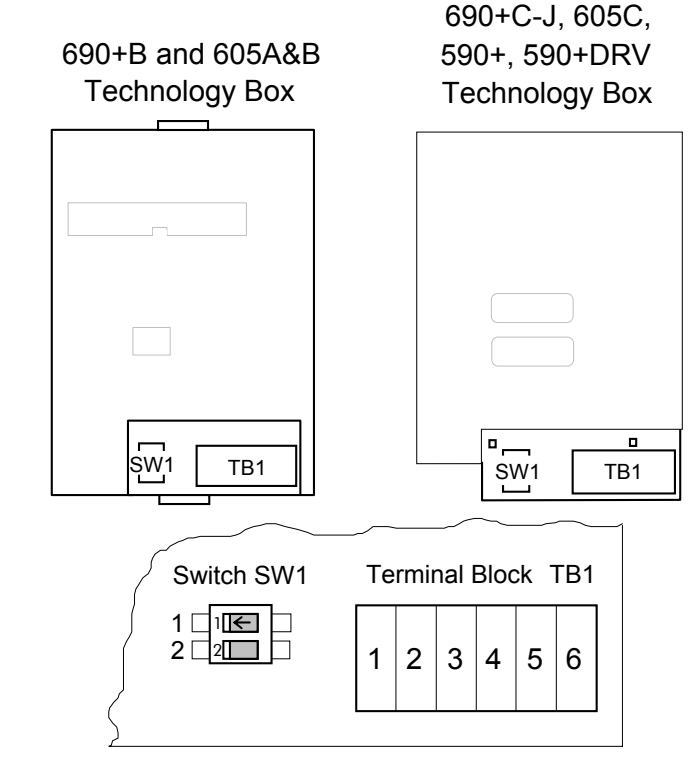

 **Figure 1 Option showing Terminal Block TB1 and DIL Switch SW1** 

# **DIL Switch (SW1) Settings**

Set this switch to select 2-wire or 4-wire operation, and to switch in a terminator for the last drive in the system.

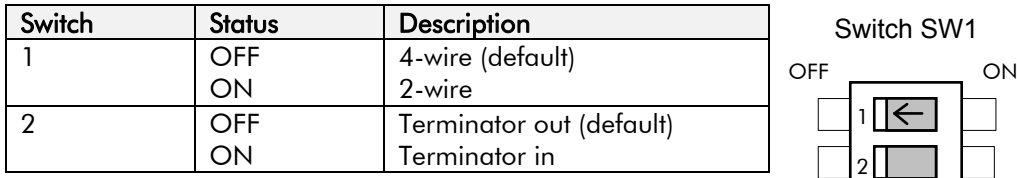

### **Terminators**

- The unit logically furthest from the supervisor must have switch 2 set to ON.
- All other units in the system must have switch 2 set to OFF.

The supervisor's receiver input should also have a terminating resistor, chosen to match the characteristic impedance of the cable, typically 100 to 165 Ohms.

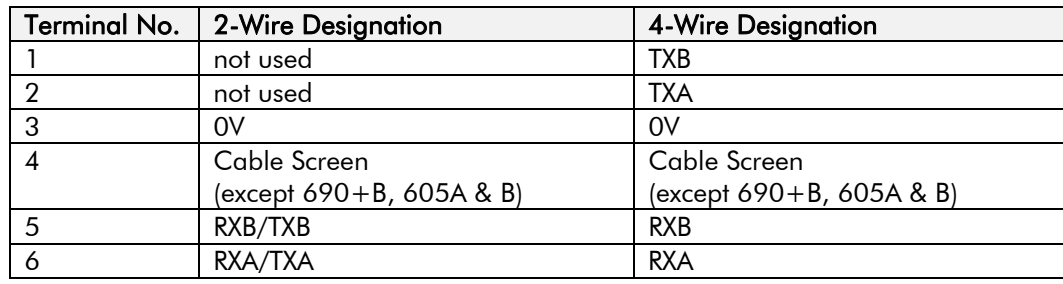

# <span id="page-10-0"></span>**Terminal Block (TB1) Connections**

# **Fitting and Connecting to the Technology Box**

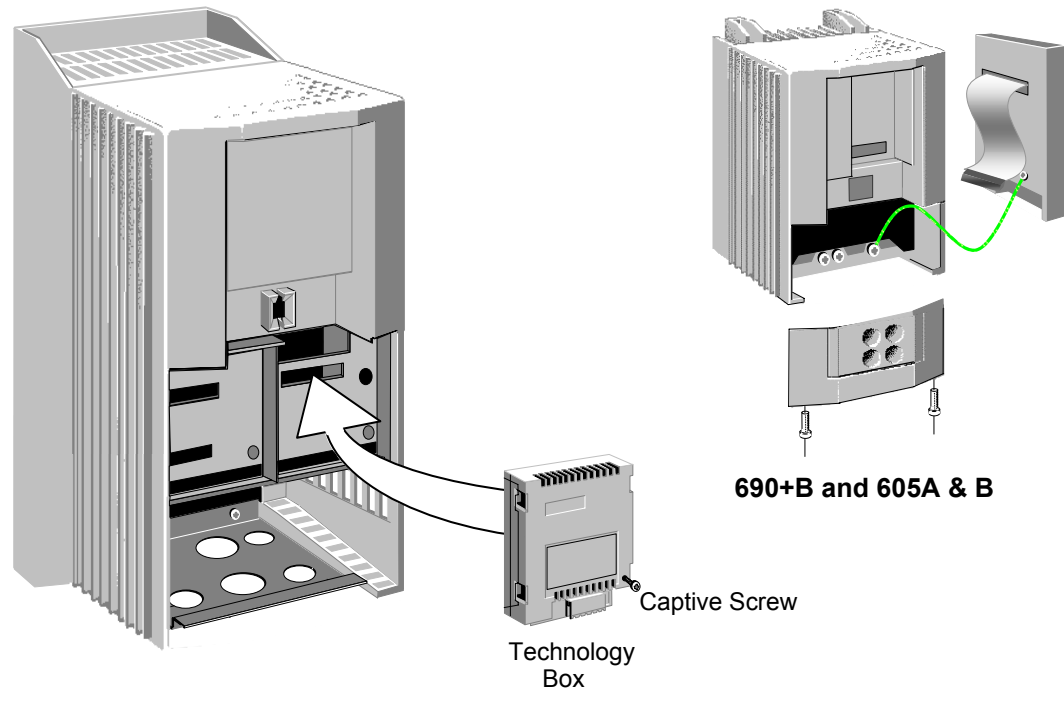

**690+C-J, 605C, 590+, 590+DRV (590+ 15A unit illustrated)**

**Figure 2 Plug-in Technology Boxes** 

#### **WARNING!**

Ensure that all wiring is isolated.

**IMPORTANT:** Remember to set the switch positions on the DIL switch, SW1.

The Technology Option plugs into the right-hand position on the front of the drive, or in place of the Operator Station/blank cover (605A & B only).

It can be used with the Operator Station fitted, but for the 605A & B unit you must mount the Operator Station remotely using the Panel Mounting Kit with connecting lead (6052). The connecting lead enters the 605 A & B drive through the gland plate.

- Remove the terminal cover and screws.
- On the 605A  $\&$  B unit, plug the ribbon cable into the back of the Technology Box and into the socket on the drive.
- Click the Technology Box into place in the recess on the front of the drive. If provided, secure in position by tightening the captive screw on the bottom right hand corner of the Option.
- Connect terminal 4 to an earth screw on the drive for 690+B, 605A and 605B drives.
- Make all user wiring connections. Refer to the Wiring Diagrams**.**
- Re-fit the terminal cover securely with the screws.

# **Wiring Diagrams**

<span id="page-11-0"></span>6

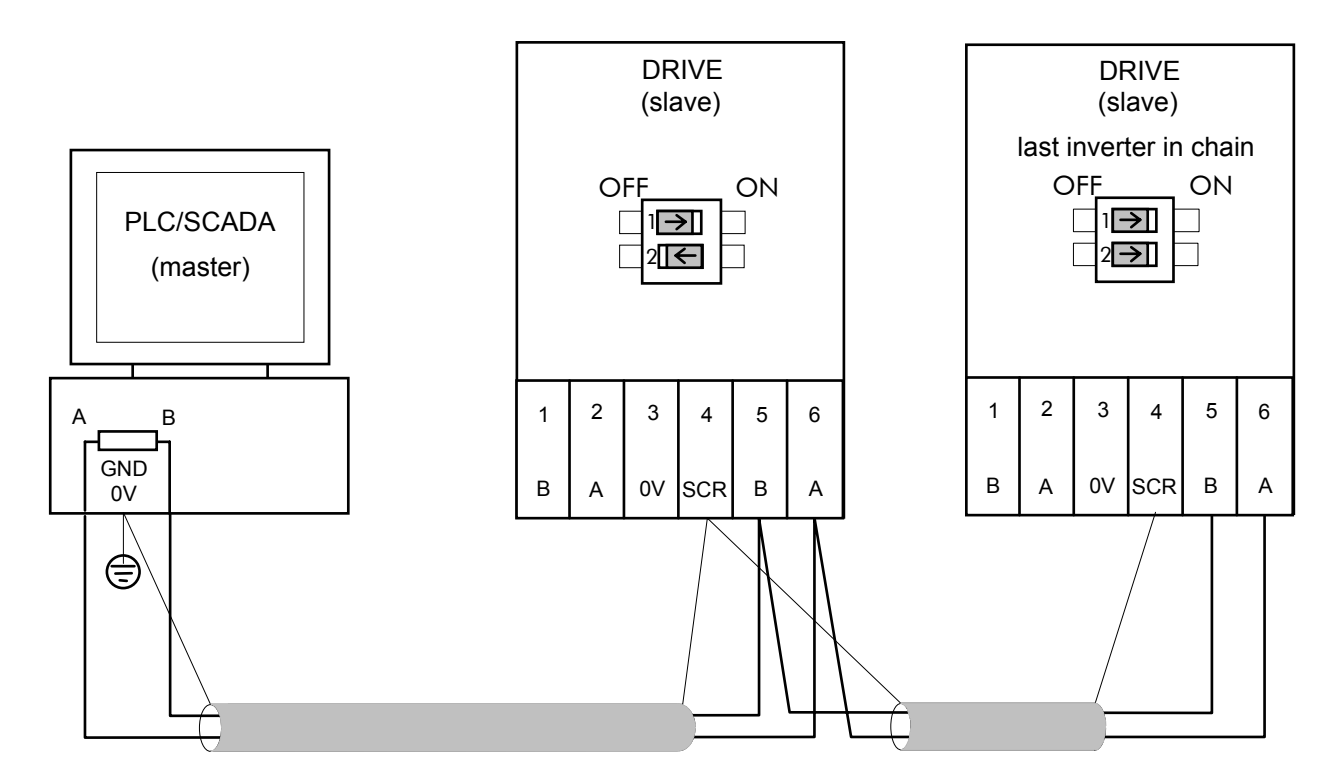

**Figure 3 2-Wire Wiring Diagram for the 690+C-J, 605C, 590+, 590+DRV Drive** 

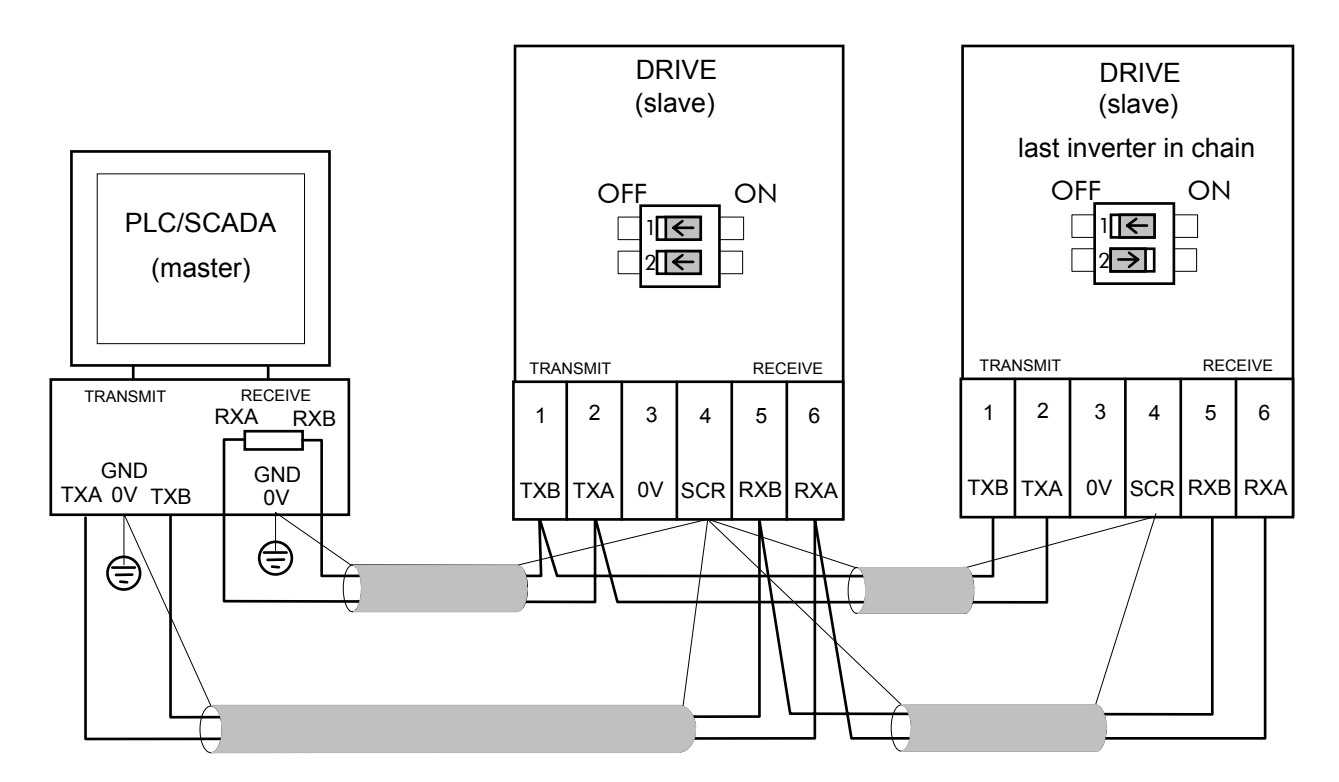

**Figure 4 4-Wire Wiring Diagram for the 690+C-J, 605C, 590+, 590+DRV Drive** 

*RS485 Communications Interface* 

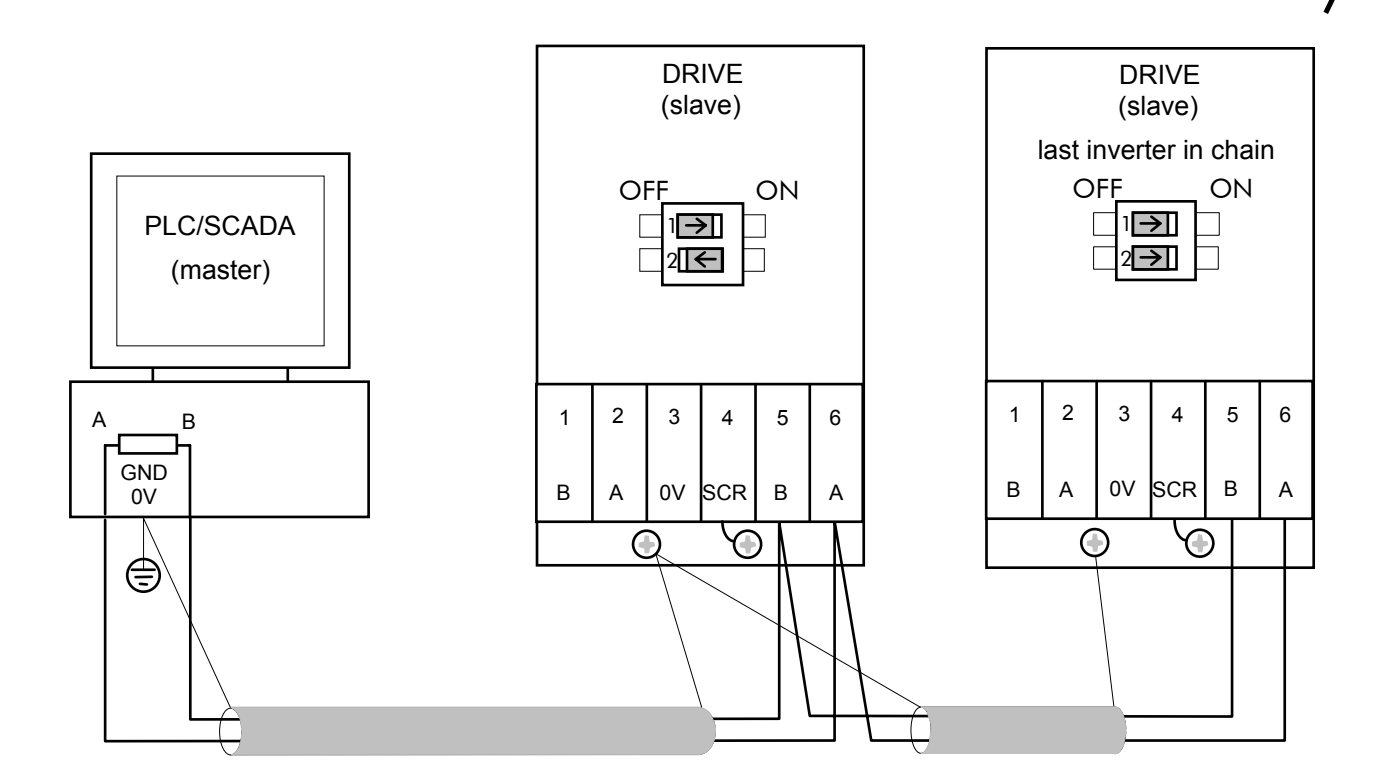

7

**Figure 5 2-Wire Wiring Diagram for the 690+B and 605A & B Drive** 

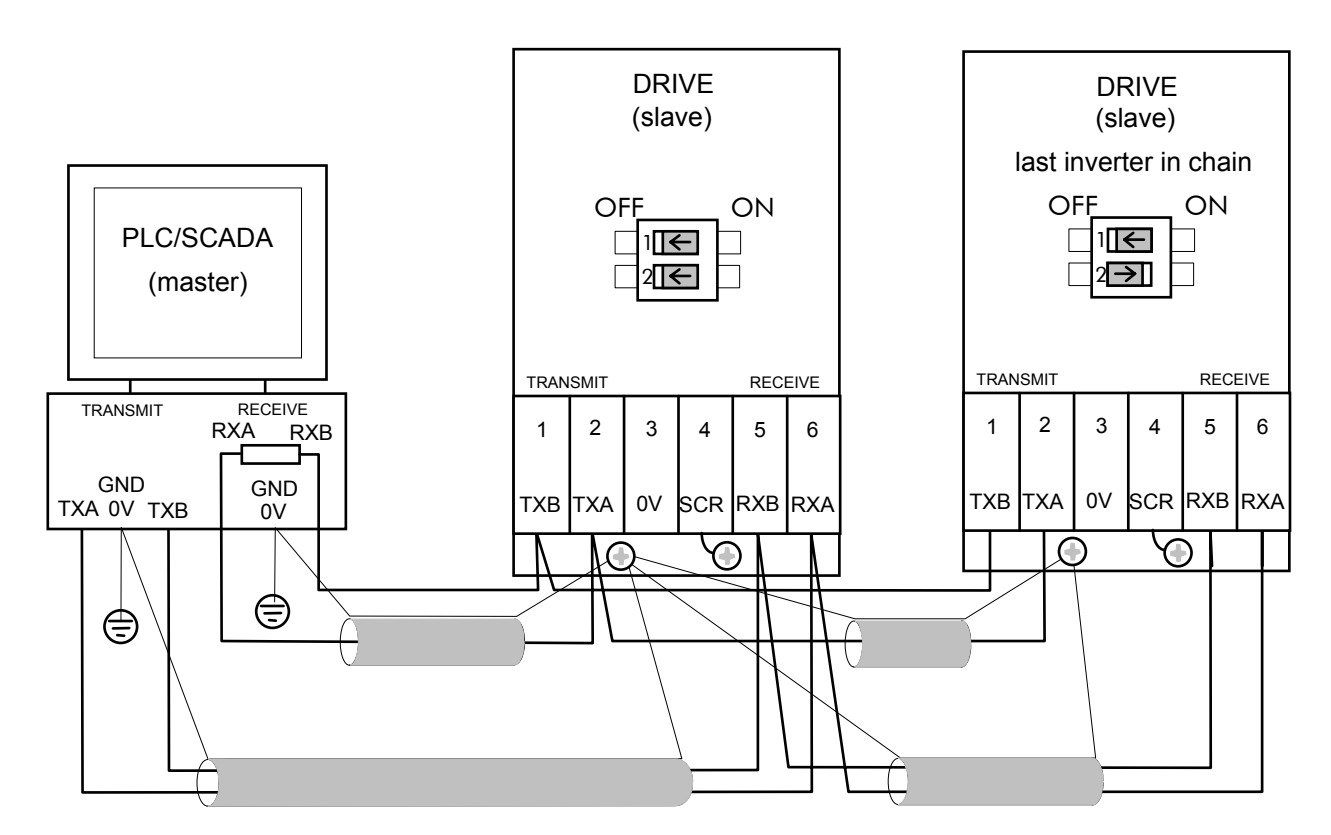

**Figure 6 4-Wire Wiring Diagram for the 690+B and 605A & B Drive** 

<span id="page-13-0"></span>With the correct connections to the active PLC/SCADA supervisor, the MODULE LED will be ON continuously and the NETWORK LED will indicate the Idle state with a short flash.

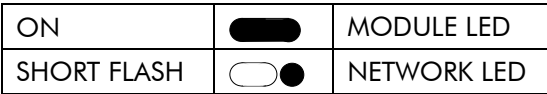

# **Understanding the LED Indications**

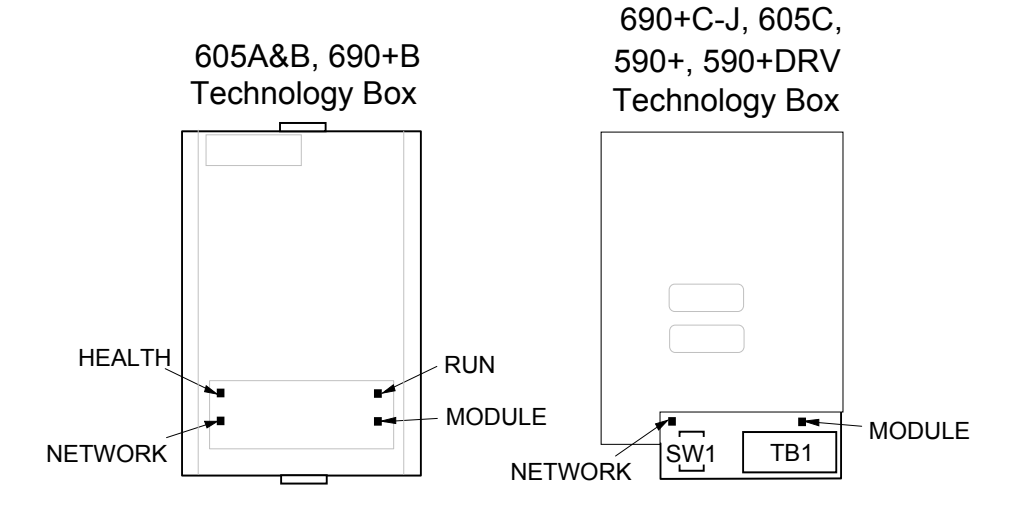

**Figure 7 Technology Option LEDs** 

#### **HINT**:

The general rule for LED indications is

"ON IS GOOD, OFF IS BAD"

### **Health and Run LEDs**

#### **690+B and 605A & B Technology Box**

These LEDs reproduce the indications of the LEDs on the 605 that are hidden by the fitting of the Technology Box.

#### **690+C-J, 605C, 590+, 590+DRV Technology Box**

The board does not have its own Health or Run LEDs. The LEDs are either on the Operator Station or blank cover.

#### **Module LED**

This indicates the set-up state of the Technology Box. The states indicated are those produced by the FAULT parameter of the TEC OPTION function block.

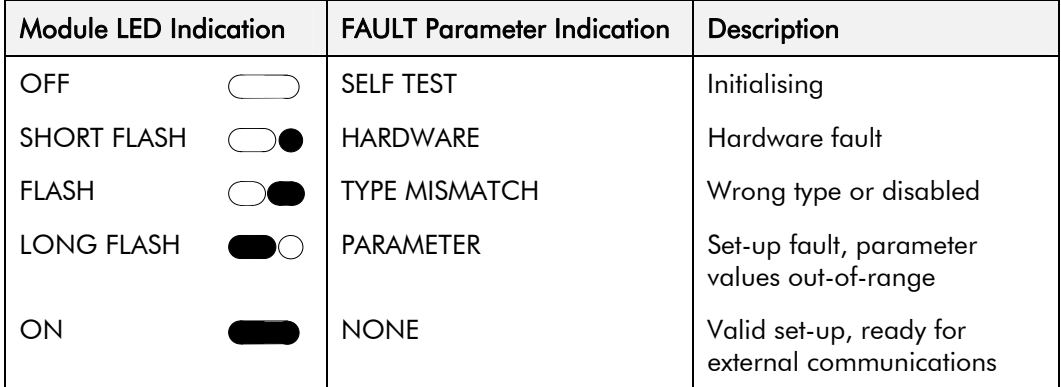

#### **Network LED**

This indicates the state of the connected network.

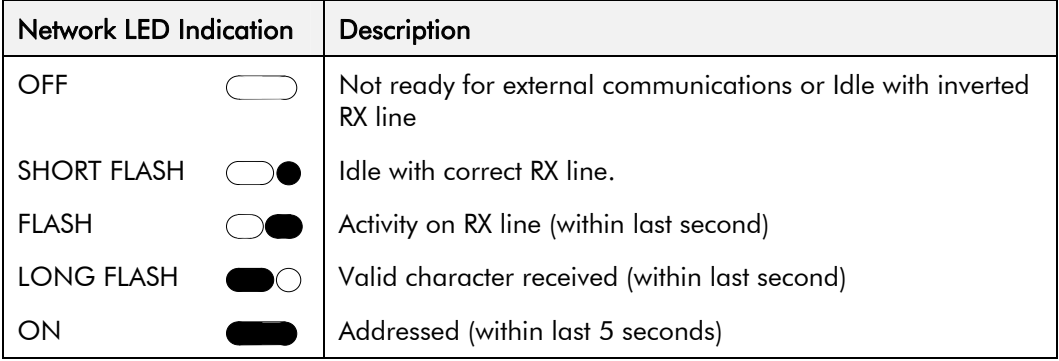

*Note: The NETWORK LED can only be in the ON state when the MODULE LED is ON continuously, indicating that the Option is ready for external communications.* 

# <span id="page-15-0"></span>**Configuring the Drive**

Begin by configuring the drive to accept the Technology Option. Use the keypad (MMI), or ConfigEd Lite to configure the TEC OPTION function block parameters inside the drive before commissioning the RS485 technology option.

The parameter names and functions in this function block are inter-dependent and will change with different parameter values and various Options that can be fitted.

Fit the RS485 option to the drive:

• For the 605 and 690+ drives, navigate to the VIEW LEVEL parameter and select ADVANCED. This allows you to view the TEC OPTION menu.

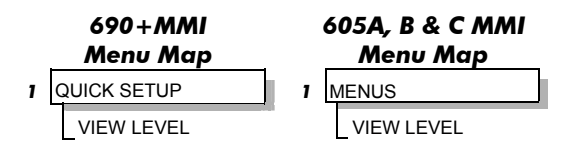

• Navigate to the TEC OPTION menu and:

Select RS485 in the TYPE parameter

Select EI ASCII in the PROTOCOL parameter

Select the Baud Rate

Enter a GID address (if required)

Enter a UID address (if required)

Check the FAULT parameter for error messages and rectify if necessary

*Note: When using the MMI, remember to save the set-up via the Parameter Save or Config Save menu.* 

When setting values for parameters from ConfigEd Lite (or other suitable PC programming tool) you are able to select any value in the parameter's range, i.e. -32768 to 32767. If the value is incorrect, i.e. it doesn't correspond to a value that can be set using the MMI, then the FAULT output parameter will be set to PARAMETER.

*Note: ConfigEd Lite is Parker SSD Drives' Windows-based block programming software.* 

# **The EI BISYNCH ASCII MMI View**

With the RS485 option correctly installed, the TEC OPTION function block will contain the following parameter names when

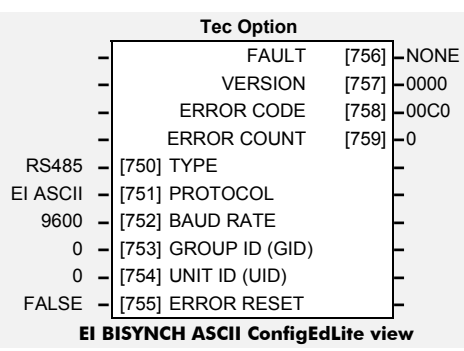

viewed using the MMI.

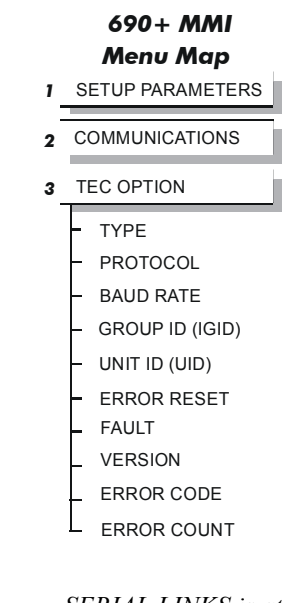

*SERIAL LINKS is at Menu Level 1 for the 590+ and 590+DRV and contains the TEC OPTION menu.* 

<span id="page-16-0"></span>This is how the TEC OPTION function block looks when viewed using ConfigEd-Lite.

The MMI also displays these non-specific parameter names when the RS485 option is not yet installed into the drive, or an incorrect TYPE is selected for the fitted Option.

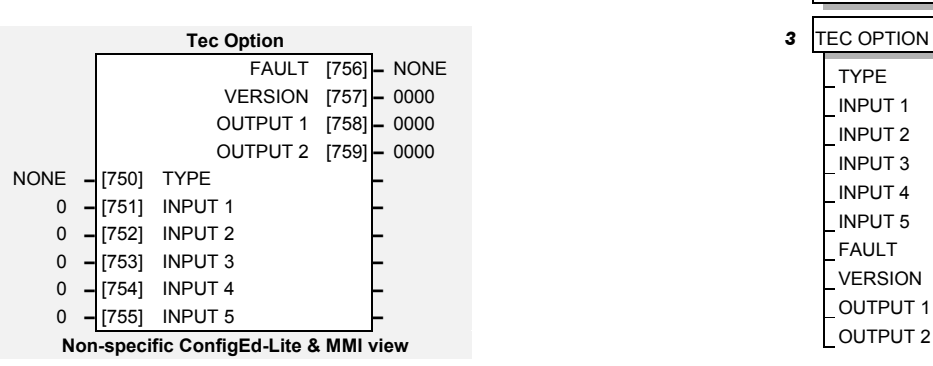

# **MMI Parameter Descriptions for EI Bisynch ASCII**

**TYPE** *Range: Enumerated - see below* 

Selects the type of Technology Option. The TYPE parameter is automatically set when defaults are loaded if a Technology Option is present.

*Enumerated Value : Technology Option*

- 0 : NONE
- 1 : RS485
- 2 : PROFIBUS DP
- 3 : LINK
- 4 : DEVICENET
- 5 : CANOPEN
- 6 : LONWORKS
- 7 : CONTROLNET
- 8 : MODBUS PLUS
- 9 : ETHERNET

**PROTOCOL** *Range: Enumerated - see below*

Selects the protocol to be used.

*Enumerated Value : Protocol*

0 : EI ASCII (default)

1 : EI BINARY

2 : MODBUS RTU

#### **BAUD RATE** *Range: Enumerated - see below*

Selects the Baud Rate.

*Enumerated Value : Baud Rate*

*Menu Map 1* SETUP PARAMETERS

*690+ MMI* 

*2* COMMUNICATIONS

# <span id="page-17-0"></span>**GROUP ID (GID)** *Range: 0 to 7*  The Parker SSD Drives protocol group identity address.

**UNIT ID (UID)** *Range: 0 to 15* 

The SSD DRIVES protocol unit identity address.

#### **ERROR RESET** *Range: FALSE/TRUE*

When TRUE, clears the ERROR CODE parameter (setting it to 00C0) and sets the ERROR COUNT parameter to zero.

#### **FAULT** *Range: Enumerated - see below*

The fault state of the Technology Option.

0 : NONE no faults 1 : PARAMETER parameter out-of-range 2 : TYPE MISMATCH TYPE parameter not set to RS485 3 : SELF TEST hardware fault - internal 4 : HARDWARE hardware fault - external

5 : MISSING no option fitted

Also refer to ["Module LED"](#page-13-0), page [8.](#page-13-0)

**VERSION** *Range: 0x0000 to 0xFFFF* 

The version of the Technology Option card. If no option is fitted then the version is reset to zero.

Displays the last error as a hexadecimal code. Refer to["Last Error Code \(EE\)](#page-32-0)", page [27](#page-32-0) for a list of codes.

#### **ERROR COUNT** *Range: 0 to 9999*

Increments each time an error is detected.

Note: will stop counting at 9999 (see ERROR RESET).

# **Configuring the PLC/SCADA Supervisor**

By referring to the Parameter Specification Table in the main Product Manual, you can enter the parameter information you require.

It provides the information in the following way:

#### **Type**

The first page of the Parameter Specification Table chapter details parameter types.

#### **ID/MN**

The ID or MN column provides the parameter mnemonic (of the tag number).

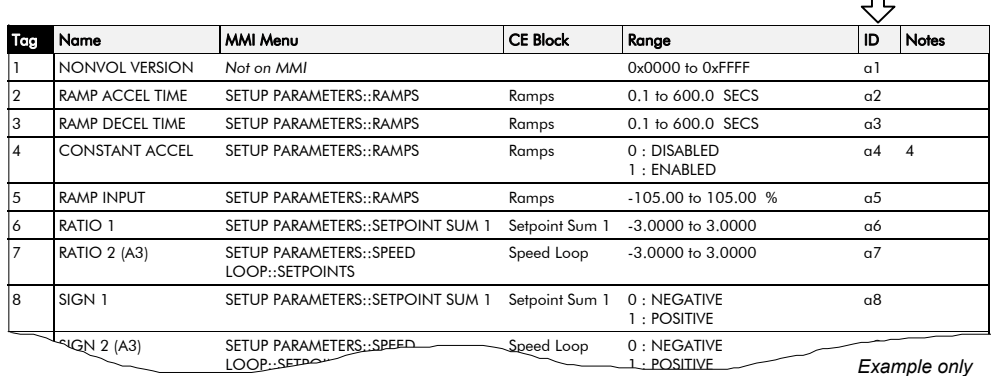

**ERROR CODE** *Range: 0x0000 to 0xFFFF* 

 $\Box$ 

# <span id="page-18-0"></span>**ASCII Communications**

Data can be transferred in two formats: ASCII or Binary, i.e. a value of 100 is represented by the three ASCII characters 1, 0, 0; or by the Binary equivalent of 100 in 16 bit data format, 0064 Hex.

# **What Information Can I Transfer?**

The data transfer sequence in the ASCII mode offers the following facilities:

- i) Parameter enquiry (known as polling)
	- a. Single Parameter Poll
	- b. Continuous Polling of a Parameter
	- c. Sequential Polling (fast polling down the parameter list)
- ii) Setting parameters (known as selection)
	- a. Single Parameter Selection
	- b. Continuous Selection of a Parameter
	- c. Sequential Selection (fast selection down the parameter list)
- *Note: For examples of all the above refer to ["Transferring Data ASCII Example Messages"](#page-26-0), page [21](#page-26-0).*

# **How is the Information Transferred?**

There are two types of data transfer message:

- 1. Reading information from the Drive
- 2. Writing information to the Drive

In both cases the supervisor must have an established connection with the device, which will then respond. The role of master and slave exchanges during the transfer.

A message consists of a sequence of characters which we identify as

- Control Characters
- Instrument Address
- Parameter Mnemonic
- Data
- *Note: Refer to "[EI Bisynch ASCII Message Protocol](#page-21-0)" page [16](#page-21-0), where these four types of character are discussed in detail.*

The following events take place in transmitting a successful message:

- Establish Connection
- Enquiry or Set Parameter
- Response
- Further Transmission and/or Termination

#### **Establish Connection**

Connection is established with a particular device by sending its two-digit address (i.e. INSTRUMENT ADDRESS as above).

You can set the address in the TEC OPTION menu.

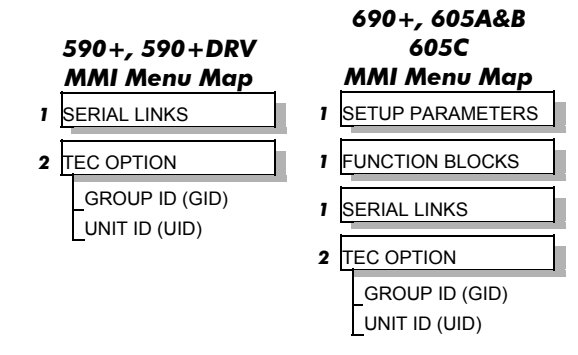

### **Enquiry or Set Parameter**

The message is either an enquiry (reading information from the Drive), or a message to set a parameter (writing information to the Drive).

### **Response to a `Set Parameter' Message**

The Drive will respond to a Set Parameter message in one of three ways:

- 1. Positive Acknowledgement (ACK)
- 2. Negative Acknowledgement (NAK)
- 3. No Reply: Under certain circumstances the supervisor may not receive a reply from the Drive. This could be due to any of the following reasons:
- Group/Unit address identifiers not recognised.
- An error (e.g. parity) is found in one or more of the characters up to and including (ENQ).
- **Communications** loop failure perhaps due to noise or wrong Baud Rate being selected.
- Hardware failure.
- Serial link is disabled on the Operator Station.

In these cases the supervisor should be programmed to "timeout", i.e. wait for a response for a short time (160 msec minimum) before trying again.

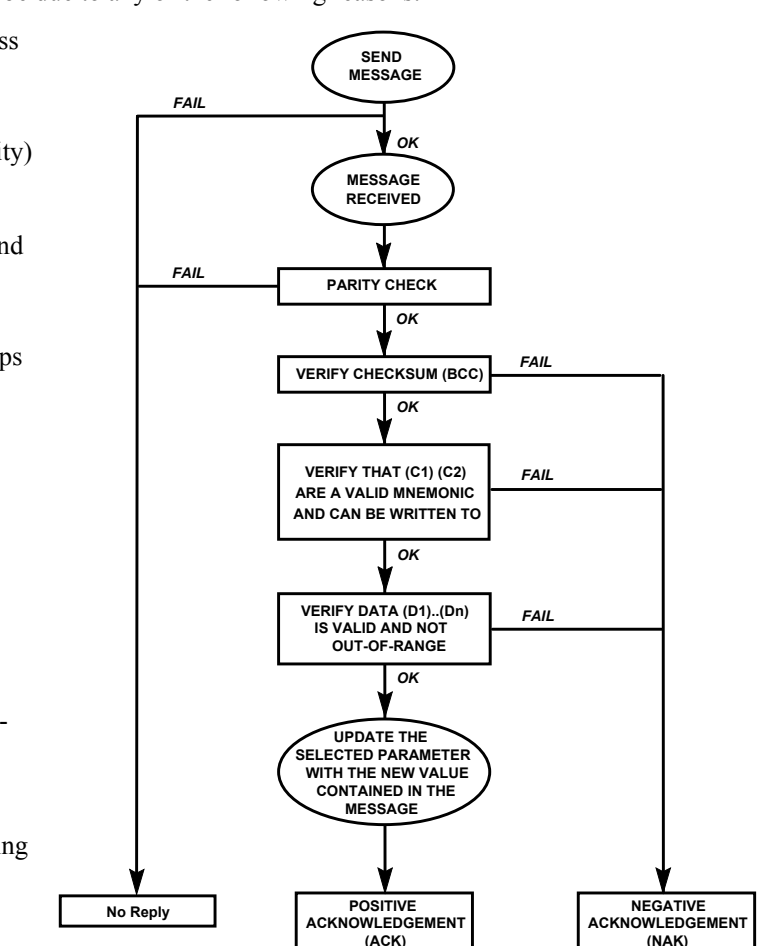

**Figure 8 Drive Response Sequence to an ASCII Selection Message** 

#### **Further Transmission and/or Termination**

#### **Further Transmission**

If the supervisor still has an established connection with the device, you can repeat the previous message without re-establishing connection.

In both cases, writing to or reading from the device, you can use this to re-select the previous parameter or to select the next parameter in the parameter list. Refer to ["Transferring Data -](#page-26-0)  [ASCII Example Messages](#page-26-0)", page [21](#page-26-0) for further explanation.

#### **Termination (EOT)**

If you wish to terminate connection with a particular device and establish connection with another, send the 'Establish Connection' sequence preceded by the (EOT) control character, (End Of Transmission).

 The (EOT) character resets all devices on the data link to be responsive to the next four characters, i.e. the (GID)(GID)(UID)(UID) address.

- In 4-wire operation, an (EOT) can be sent at any time, including when the device has Master status.
- In 2-wire operation, an (EOT) can only be sent when the supervisor has Master status.

## <span id="page-20-0"></span>**Programmer's Information**

#### **ASCII (American Standard Code for Information Interchange)**

The RS485 Option communicates using ASCII, a binary code which represents letters, digits, and control signals (collectively called characters).

The code, originated by the American National Standards Institute (ANSI), has become a worldwide standard for information interchange. It uses a seven bit binary word to represent all the letters, digits, punctuation marks and control signals.

#### **Handling of Numerical Data**

(Format 21 - Free Format Numeric)

Numerical Data is transferred as a string of characters. The length of the string required to transmit the data value is determined by the value itself, however, no leading zeros are added to pad out the string length and trailing zeros are omitted, i.e.

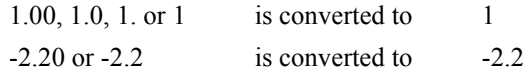

#### **Handling of Status Information**

(Format 23 - Hexadecimal)

Status Information is transmitted by first encoding the data into a hexadecimal format. The length of a string is then determined by the number of characters in the encoded data. The hexadecimal data is preceded by a '**>**' sign to differentiate it from numerical data.

*Note: Hexadecimal refers to the common practice of counting to the base of 16 in computing rather than the base of 10. The sixteen `numbers' used being 0 to 9, A to F. Thus an 8 bit byte is represented by two characters in the range 00 to FF, while a 16 bit word is represented by four characters in the range 0000 to FFFF.* 

#### **Block Check Character (BCC)**

This is a checksum value generated by taking the exclusive OR (XOR) of the ASCII values of all the characters transmitted after and excluding (STX) up to and including (ETX). For example, the shaded characters are included in the (BCC) of the following message:

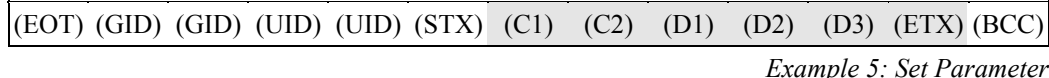

#### **For Beginners:**

You can calculate this easily by converting the ASCII values to Binary and progressively adding the Binary values together, obeying the following rules:

0 0 0 <sup>+</sup> <sup>1</sup> 1 0 <sup>+</sup> <sup>1</sup> 0 1  $+$  0<br>1 1 +

Referring to Example 5 on page [25,](#page-30-0) the calculation of (BCC) becomes:

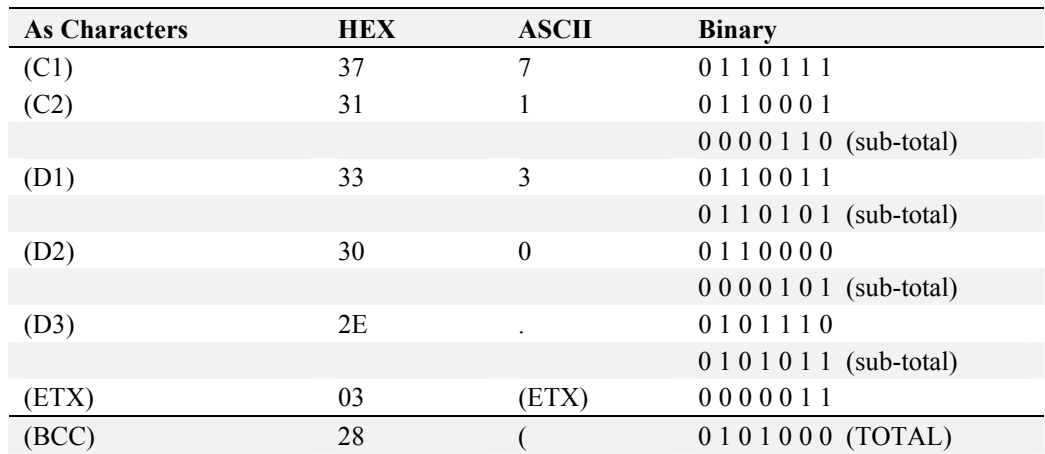

# <span id="page-21-0"></span>**EI Bisynch ASCII Message Protocol**

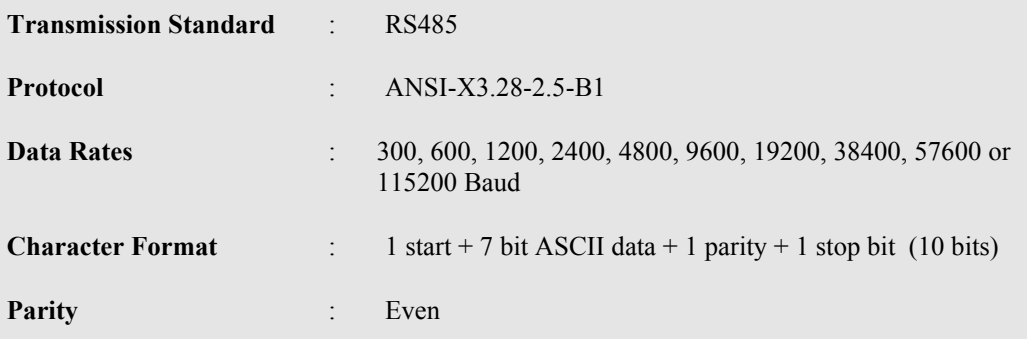

The Protocol defines the string or sequence of characters (called a Message) which must be sent between communicating instruments to produce specific responses. The message usually comprises:

- Control Characters
- **Instrument Address**
- Parameter Mnemonic
- Data

#### **Control Characters**

Control Characters are ASCII codes that define actions rather than information. Six ASCII codes are supported:

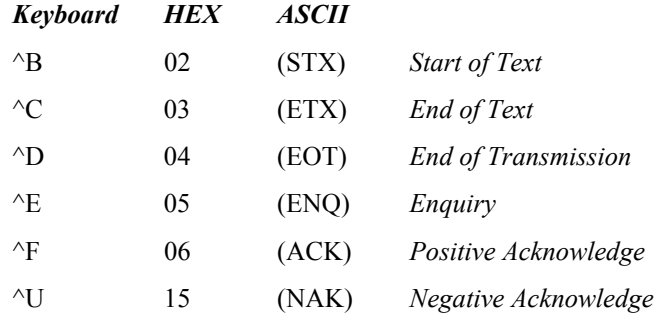

#### **Instrument Address**

The Drive has a two-digit address, the first digit being the "group" ID number (GID) in the range 0 to 7, the second digit is a "unit" ID number (UID) in the range 0 to F. There are therefore 128 different addresses from 00 to 7F.

The Instrument Address (01 for example) is repeated in the message (i.e. 0011) for security as it is not included in a Checksum.

#### **Parameter Mnemonic**

Each parameter in the Drive's menu system is identified by a unique Tag Number. Information is exchanged across the system by use of a two character Mnemonic that is derived from the Tag Number.

Examples are:

- 81 : the SETPOINT 1 parameter from the SETPOINTS function block
- 3b : the I DMD. ISOLATE parameter from the CURRENT LOOP function block
- *Note: Refer to "[EI Bisynch Binary Parameter Specification Tables](#page-40-0)", page [35](#page-40-0) for a full list of tag mnemonics. - see the ASCII column.*

# <span id="page-22-0"></span>**EI Bisynch ASCII Parameter Mapping**

### **1. EI Bisynch ASCII Prime Set**

The following prime set parameters are supported:

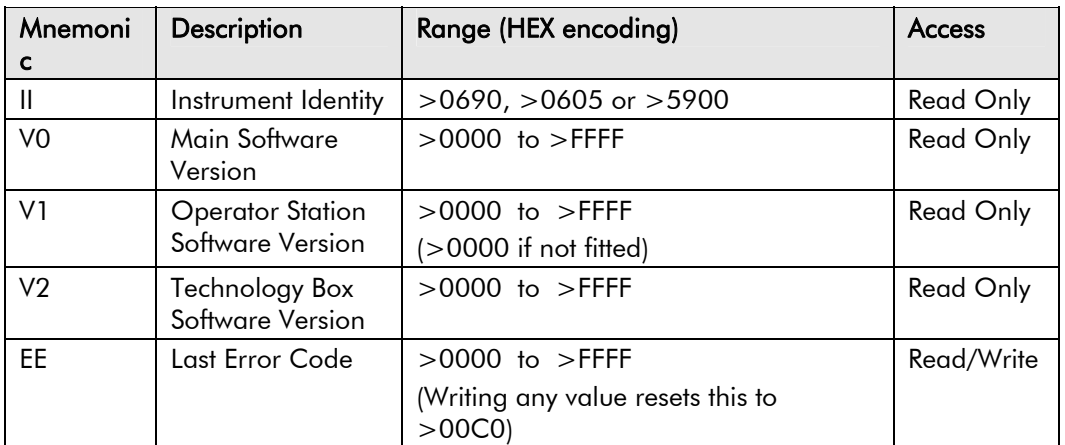

#### **2. Command/Status**

The following Command/Status parameters are supported:

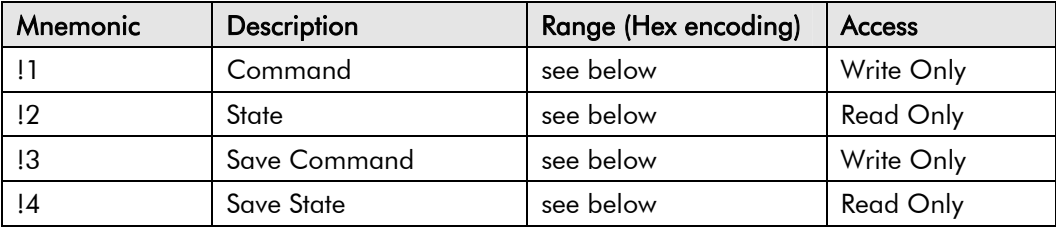

#### **!1 : Command**

Write-only: used to modify the state of the Inverter and to load configuration data from non-volatile memory.

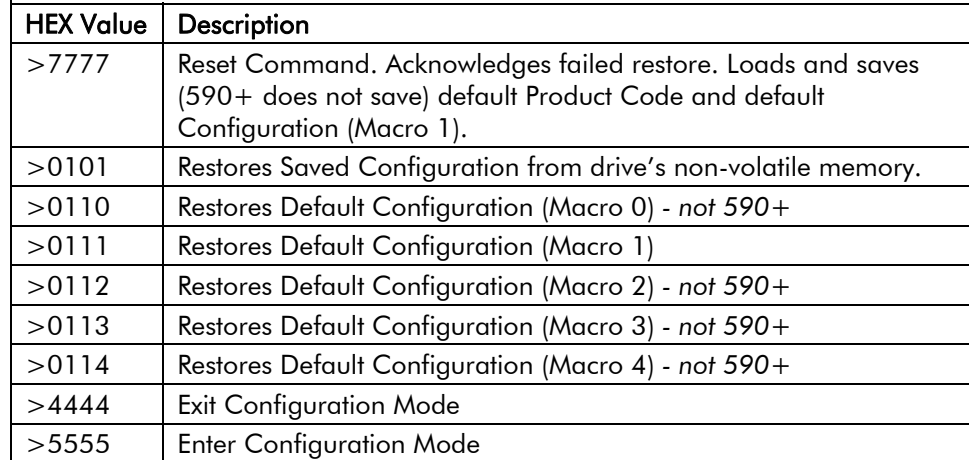

#### **!2 : State**

Read-only: used to determine the major state of the Inverter.

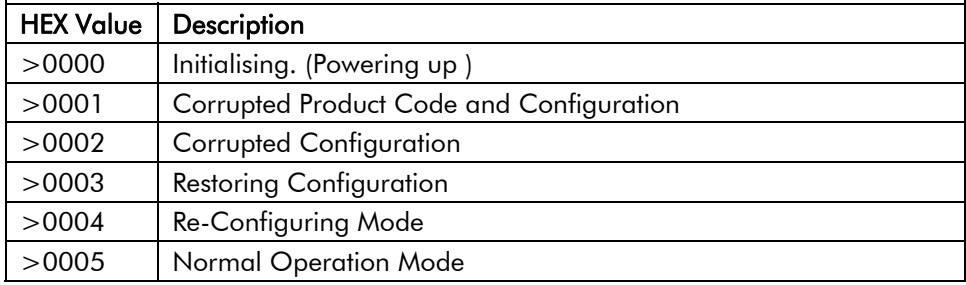

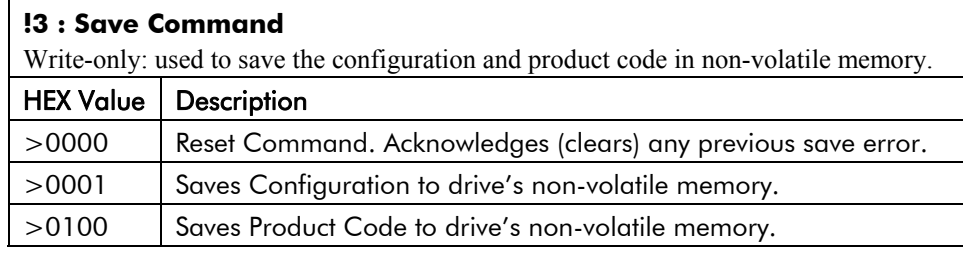

#### **!4 : Save State**

Read only: used to determine the progress of a non-volatile saving operation.

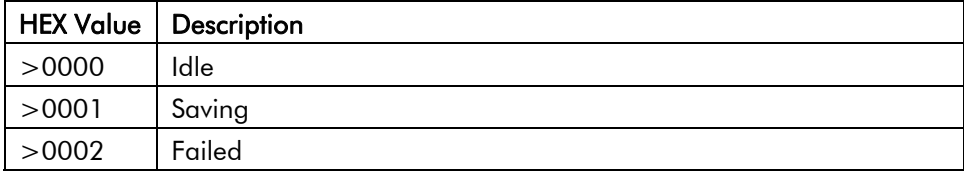

#### **3. Tag Access**

Each parameter in the Inverter's menu system is identified by a unique Tag Number. Information is exchanged across the system by use of a two character Mnemonic that is derived from the Tag Number.

*Note: Refer to the Parameter Specification Table in the main Product Manual for a full list of tag mnemonics - see the ID/MN column. Refer to the Notes column which gives access information about each parameter.* 

#### **Parameter Mapping**

#### **690+/605A&B/605C/590+/590+DRV Algorithm**

*Note: For 590+ and 590+DRV drives, add 360 to the Tag Number when using the algorithm.* 

The algorithm to convert between tag number and 2 character mnemonics is:

```
if (TagNo < 1296) 
{ 
        m = INT (TagNo / 36) (INT: the integer part)
        n = TagNo MOD 36 (MOD: the remainder)
        if m > 9 then 
                 char 1 = 'a' + (m - 10)else 
                 char 1 = '0' + mend_if 
        if n > 9 then 
                 char 2 = 'a' + (n - 10)else 
                 char 2 = 0' + n} 
else 
{ 
         m = INT (TagNo - 1296) / 126) 
         n = (TagNo - 1296) MOD 26 
        char 1 = 'a' + nchar 2 = 'A' + m} 
end_if
```
The algorithm generates mnemonics containing only the characters '0' to '9' and 'a' to 'z'.

### **4. PNO Access (590+ and 590+DRV only)**

For compatibility with the earlier 590 product, parameters may also be accessed using the ASCII PNO listed in the "[EI Bisynch Binary Parameter Specification Tables"](#page-40-0), page [35.](#page-40-0) For example, PNO 39 can be accessed with the mnemonic "27".

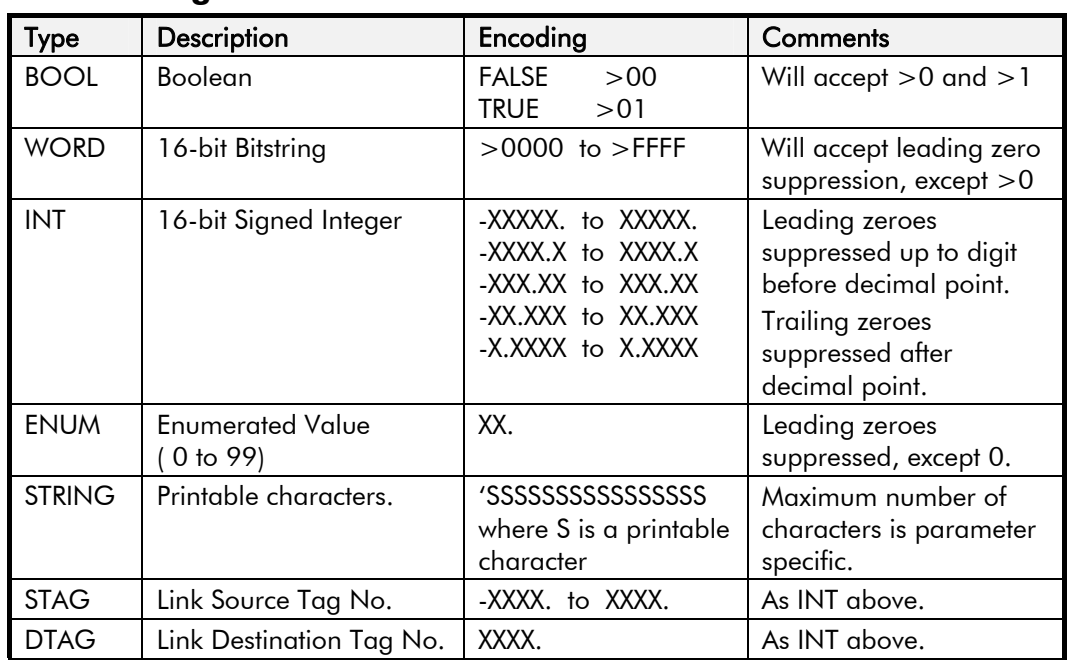

### **5. Encoding**

 *Note: The "." in the above formats is not optional. It must be sent to conform to the EI-BISYNCH standard*.

# **EI Bisynch ASCII Sequence Diagrams**

<span id="page-25-0"></span>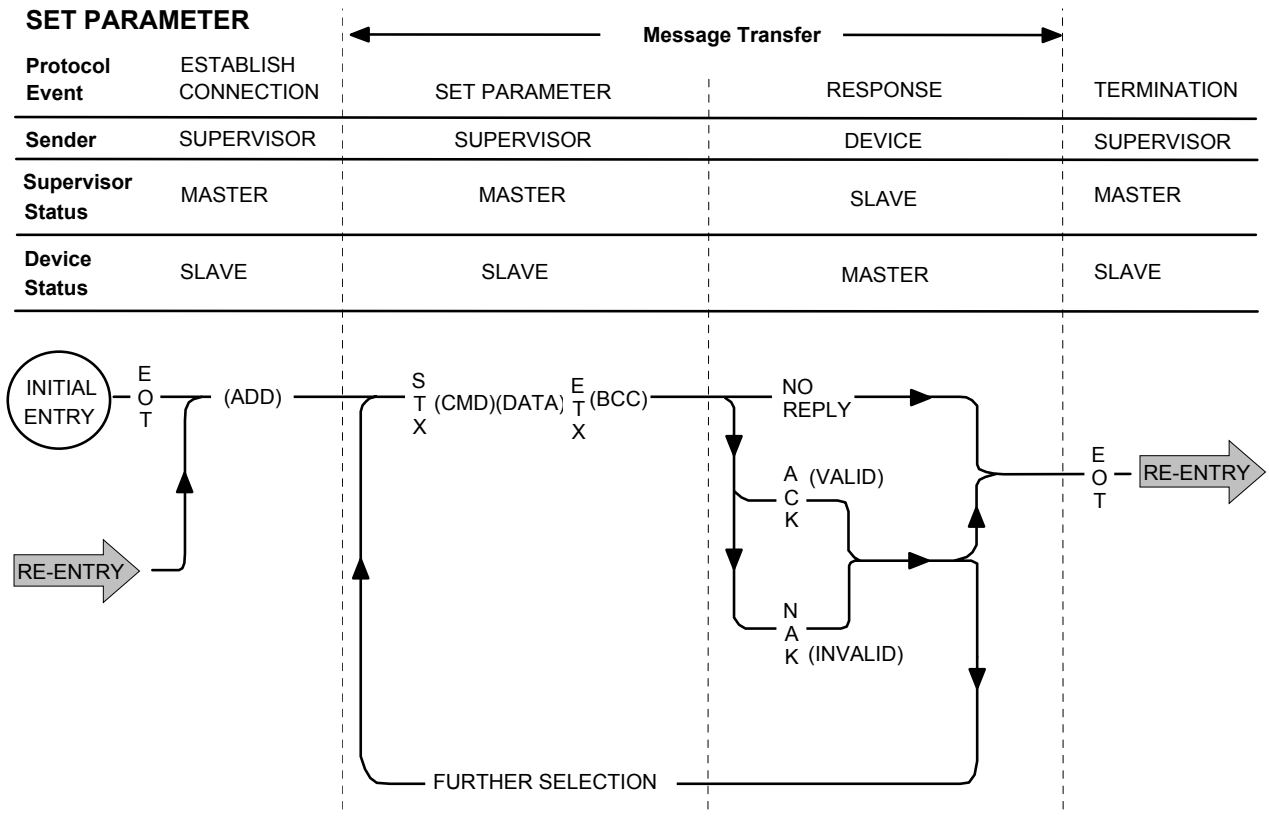

**Figure 9 Selection Sequence for Writing Information to the Drive** 

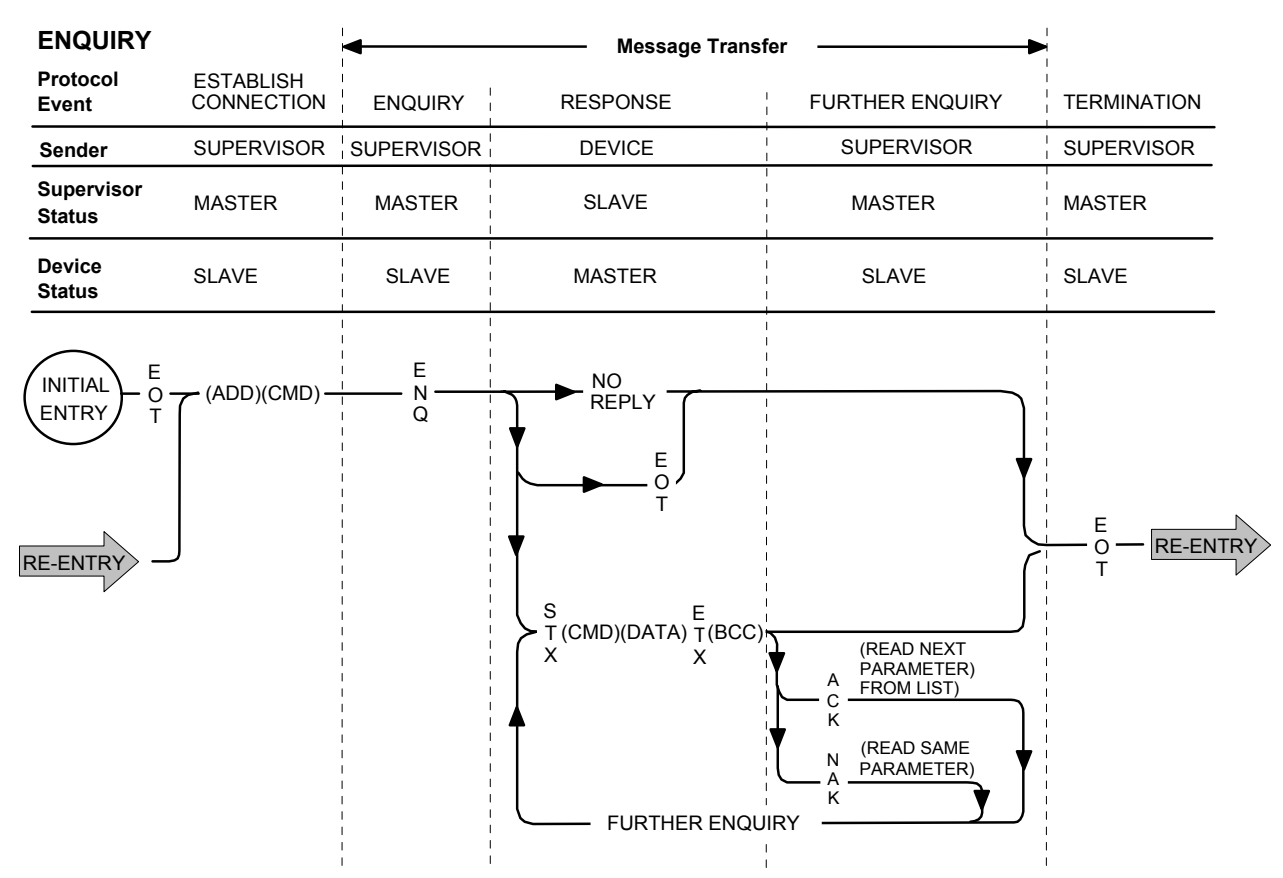

**Figure 10 Poll Sequence for Reading Information from the Drive** 

# <span id="page-26-0"></span>**Transferring Data - ASCII Example Messages**

The following examples show how data transfer takes place using the network, they will also help to verify your communications if you have just finished installing the COMMS Option. Many users will not become involved in generating low-level code, but for those experienced in programming, the examples include ASCII, HEX and Control Character information.

*Note: Refer to "[Control Character Definitions"](#page-31-0), page [26](#page-31-0) for a more detailed explanation of all control characters.* 

#### **Example 1: EI Bisynch Prime Set**

*Note: Refer to "[EI Bisynch Binary Parameter Specification Tables](#page-40-0)", page [35](#page-40-0) for a full list of EI BISYNCH Prime Set mnemonics supported.* 

Using this set of mnemonics, you can enquire about the Drive. For instance, you could enquire about the Instrument Identity:

#### **ENQUIRY**

#### • *For software users:*

- Enter the known address of the Drive (say 01), II, and that it is an enquiry.
- *For programmers, in ASCII:*

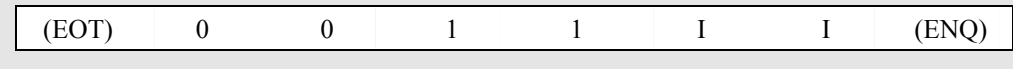

• *For programmers, in HEX:*

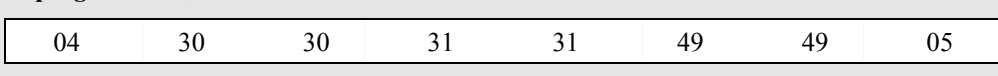

• *As Characters - Establish Connection | Ask Question:*

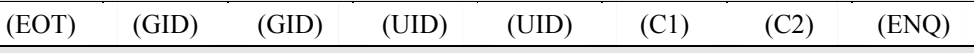

*Note: The (GID)(UID) address is always entered twice.* 

*Refer to "[Instrument Address"](#page-21-0), page [16](#page-21-0) for a more detailed explanation.* 

#### **RESPONSE**

- *For software users:* The Instrument Identity will be returned, in our case 5900 (representing a 590+ Drive)
- *For programmers, in ASCII:*

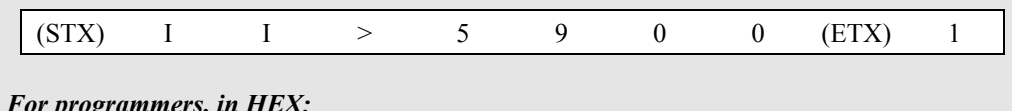

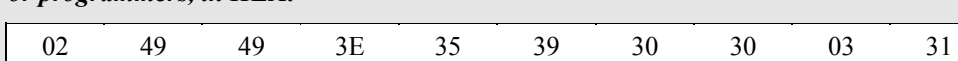

• *As Characters - Valid Response:*

| (STX) (C1) (C2) (D1) (D2) (D3) (D4) (D5) (ETX) (BCC) |  |  |  |  |  |
|------------------------------------------------------|--|--|--|--|--|
|                                                      |  |  |  |  |  |

*Note: The BCC checksum (XOR) of the data after and excluding (STX) up to and including (ETX) is "1" and >31. Refer to ["Block Check Character \(BCC\)"](#page-20-0), page [15](#page-20-0) for a more detailed explanation.* 

In Example 1, connection to a new device is being made, i.e. the "Establish Connection" information is transmitted. However, these examples can be transmitted without the "Establish Connection" information if connection to the correct device is already established. This is shown by Examples 3, 5 & 6.

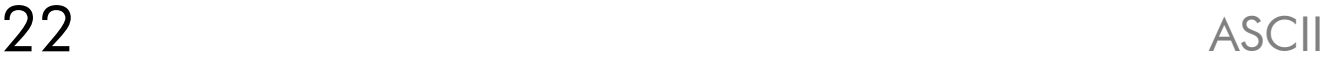

### **Example 2: Tag Access (Single Parameter Poll)**

Here we ask a question of a single parameter: *what is the value of SETPOINT 1?*. The example below is for a 590+ product.

(Tag 289, SETPOINT 1, ID 81, Type INT - see the Parameter Specification Table in the Product Manual for this information)

#### **ENQUIRY**

• *For software users:*

Enter the known address of the Drive (say 01), 81, and that it is an enquiry.

• *For programmers, in ASCII:*

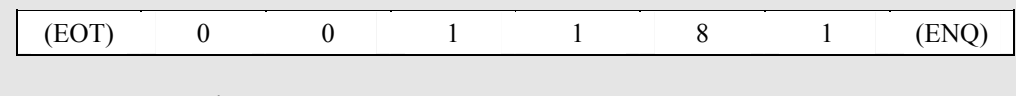

• *For programmers, in HEX:*

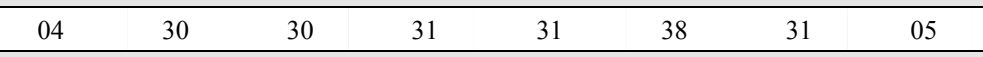

• *As Characters - Establish Connection | Ask Question:*

| $\vert$ (EOT (GID) GID) (UID) (UID) (C1) (C2) (ENQ) |  |  |  |  |  |  |  |  |
|-----------------------------------------------------|--|--|--|--|--|--|--|--|
|-----------------------------------------------------|--|--|--|--|--|--|--|--|

*Note: The (GID)(UID) address is always entered twice. Refer to "[Instrument Address"](#page-21-0), page [16](#page-21-0) for a more detailed explanation.* 

#### **RESPONSE**

- *For software users:* The SETPOINT 1 value will be returned, say 30. (representing 30.00%)
- *For programmers, in ASCII:*

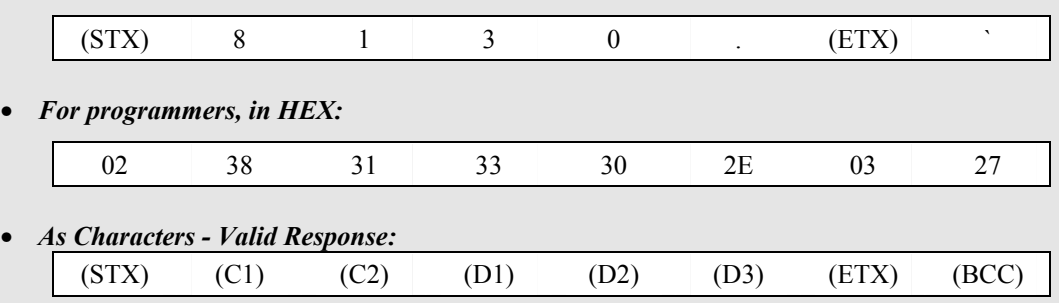

*Note: The BCC checksum (XOR) of the data after and excluding (STX) up to and including (ETX) is "`" and >27. Refer to "[Block Check Character \(BCC\)\)](#page-20-0)", page [15](#page-20-0) for a more detailed explanation.* 

#### **Example 3: Tag Access (Continuous Polling of a Parameter)**

After receiving a valid response (from Example 2), you can cause the Drive to repeat that response without having to re-establish the connection. You can use this to continuously monitor a parameter.

#### **ENQUIRY**

- *For software users:* Send (NAK).
- *For programmers, in ASCII:*

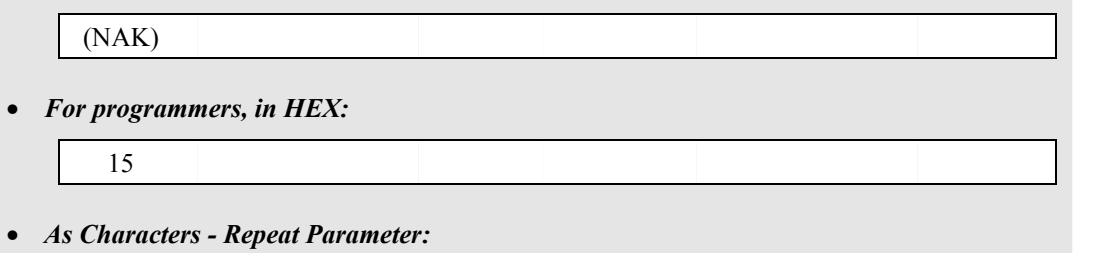

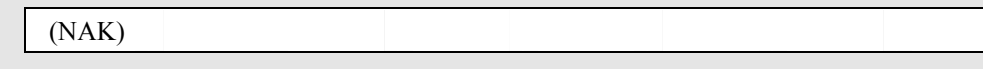

#### **RESPONSE**

The response will be as for Example 2, however the returned data will be an updated value, i.e. SETPOINT 1 may now be 32. (representing 32.00%).

#### **Example 4: Tag Access (Single Parameter Selection)**

Here we are writing a value to a single parameter: *the value of TAKE UP 1 is 30.00%.* The example below is for a 590+ product.

#### **SET PARAMETER**

(Tag 253, TAKE UP 1, ID 71, Type INT - see the Parameter Specification Table for this information)

- *For software users:* Enter the known address of the Drive (say 01), (STX), 71, 30. and (ETX).
- *For programmers, in ASCII:* (EOT) 0 0 1 1 (STX) 7 1 3 0 . (ETX) (
- *For programmers, in HEX:*
	- 04 30 30 31 31 02 37 31 33 30 2E 03 28
- *As Characters Establish Connection | Data Transfer:*

```
(EOT) (GID) (GID) (UID) (UID) (STX) (C1) (C2) (D1) (D2) (D3) (ETX) (BCC)
```
# *Note: The (GID)(UID) address is always entered twice.*

*Refer to "[Instrument Address"](#page-21-0), page [16](#page-21-0) for a more detailed explanation.* 

*The BCC checksum (XOR) of the data after and excluding (STX) up to and including (ETX) is "(" and >28. Refer to "[Block Check Character \(BCC\)](#page-20-0)", page [15](#page-20-0) for a more detailed explanation.*

#### **RESPONSE**

#### • *For software users:*

The response will be either (ACK), (NAK) or no reply. If (ACK), the parameter value will be updated at the Drive.

• *For programmers, in ASCII:*

either (ACK), (NAK) or no reply

• *For programmers, in HEX:*

either 06, 15 or no reply

• *As Characters:*

either (ACK), (NAK) or no reply

#### <span id="page-30-0"></span>**Example 5: Tag Access (Continuous Selection of a Parameter)**

You can repeat a valid selection (from Example 4) without having to re-establish connection to the Drive. You can use this to continuously update a parameter. Lets say the new value is 35. (representing 35.00%).

#### **SET PARAMETER**

- *For software users:*
- Send (STX), 71, 35. and (ETX).
- *For programmers, in ASCII:*

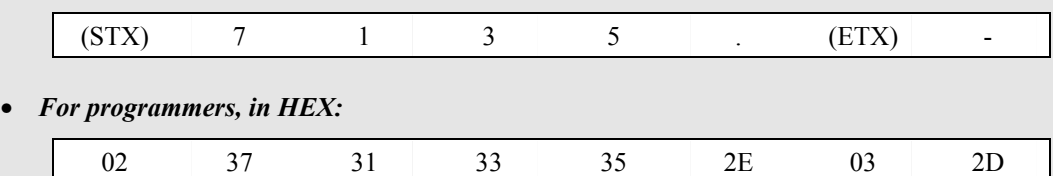

• *As Characters - Data Transfer:*

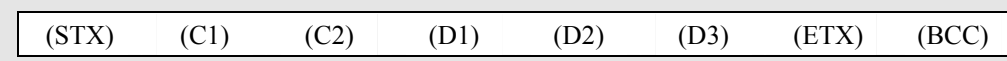

*Note: The BCC Checksum is the result of the new value you are sending to the Drive. Refer to "[Block Check Character \(BCC\)"](#page-20-0), page [15](#page-20-0) for a more detailed explanation.*

#### **RESPONSE**

• *For software users:*

The response will be either (ACK), (NAK) or no reply. If (ACK), the parameter value will be updated at the Drive.

• *For programmers, in ASCII:*

either (ACK), (NAK) or no reply

• *For programmers, in HEX:*

either 06, 15 or no reply

• *As Characters:*

either (ACK), (NAK) or no reply

### <span id="page-31-0"></span>**Example 6: Tag Access (Sequential Selection)**

You can also repeat a valid selection (as Example 5) without having to re-establish the connection to the Drive to update any other specified parameter. Lets say the next parameter you want to update is I DMD. ISOLATE whose new value is to be ENABLED (1). The example below is for a 590+ product.

(Tag 119, I DMD. ISOLATE , ID 3b, Type BOOL - see the Parameter Specification Table for this information)

#### **SET PARAMETER**

- *For software users:*
	- Send (STX), 3b, 1 and (ETX).
- *For programmers, in ASCII:*

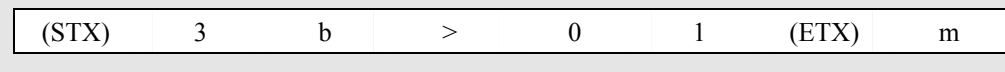

• *For programmers, in HEX:*

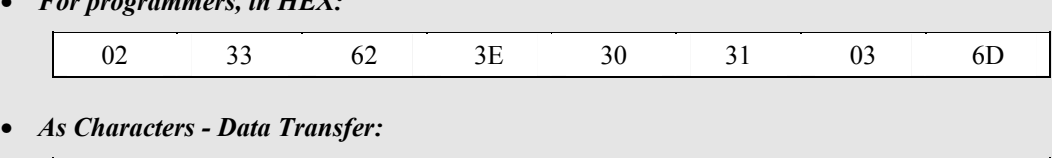

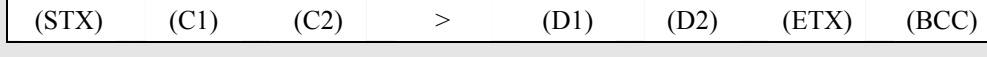

*Note: The BCC Checksum is the result of the new information you are sending to the Drive.* 

#### **RESPONSE**

The response will be as for Example 5.

# **Character Definitions**

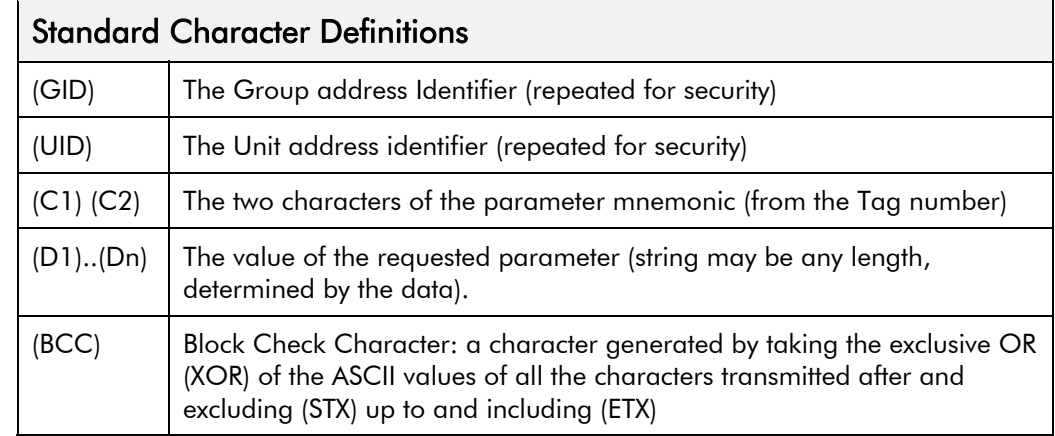

# **Control Character Definitions**

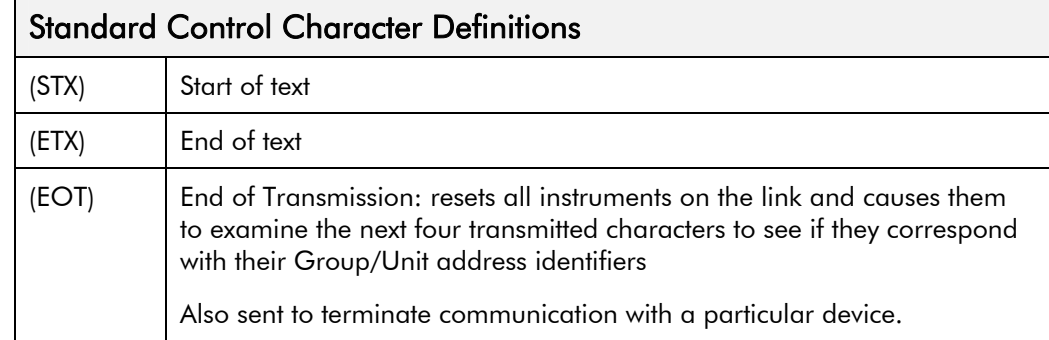

<span id="page-32-0"></span>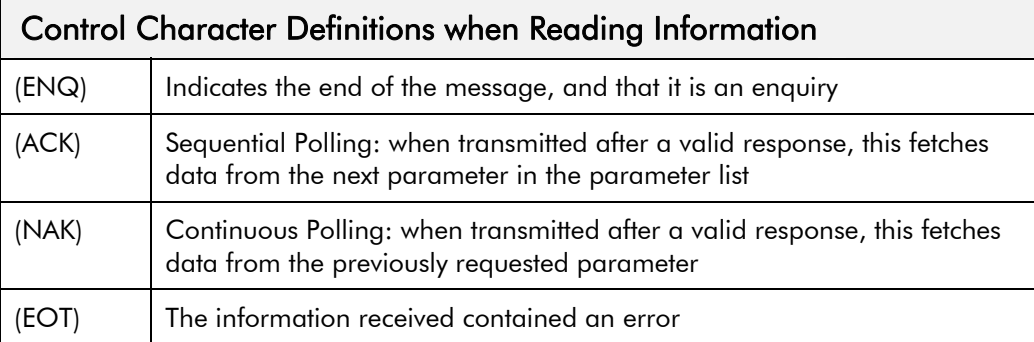

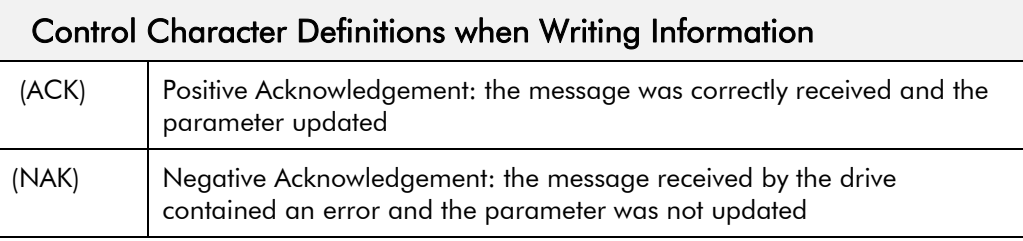

# **Last Error Code (EE)**

The EI-BISYNCH Prime Set contains the EE mnemonic. This is also an output parameter in the TEC OPTION function block, where the parameter value can be read and reset. Refer to ["Configuring the Drive](#page-15-0)", page [10](#page-15-0).

The following values are returned if an enquiry (reading information from the drive) is performed on this Read/Write parameter.

Writing any value to this parameter will set the value to >00C0. Clearing the last error value may be useful in seeing a repetitive error re-occurring.

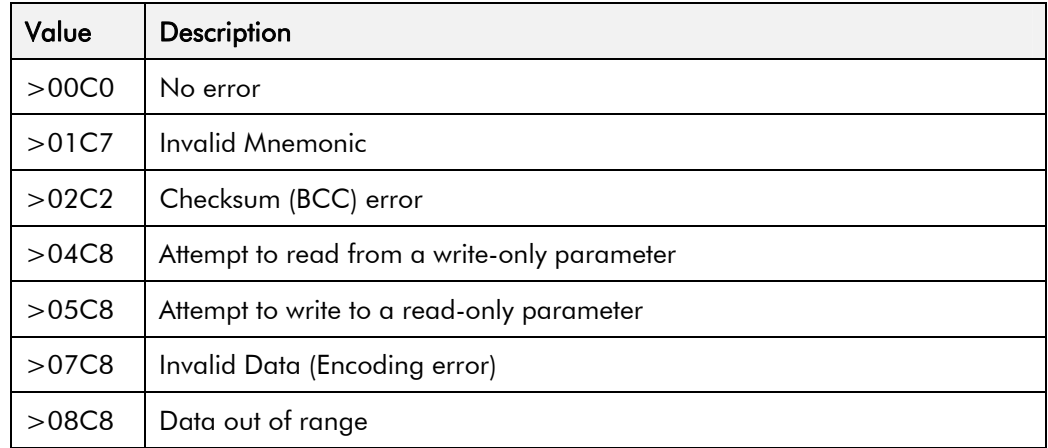

# <span id="page-33-0"></span>**Configuring the Drive**

Begin by configuring the drive to accept the Technology Option. Use the keypad (MMI), or ConfigEd Lite to configure the TEC OPTION function block parameters inside the drive before commissioning the RS485 technology option.

The parameter names and functions in this function block are inter-dependent and will change with different parameter values and various Options that can be fitted.

Fit the RS485 option to the drive:

• For the 605 and 690+ drives, navigate to the VIEW LEVEL parameter and select ADVANCED. This allows you to view the TEC OPTION menu.

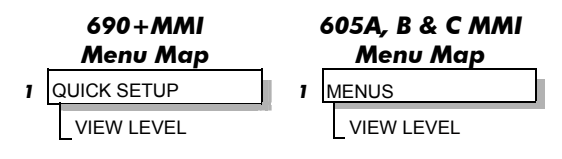

• Navigate to the TEC OPTION menu and:

Select RS485 in the TYPE parameter

Select EI BINARY in the PROTOCOL parameter

Select the Baud Rate

Enter a GID address (if required)

Enter a UID address (if required)

Check the FAULT parameter for error messages and rectify if necessary

*Note: When using the MMI, remember to save the set-up via the Parameter Save or Config Save menu.* 

When setting values for parameters from ConfigEd Lite (or other suitable PC programming tool) you are able to select any value in the parameter's range, i.e. -32768 to 32767. If the value is incorrect, i.e. it doesn't correspond to a value that can be set using the MMI, then the FAULT output parameter will be set to PARAMETER.

*Note: ConfigEd Lite is Parker SSD Drives' Windows-based block programming software.* 

# **The EI BISYNCH Binary MMI View**

With the RS485 option correctly installed, the TEC OPTION function block will contain the following parameter names when

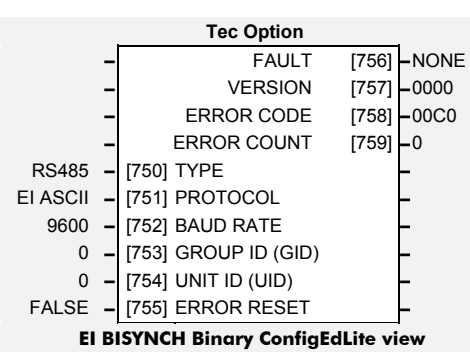

viewed using the MMI.

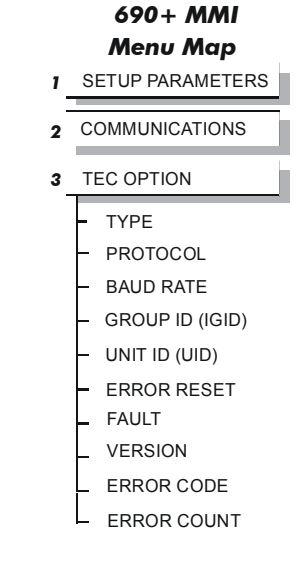

*RS485 Communications Interface OPTION menu. SERIAL LINKS is at Menu Level 1 for the 590+ and 590+DRV and contains the TEC* 

<span id="page-34-0"></span>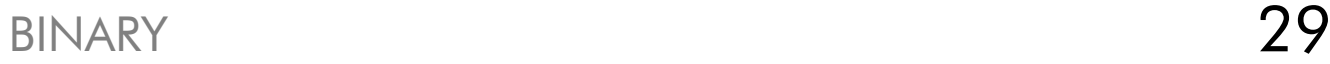

# **The Non-specific ConfigEd-Lite & MMI View**

This is how the TEC OPTION function block looks when viewed using ConfigEd-Lite.

The MMI also displays these non-specific parameter names when the RS485 option is not yet installed into the drive, or an incorrect<br>TNDE is selected for the fitted Option  $H_{\text{B}}$  fitted  $\Omega$ 

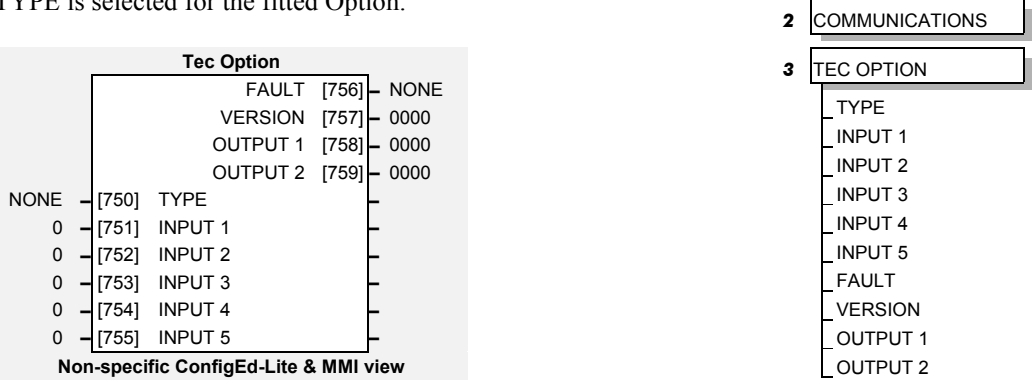

## **MMI Parameter Descriptions for EI Bisynch Binary**

**TYPE** *Range: Enumerated - see below* 

Selects the type of Technology Option. The TYPE parameter is automatically set when defaults are loaded if a Technology Option is present.

*Enumerated Value : Technology Option*

- 0 : NONE
- 1 : RS485
- 2 : PROFIBUS DP
- 3 : LINK
- 4 : DEVICENET
- 5 : CANOPEN
- 6 : LONWORKS
- 7 : CONTROLNET
- 8 : MODBUS PLUS
- 9 : ETHERNET

**PROTOCOL** *Range: Enumerated - see below*

Selects the protocol to be used.

*Enumerated Value : Protocol*

- 0 : EI ASCII (default)
- 1 : EI BINARY
- 2 : MODBUS RTU

Selects the Baud Rate.

**BAUD RATE** *Range: Enumerated - see below*

*Enumerated Value : Baud Rate*

*Menu Map* **1** SETUP PARAMETERS

*690+ MMI* 

# <span id="page-35-0"></span>30 BINARY

# **GROUP ID (GID)** *Range: 0 to 7*  The Parker SSD Drives protocol group identity address.

The Parker SSD Drives protocol unit identity address.

When TRUE, clears the ERROR CODE parameter (setting it to 00C0) and sets the ERROR COUNT parameter to zero.

The fault state of the Technology Option.

0 : NONE no faults 5 : MISSING no option fitted

Also refer to ["Module LED"](#page-13-0), page [8.](#page-13-0)

The version of the Technology Option card. If no option is fitted then the version is reset to zero.

Displays the last error as a hexadecimal code. Refer to["Last Error Code \(EE\)](#page-32-0)", page [27](#page-32-0) for a list of codes.

#### **ERROR COUNT** *Range: 0 to 9999*

Increments each time an error is detected.

Note: will stop counting at 9999 (see ERROR RESET).

# **Configuring the PLC/SCADA Supervisor**

By referring to the EI Bisynch Binary Parameter Specification Tables in this manual, page [35,](#page-40-0) you can enter the parameter information required.

**ERROR RESET** *Range: FALSE/TRUE* 

**FAULT** *Range: Enumerated - see below*

1 : PARAMETER parameter out-of-range 2 : TYPE MISMATCH TYPE parameter not set to RS485 3 : SELF TEST hardware fault - internal 4 : HARDWARE hardware fault - external

**VERSION** *Range: 0x0000 to 0xFFFF* 

**ERROR CODE** *Range: 0x0000 to 0xFFFF*
# **Binary Communications**

This mode has many similarities with the ASCII mode, and so what follows is a summary of the differences to the ASCII mode.

#### **Character Format**

Each byte is transmitted as 11 bits rather than adapting the 10-bit format used by the ASCII mode. The format is represented by the following:-

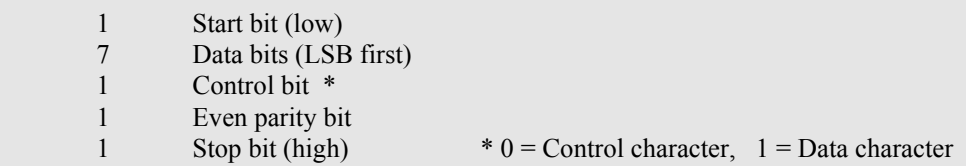

# **How is the Information Transferred?**

During serial communications, Drive acts as a slave and responds to messages sent from the Supervisor. Messages received from the Supervisor are categorised into Main Messages and Continuation Messages.

The Binary mode introduces several different Control and Data Characters. Refer to "[EI](#page-37-0)  [Bisynch Binary Message Protocol](#page-37-0)", page [32](#page-37-0).

### **Response to a `Selection' Message**

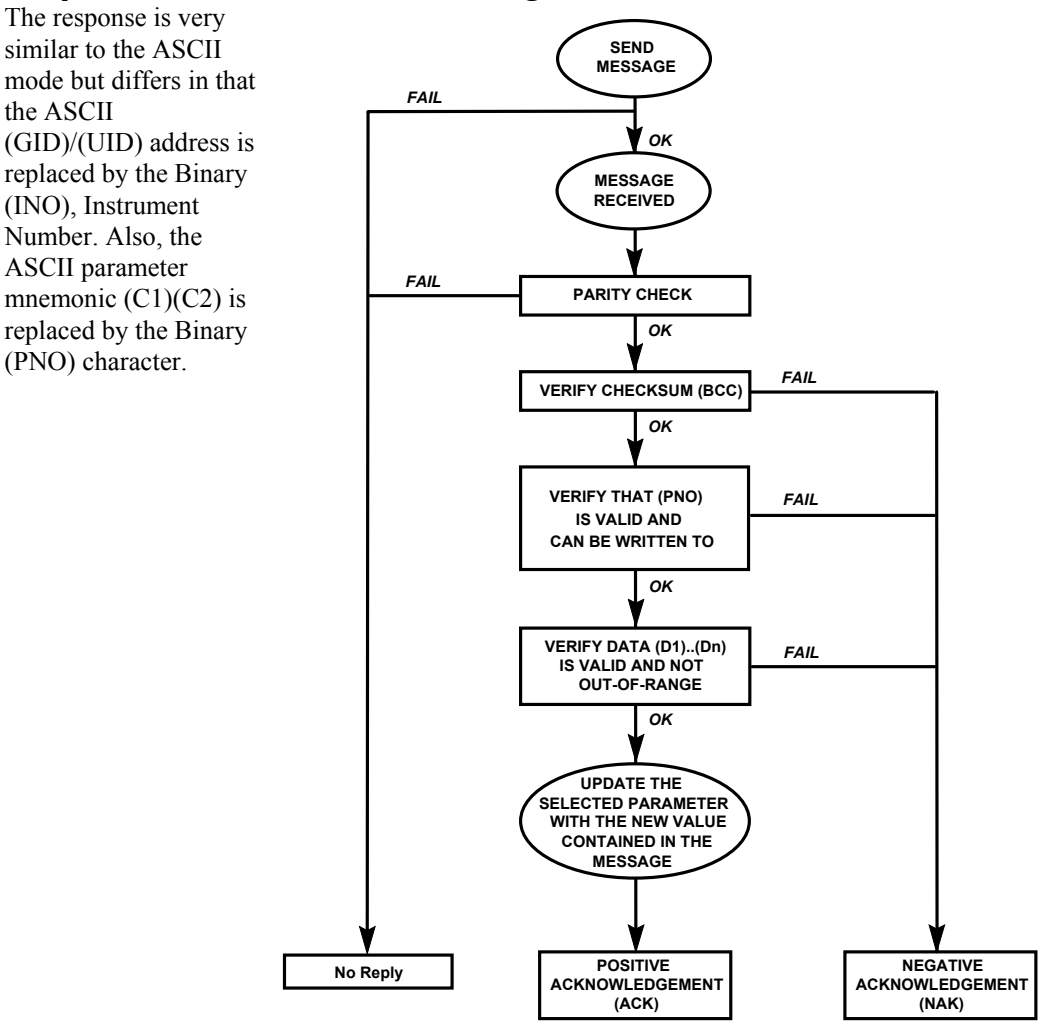

**Figure 11 Converter Response Sequence to a Binary Selection Message** 

# <span id="page-37-0"></span>**EI Bisynch Binary Message Protocol**

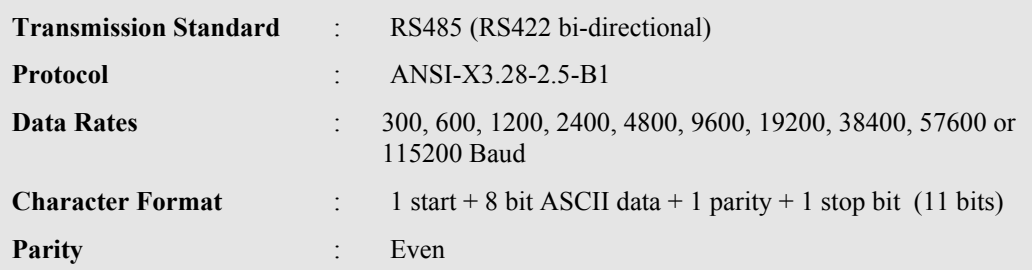

# **Transferring Data - Binary Example Messages**

There are two message types:

- 1. Main Messages
- 2. Continuation Messages

#### **Main Messages**

The main messages are in four types:

#### **SELECTION**

The Supervisor writes to one parameter. The (BCC) character contains the checksum of all characters following the (STX).

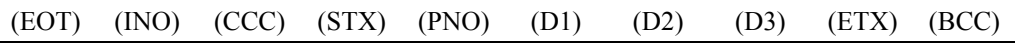

#### **POLLING**

 $\overline{\phantom{a}}$ 

The Supervisor requests to read the value of one parameter.

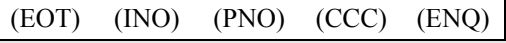

#### **ENQUIRY POLLING**

The Supervisor requests to read all parameters in block 1.

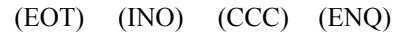

#### **MULTI-PARAMETER POLLING**

The Supervisor requests to read a given number of parameters. That number is referred to as the count number (CNO), it is included in the request message and the reply will be sent by the drive, in blocks of up to 8 parameters.

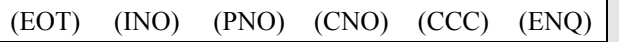

*Note: The (CCC) is the checksum of the characters following an (EOT) and is therefore equal to (INO) in Selection and Enquiry Polling messages.* 

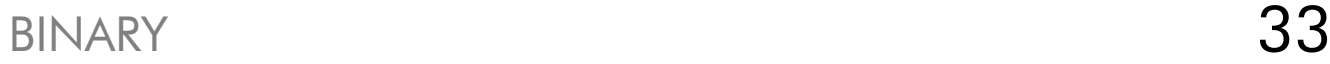

#### **Continuation Messages**

There are two types of continuation messages sent by the Supervisor:

#### **NEXT (send next item from a list)**

Only valid if sent following a multi-parameter poll.

(ACK)

#### **REPEAT (repeat last response)**

Only valid if sent following any type of poll. It requests a repetition of the previous response.

(NAK)

#### **Serial Transmission Responses**

#### **SELECTION MESSAGE RESPONSE (one character)**

Sent after the correct reception of a Selection message.

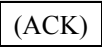

#### **FAULT DETECTION RESPONSE (one character)**

Sent in the case of detecting a fault.

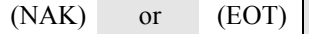

**POLLING MESSAGE RESPONSE (more than one character)** 

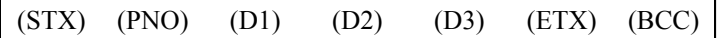

#### **MULTI-POLLING MESSAGE RESPONSE (more than one character)**

The response can consist of a group of messages (blocks). The (ETX) character is only sent at the end of the last block (as for Polling Message Response above). For other blocks, the (ETX) is replaced by an (ETB) to indicate an end of a block rather than the end of the response.

# **Control Character Definitions**

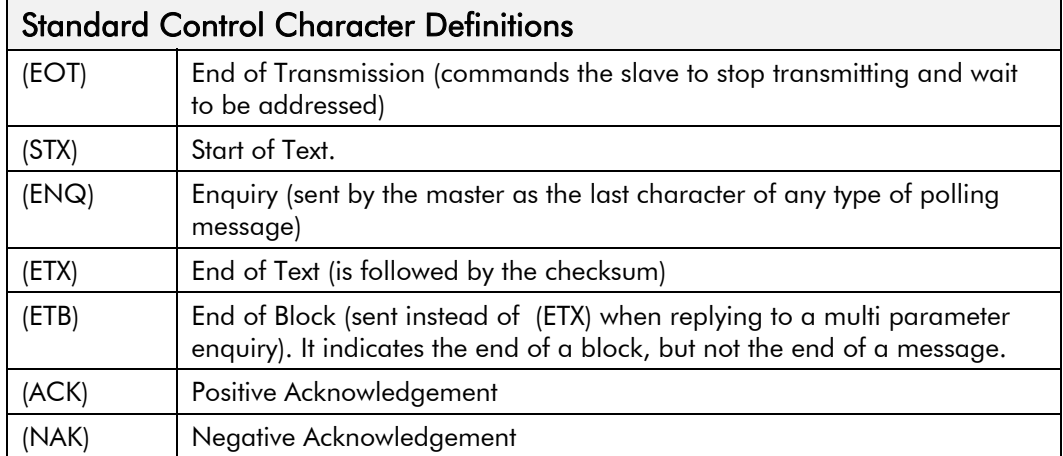

# **Data Character Definitions**

 $\blacksquare$ 

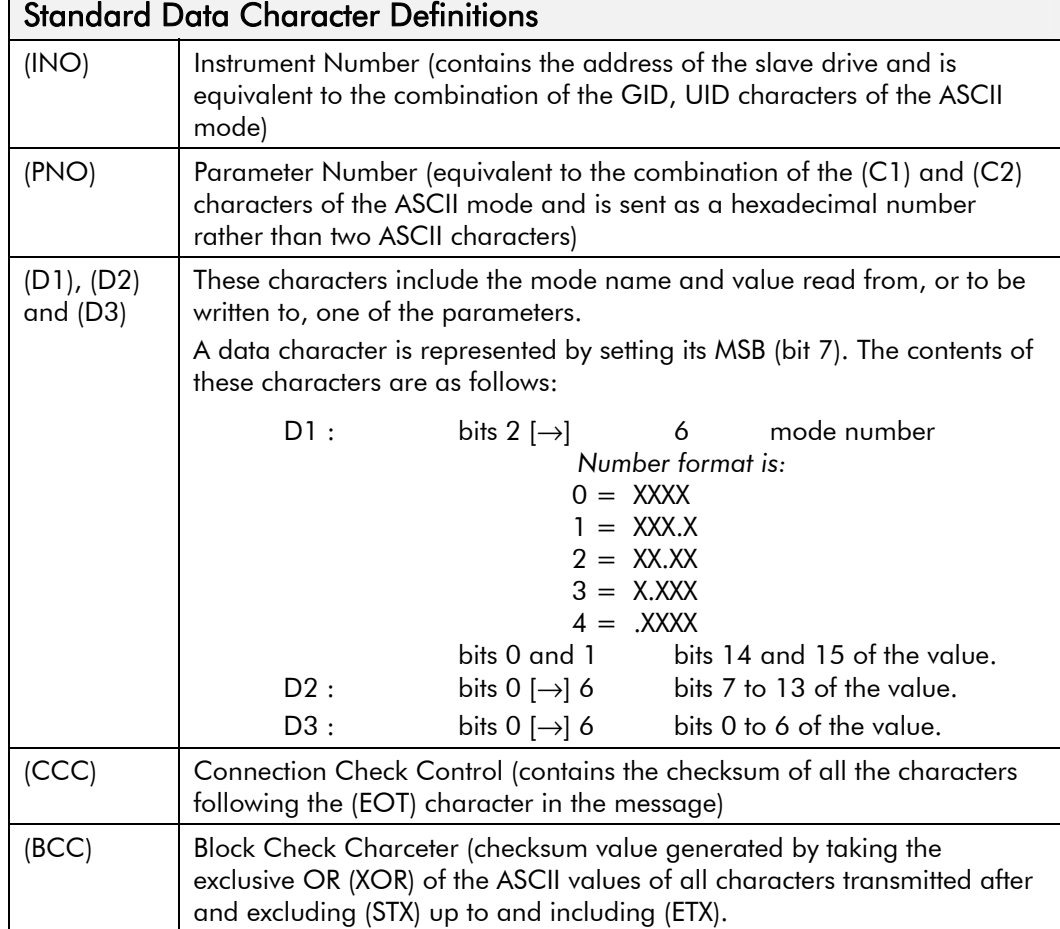

# **List of PNO Assignments**

The serial link parameter numbers (PNO) include dedicated parameters, and also 16 configurable parameters. These vary with each Drive type.

#### **590+ and 590+DRV**

The 16 configurable parameters have PNO's 112 to 127. These can be made to point to any TAG number, either via the MMI (PNO CONFIG), or via the serial link.

PNO's 96 to 111 are pointers associated with PNO's 112 to 127.

For example:

**If** PNO  $96 = 123$ , then PNO 112 will access TAG number 123.

**If** PNO 100 = 234, then PNO 116 will access TAG number 234

#### **690+, 605A & B, 605C**

The PRESET 7 and PRESET 8 function blocks INPUT parameters are used to specify the tag. For example:

If PRESET 7::INPUT  $0 = 1.23\%$ , then PNO 112 will access tag number 123

If PRESET 7::INPUT  $4 = 2.34\%$ , then PNO 116 will access tag number 234

### **Enquiry Polling**

In Enquiry Polling mode, block 1 is polled.

<span id="page-40-0"></span> $\mathbf{r}$ 

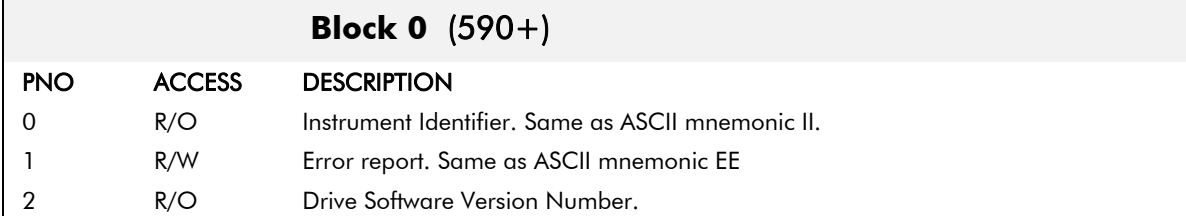

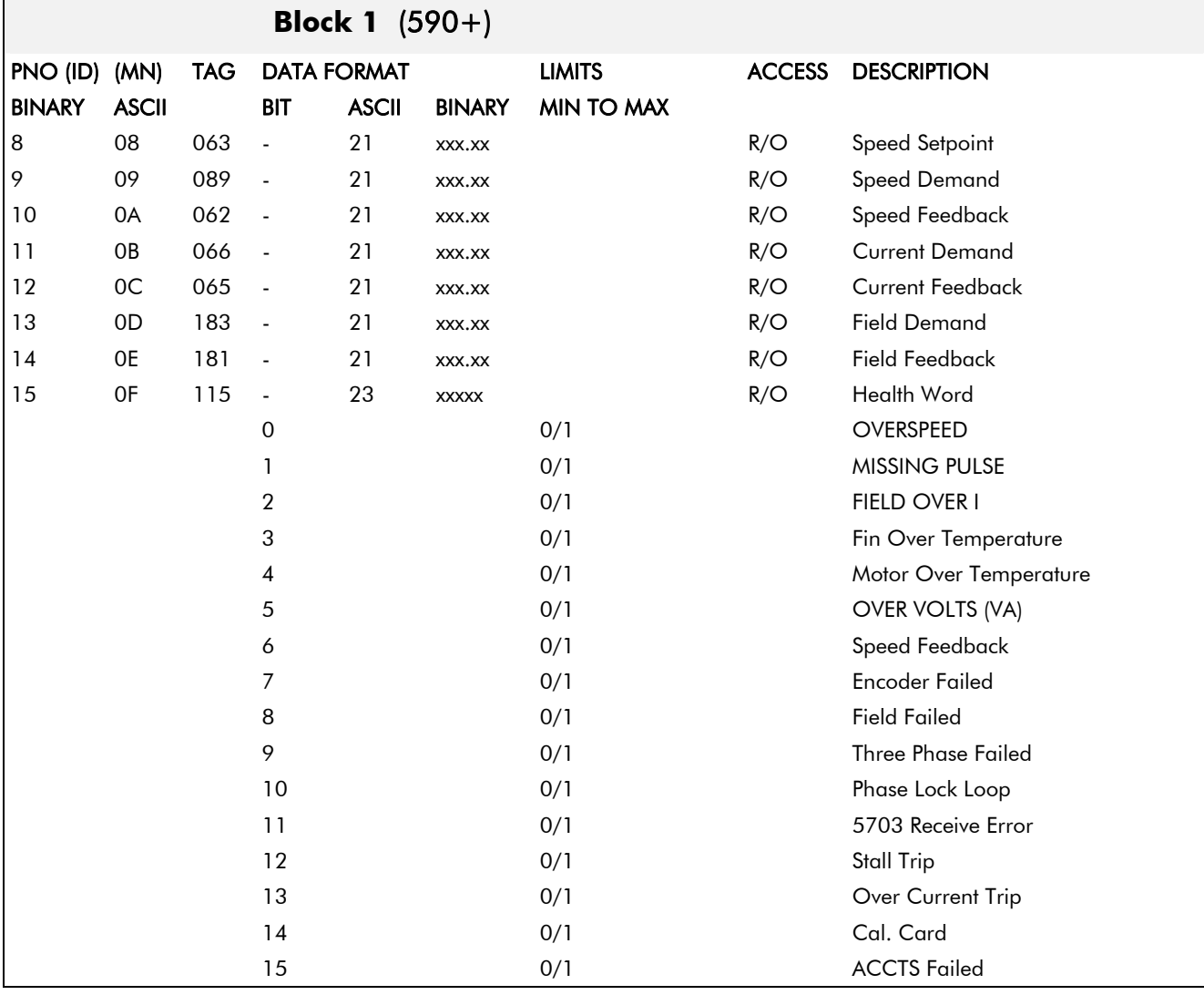

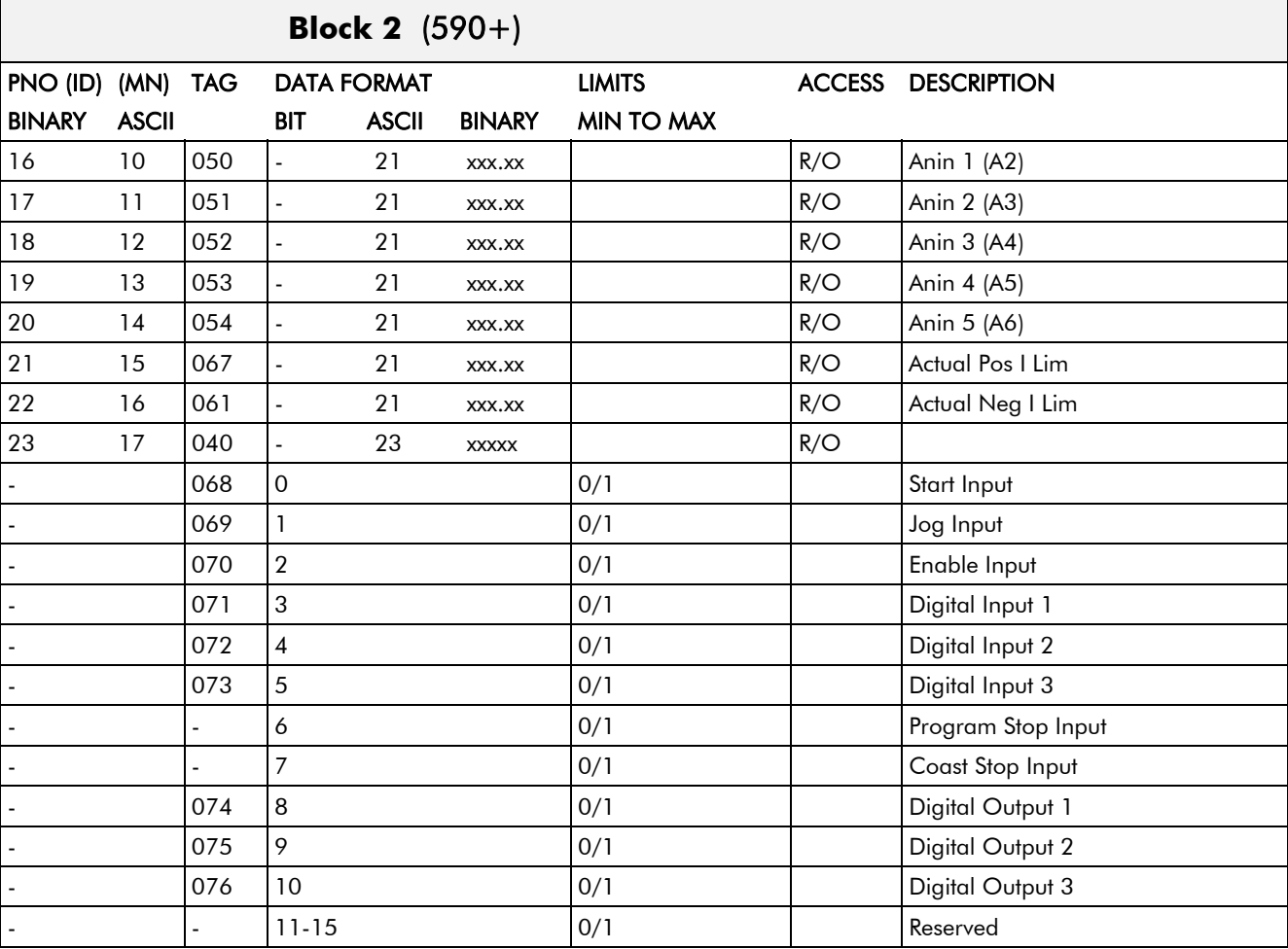

# **Block 3** (590+)

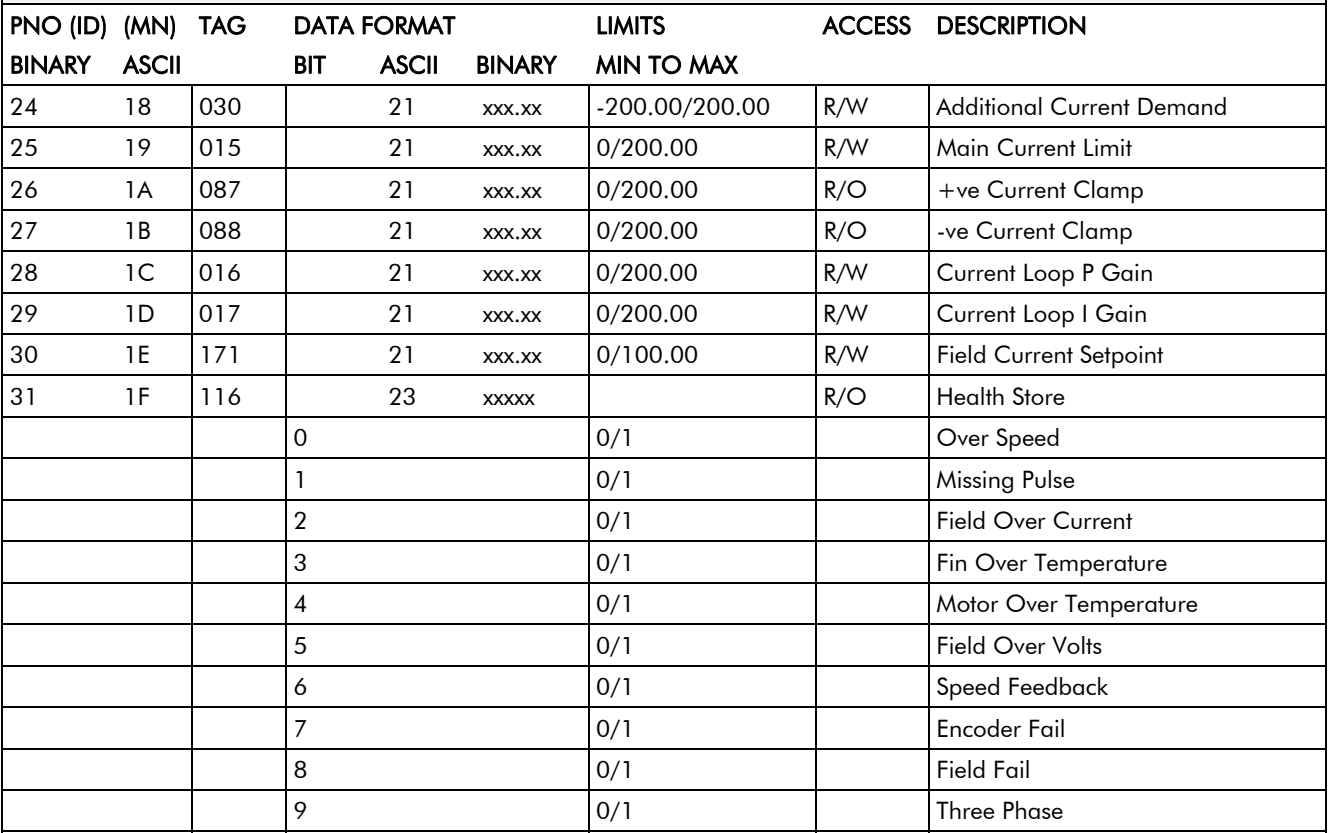

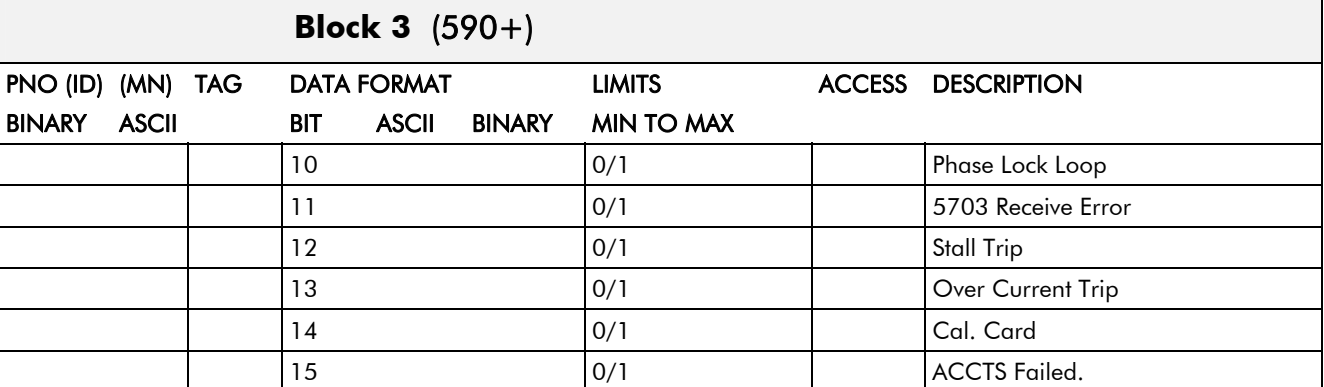

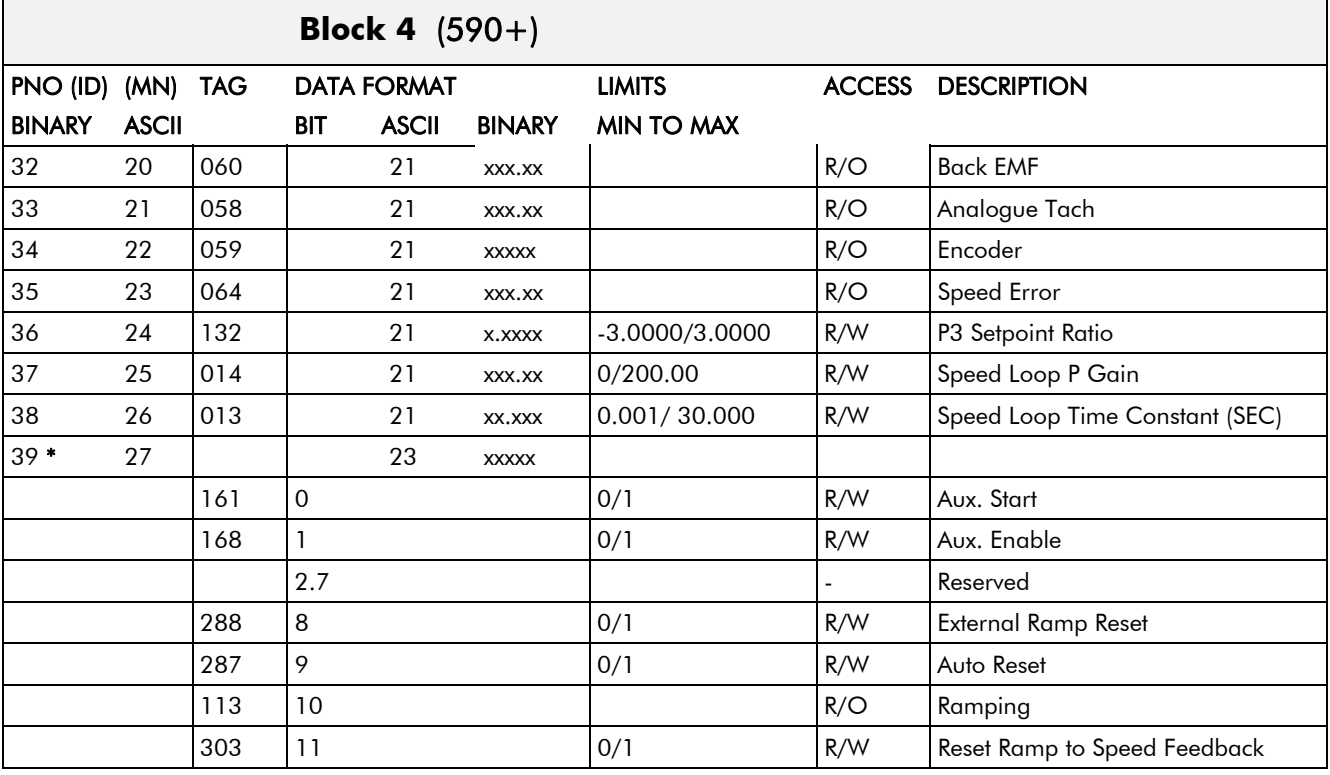

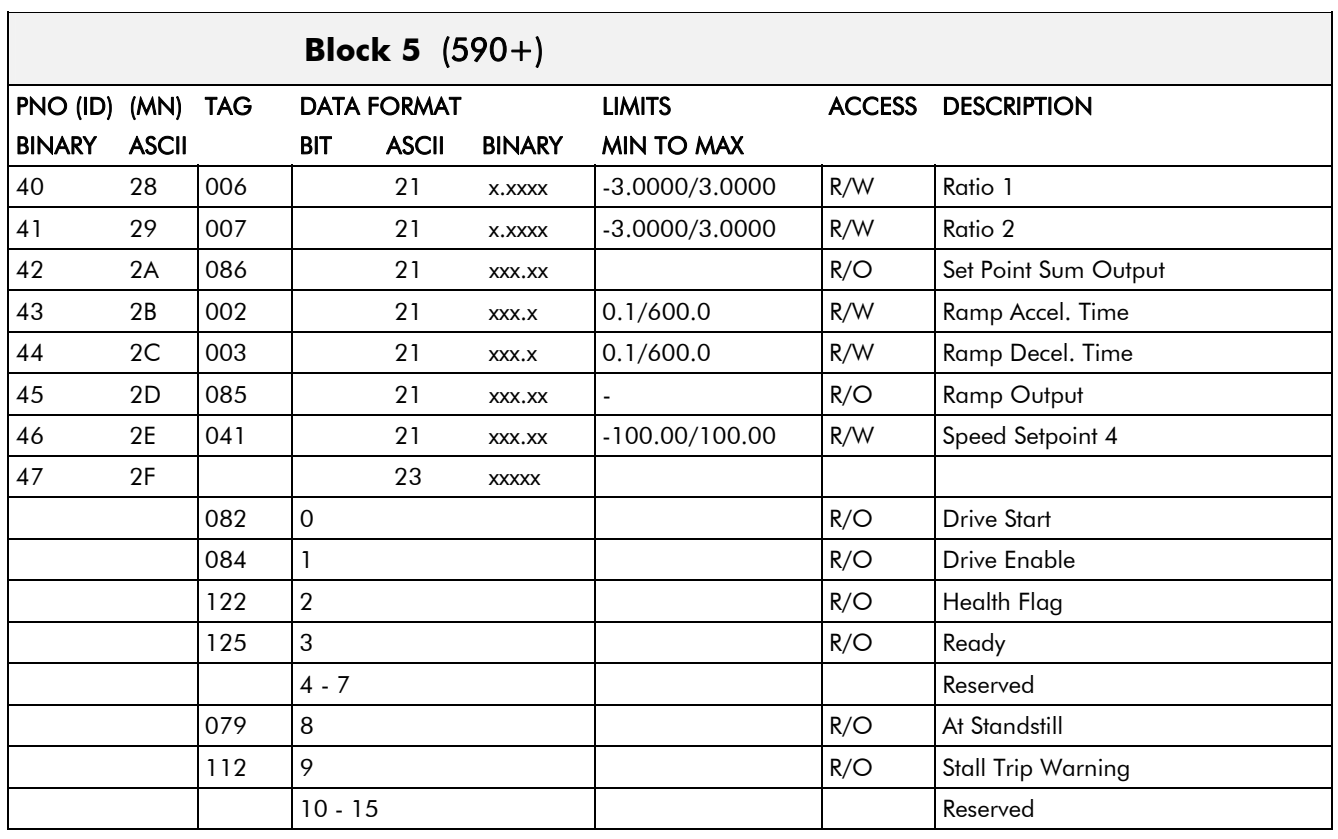

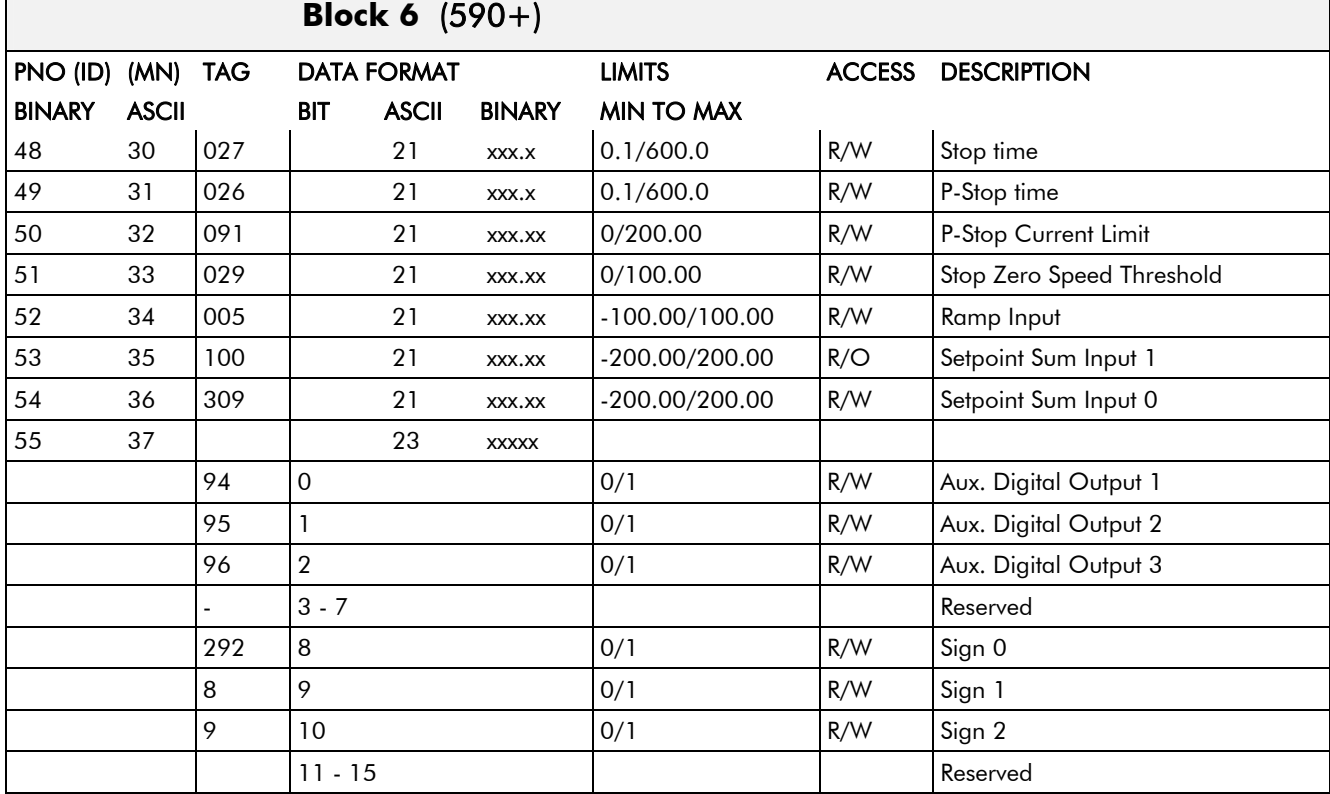

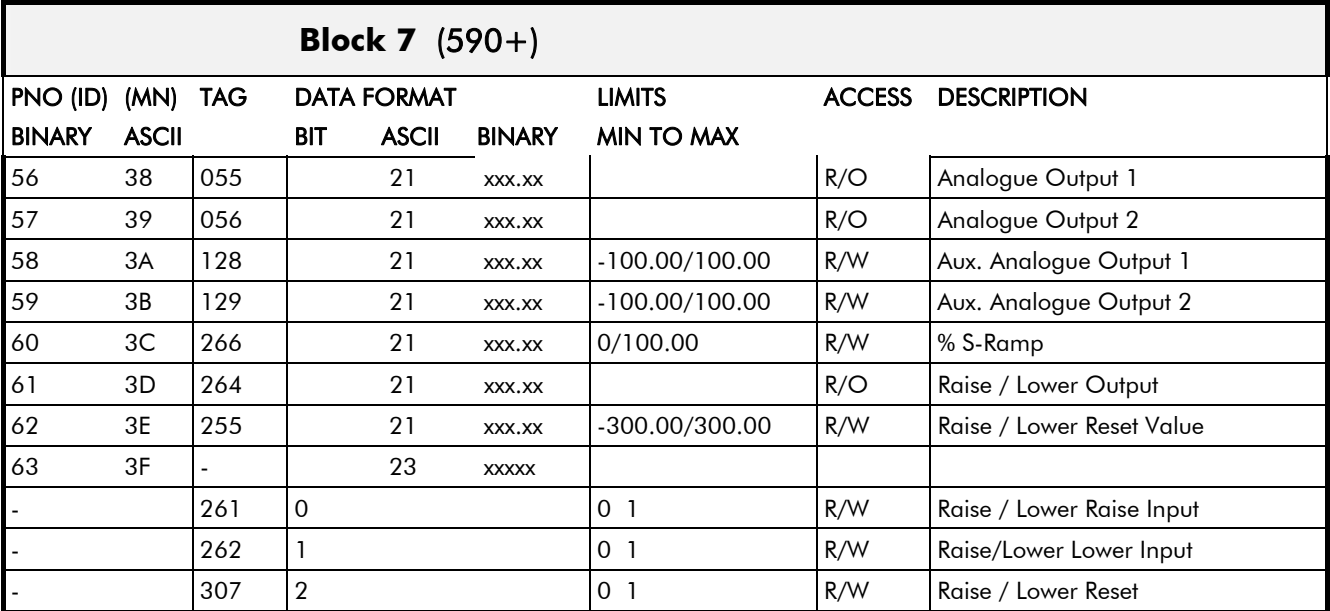

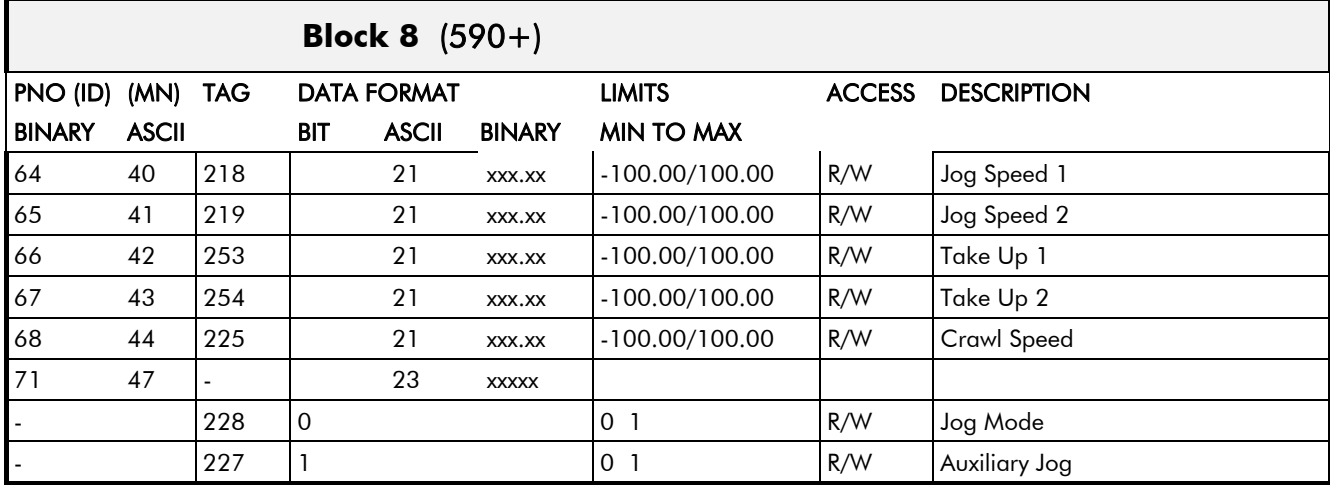

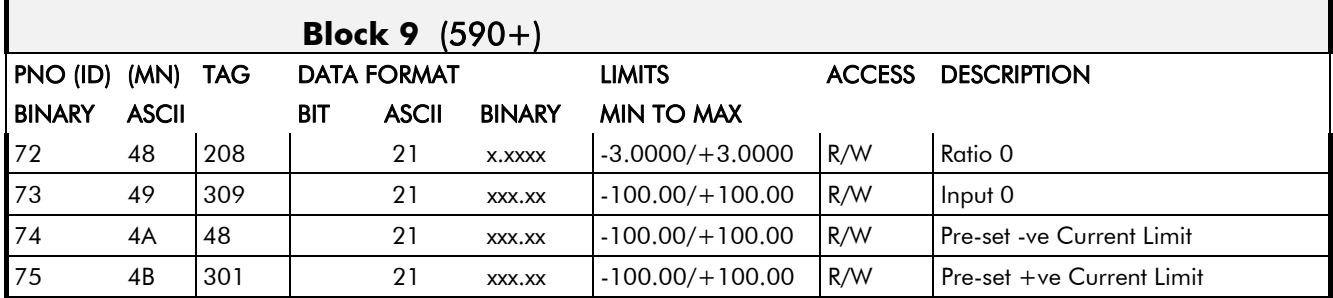

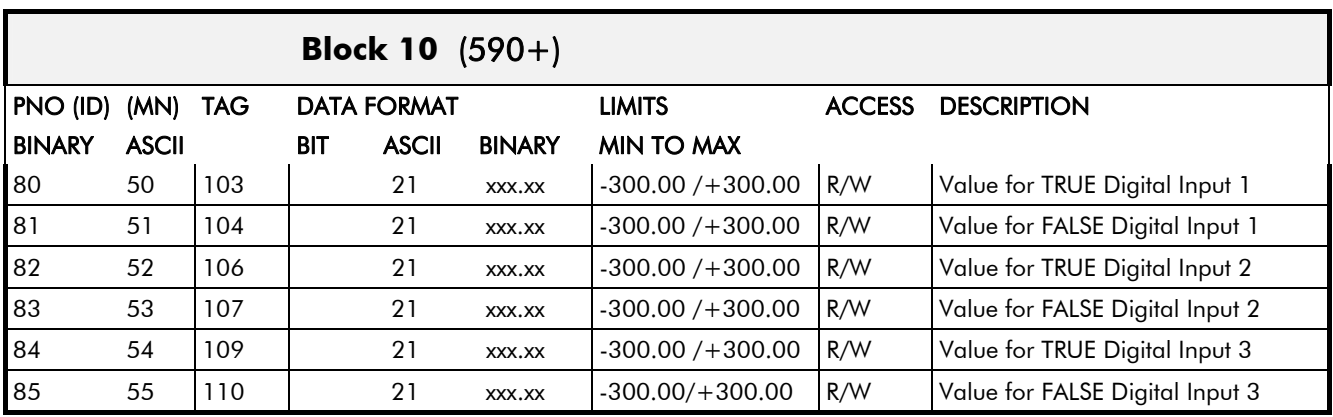

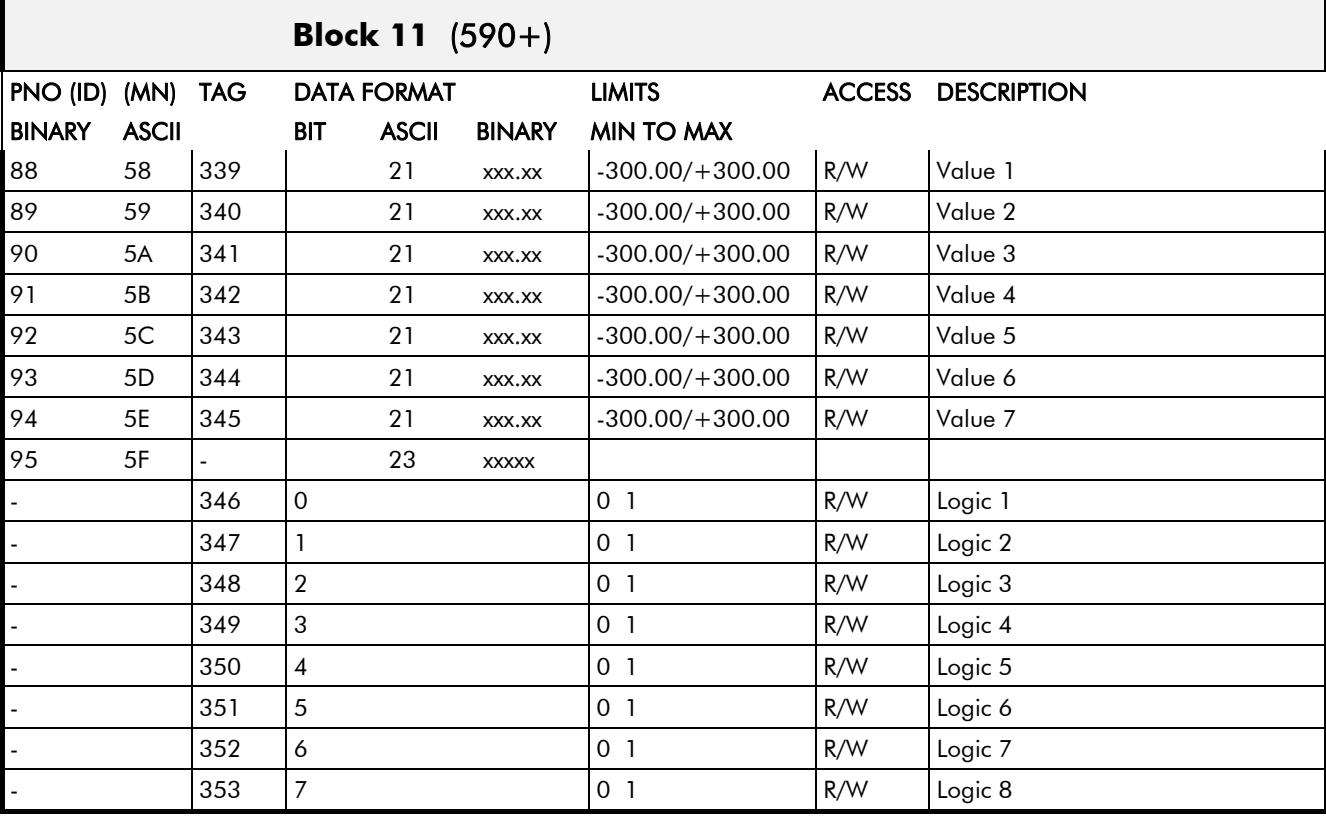

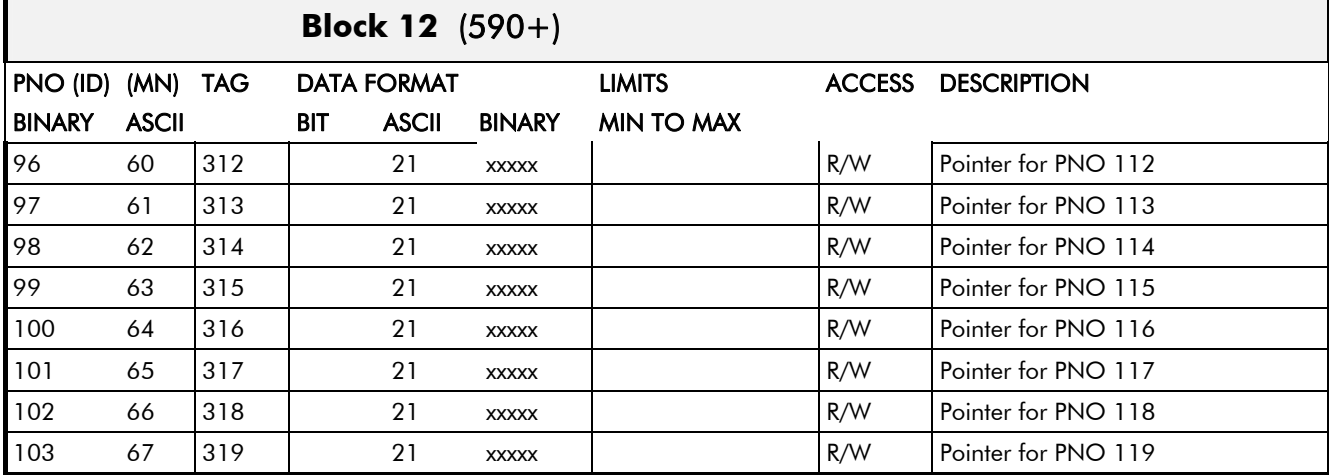

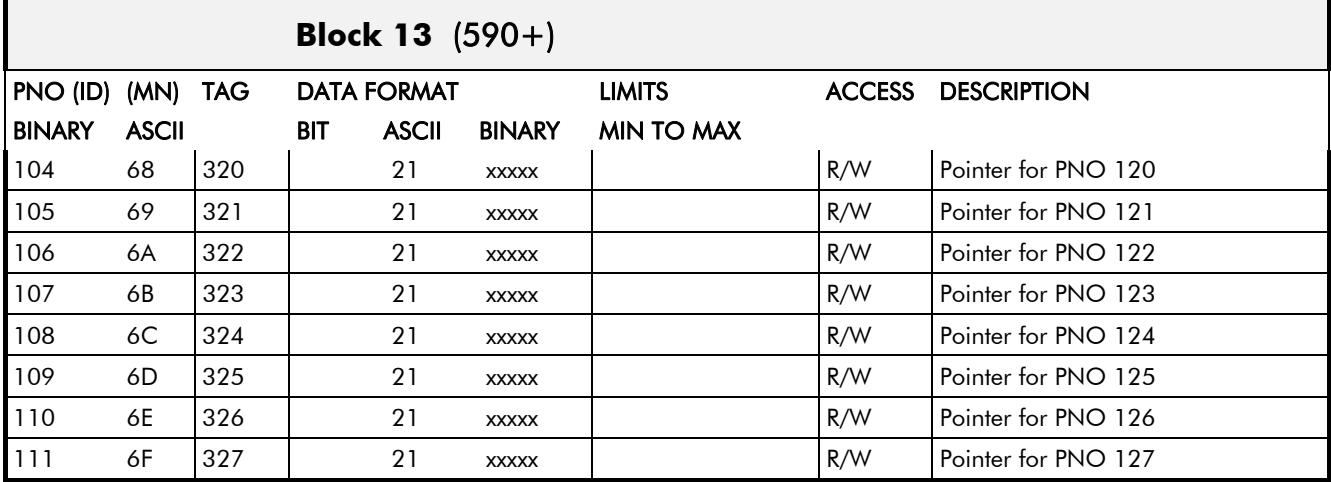

# BINARY 41

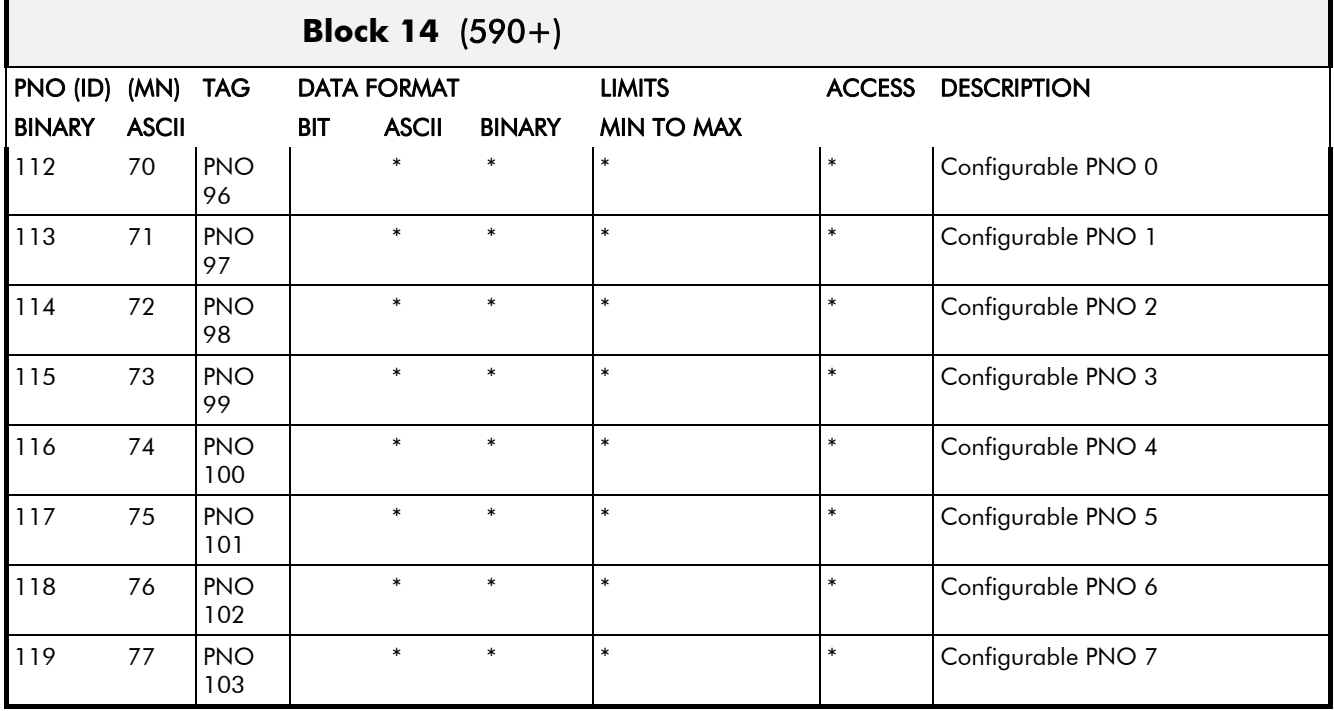

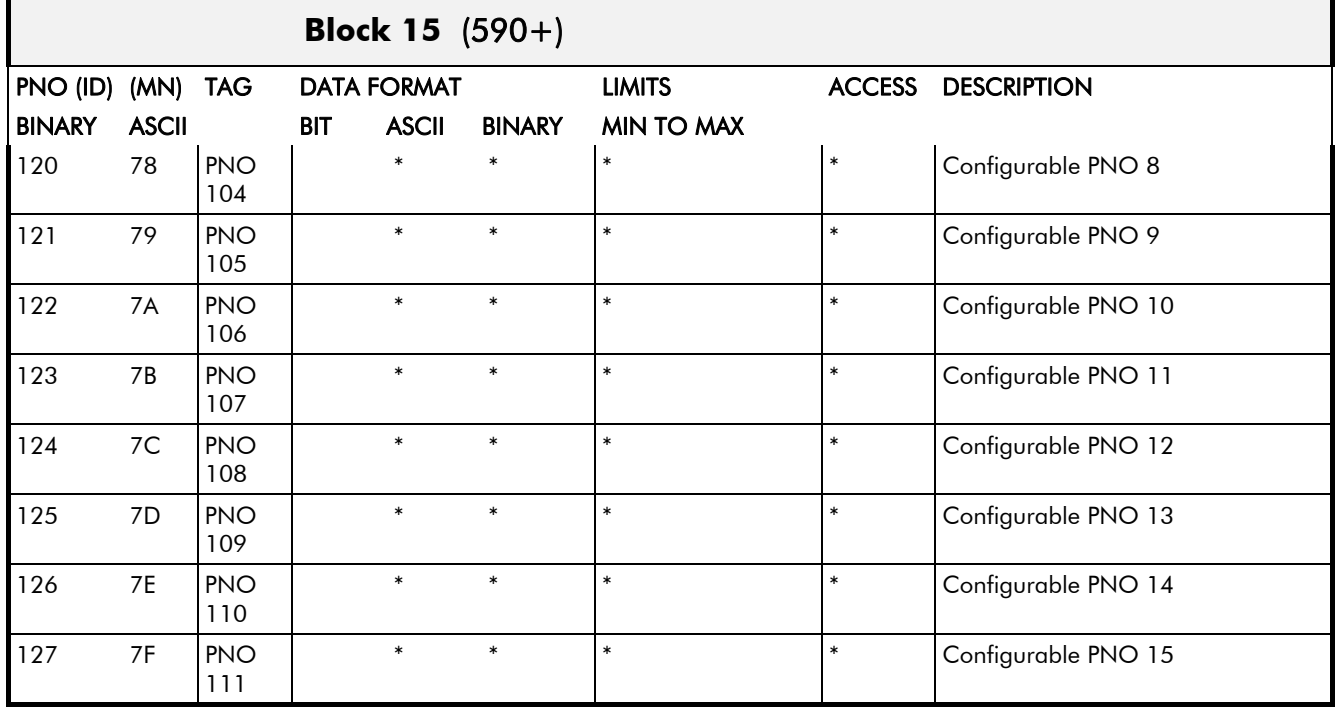

*\* = These fields depend upon the destination TAG number*

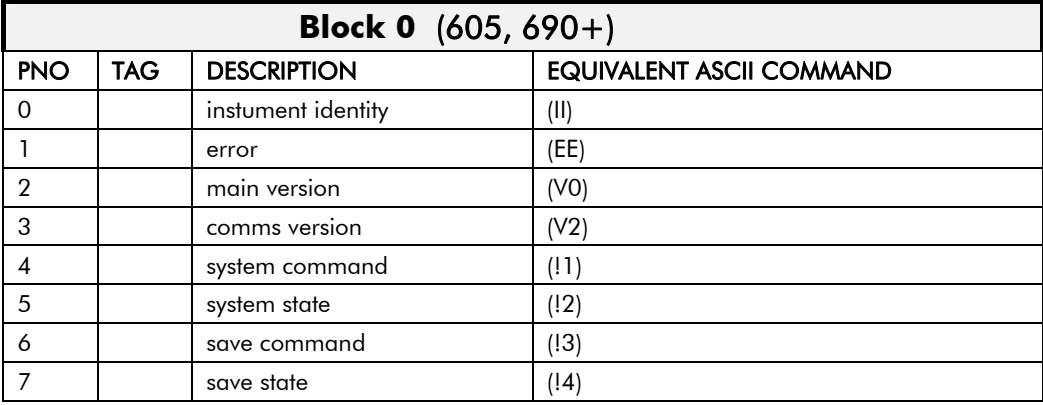

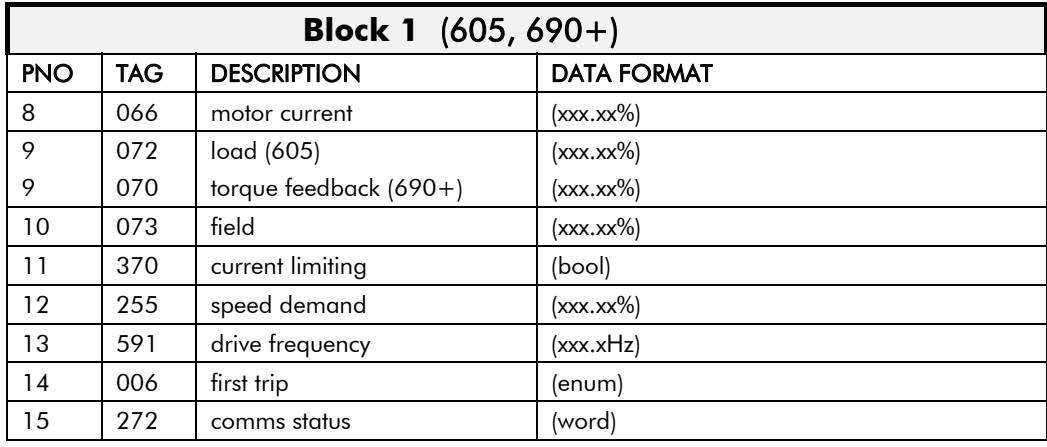

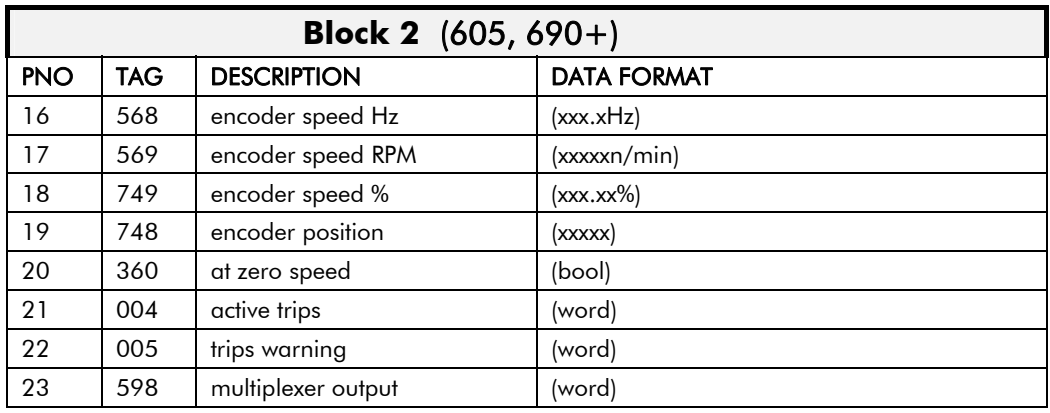

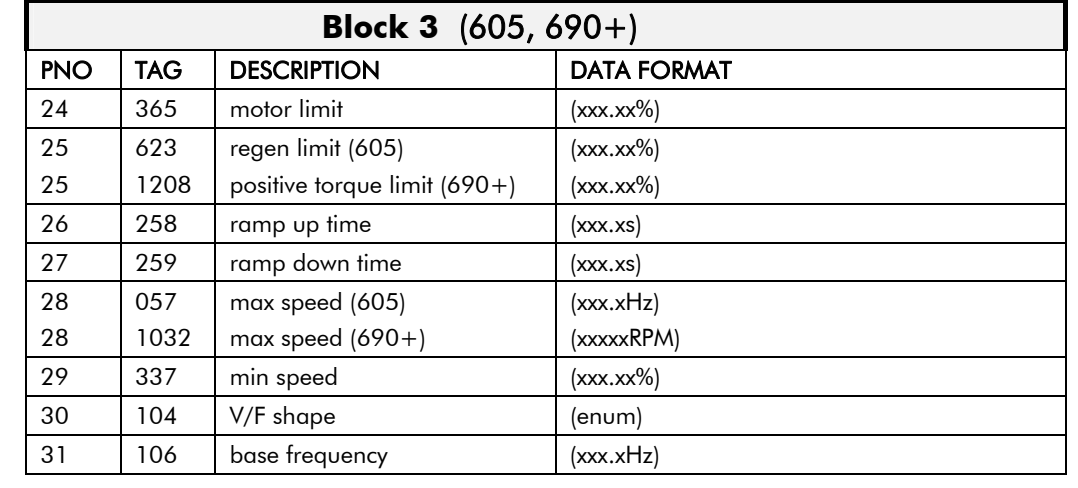

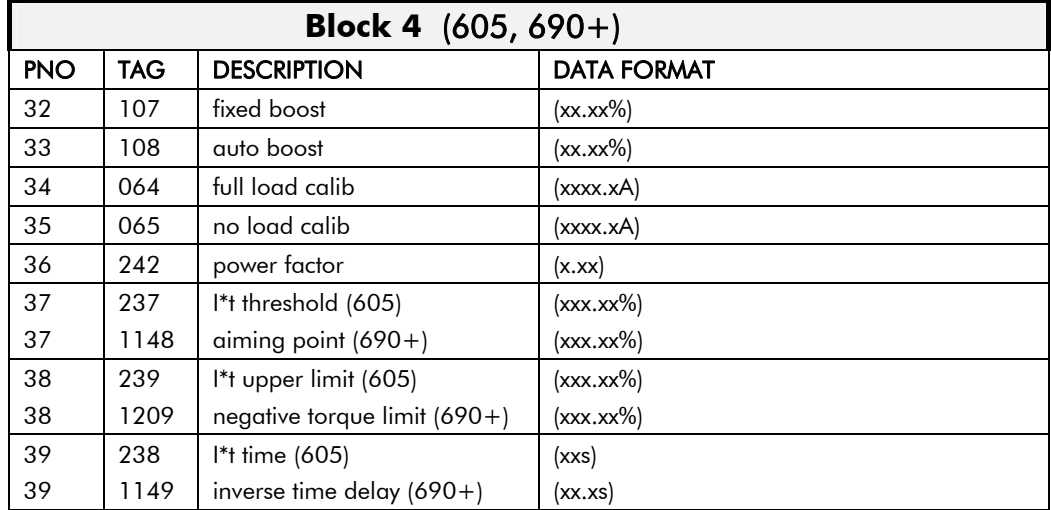

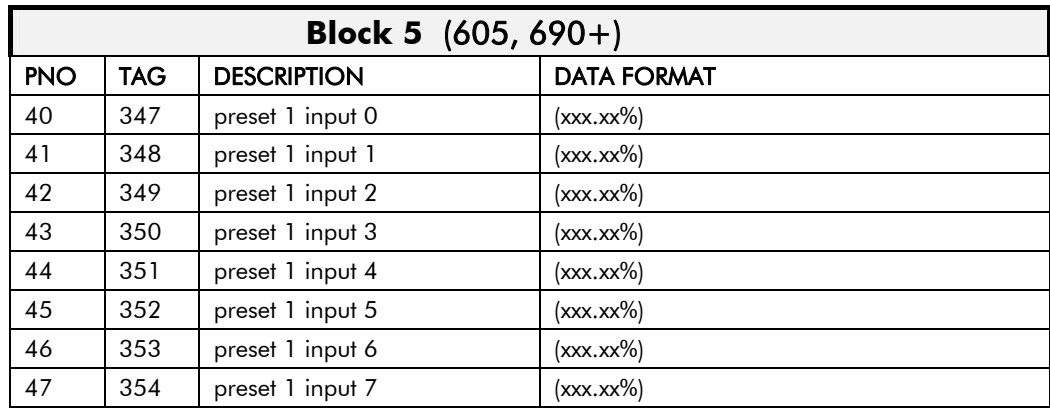

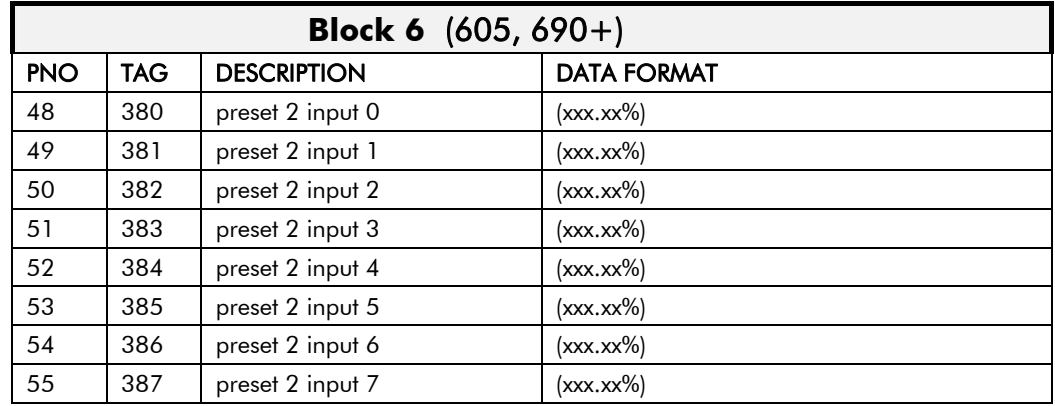

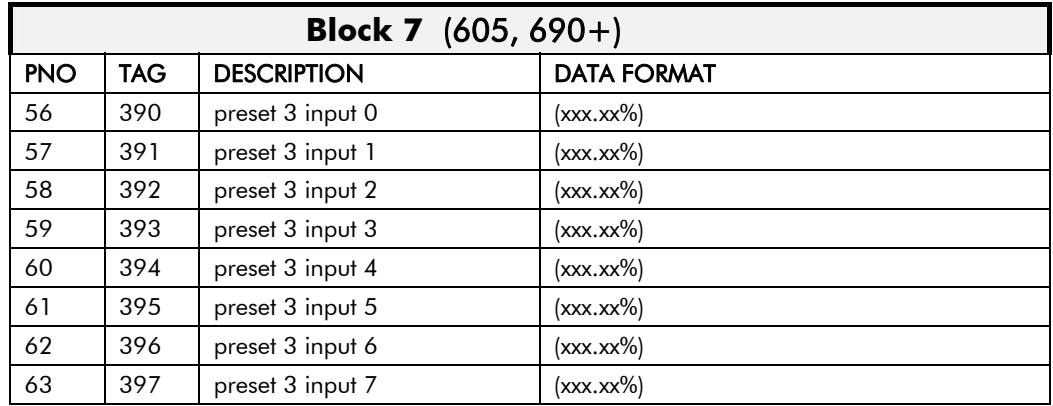

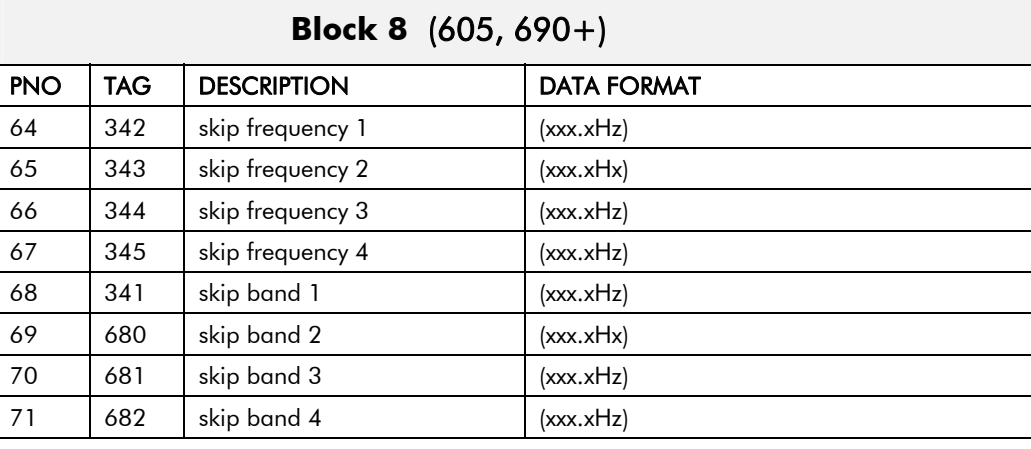

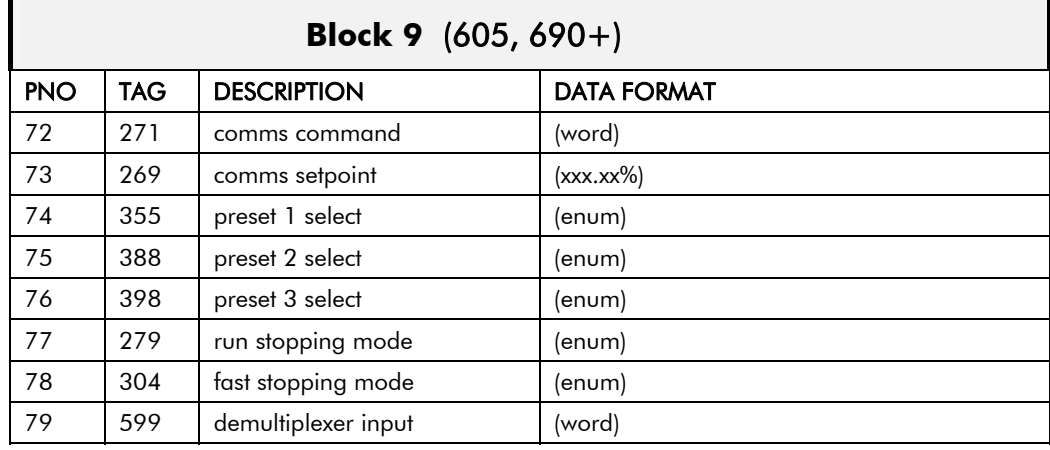

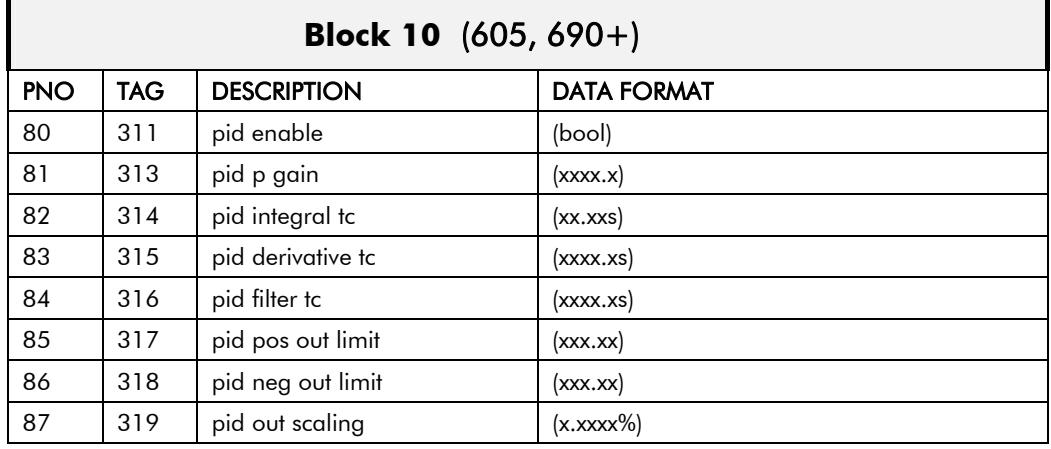

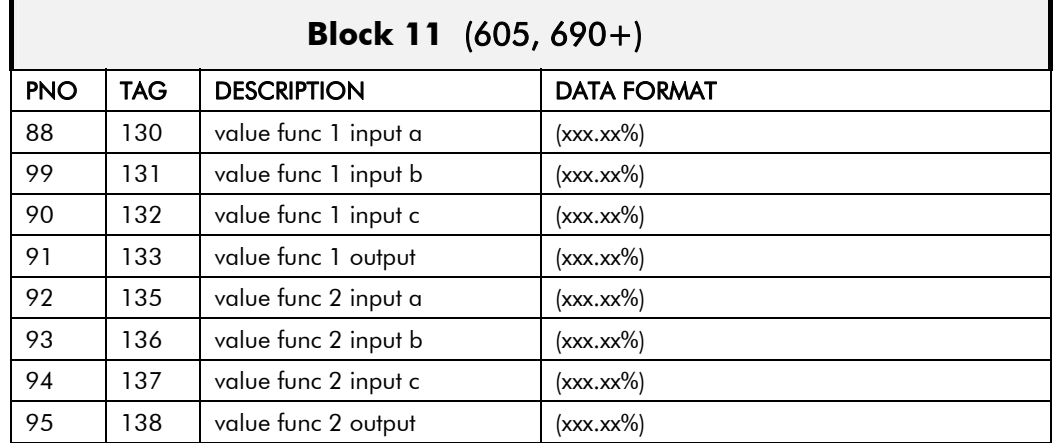

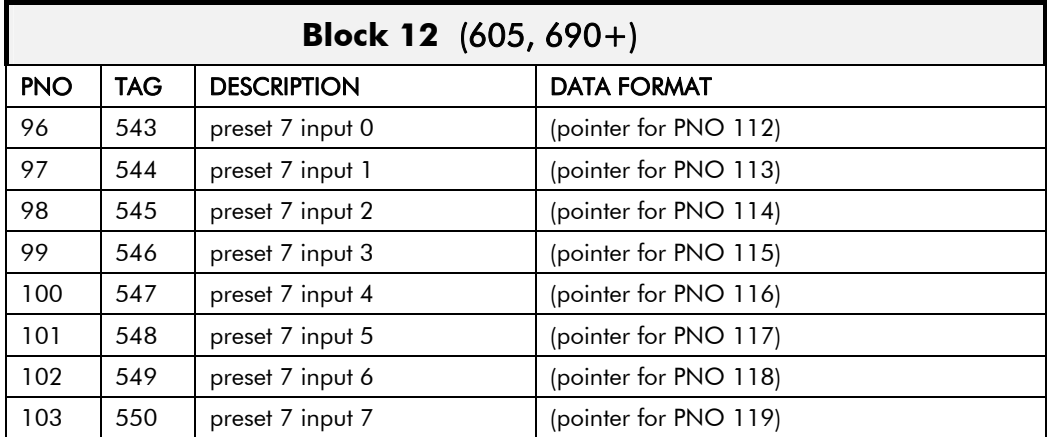

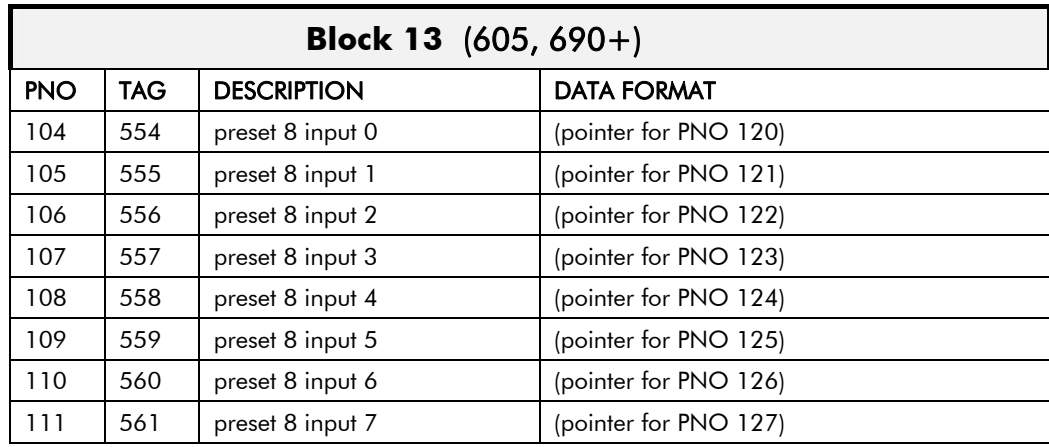

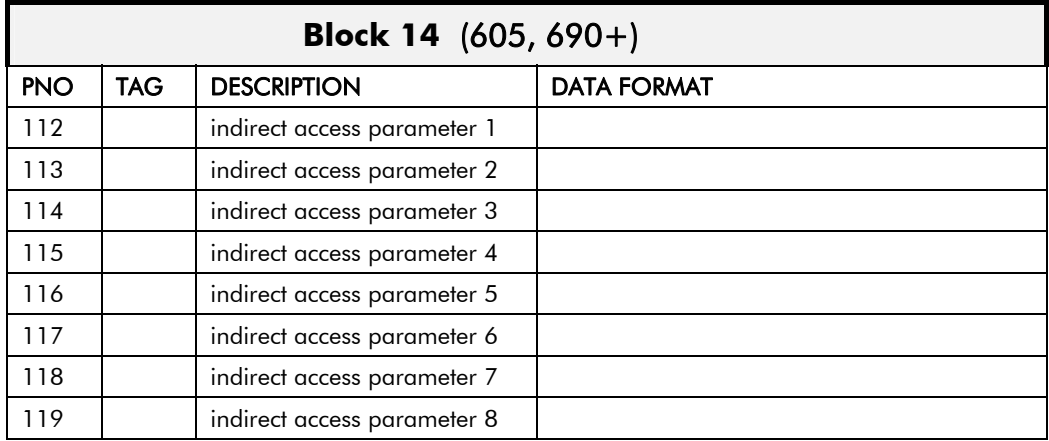

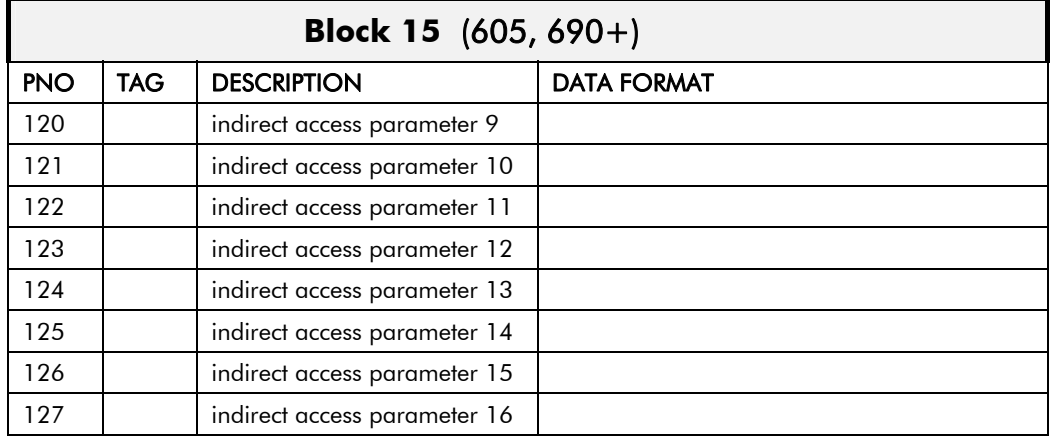

# **Configuring the Drive**

Begin by configuring the drive to accept the Technology Option. Use the keypad (MMI), or ConfigEd Lite to configure the TEC OPTION function block parameters inside the drive before commissioning the RS485 technology option.

The parameter names and functions in this function block are inter-dependent and will change with different parameter values and various Options that can be fitted.

Fit the RS485 option to the drive:

For the  $605$  and  $690+$  drives, navigate to the VIEW LEVEL parameter and select ADVANCED. This allows you to view the TEC OPTION menu.

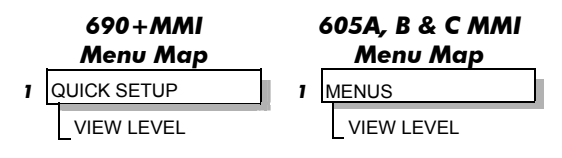

• Navigate to the TEC OPTION menu and:

Select RS485 in the TYPE parameter

Select MODBUS RTU in the PROTOCOL parameter

Select the Baud Rate

Select Parity

Enter the Device Address

Check the FAULT parameter for error messages and rectify if necessary

*Note: When using the MMI, remember to save the set-up via the Parameter Save or Config Save menu.* 

When setting values for parameters from ConfigEd Lite (or other suitable PC programming tool) you are able to select any value in the parameter's range, i.e. -32768 to 32767. If the value is incorrect, i.e. it doesn't correspond to a value that can be set using the MMI, then the FAULT output parameter will be set to PARAMETER.

*Note: ConfigEd Lite is Parker SSD Drives' Windows-based block programming software.* 

# **The Modbus RTU MMI View**

With the RS485 option correctly installed, the TEC OPTION function block will contain the following parameter names when viewed using the MMI.

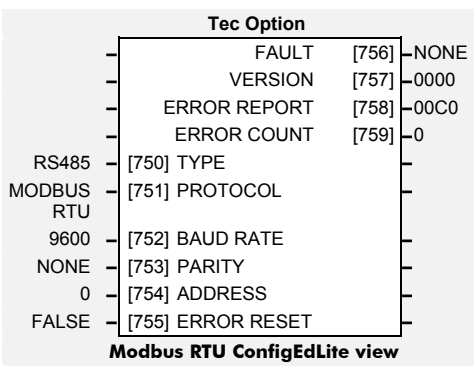

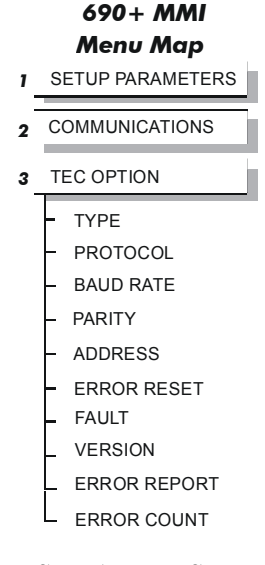

*SERIAL LINKS is at Menu Level 1 for the 590+ and 590+DRV and contains the TEC OPTION menu.* 

*RS485 Communications Interface* 

This is how the TEC OPTION function block looks when viewed using ConfigEd-Lite.

The MMI also displays these non-specific parameter names when the RS485 option is not yet installed into the drive, or an incorrect TYPE is selected for the fitted Option.

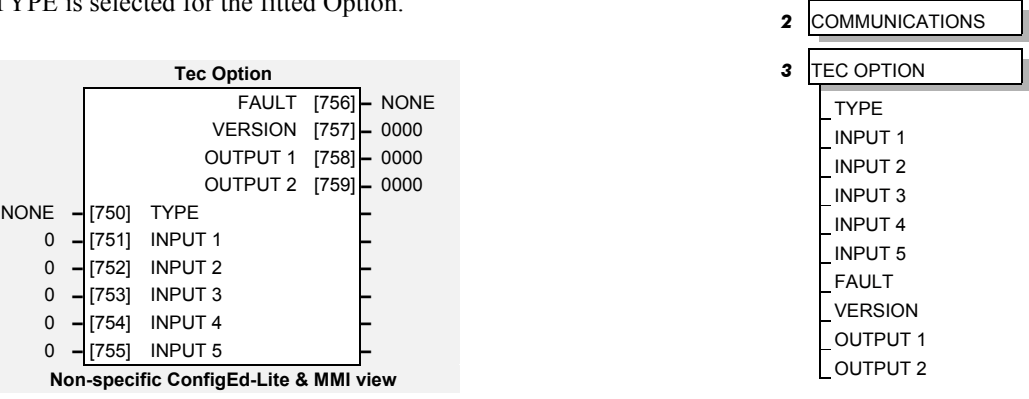

# **MMI Parameter Descriptions for Modbus RTU**

**TYPE** *Range: Enumerated - see below* 

Selects the type of Technology Option. The TYPE parameter is automatically set when defaults are loaded if a Technology Option is present.

*Enumerated Value : Technology Option*

- 0 : NONE
- 1 : RS485
- 2 : PROFIBUS DP
- 3 : LINK
- 4 : DEVICENET
- 5 : CANOPEN
- 6 : LONWORKS
- 7 : CONTROLNET
- 8 : MODBUS PLUS
- 9 : ETHERNET

**PROTOCOL** *Range: Enumerated - see below*

Selects the protocol to be used.

*Enumerated Value : Protocol*

- 0 : EI ASCII (default)
- 1 : EI BINARY
- 2 : MODBUS RTU

Selects the Baud Rate.

**BAUD RATE** *Range: Enumerated - see below*

*Enumerated Value : Baud Rate*

*Menu Map 1* SETUP PARAMETERS

*690+ MMI* 

Selects the parity.

0 : NONE 1 : ODD 2 : EVEN

The Modbus device address.

When TRUE, clears the ERROR CODE parameter (setting it to 00C0) and sets the ERROR COUNT parameter to zero.

The fault state of the Technology Option.

0 : NONE no faults 1 : PARAMETER parameter out-of-range 5 : MISSING no option fitted

Also refer to ["Module LED"](#page-13-0), page [8.](#page-13-0)

The version of the Technology Option card. If no option is fitted then the version is reset to zero.

Displays the last error as a hexadecimal code. Refer to["Error Response](#page-66-0)", page [61](#page-66-0) for a list of codes.

#### **ERROR COUNT** *Range: 0 to 9999*

Increments each time an error is detected.

Note: will stop counting at 9999 (see ERROR RESET).

# **Configuring the PLC/SCADA Supervisor**

By referring to the Parameter Specification Table in the main Product Manual, you can enter the parameter information you require.

It provides the information in the following way:

#### **Tag**

The Modbus register number is the same as the Tag. For example, RAMP INPUT is acessed using 0005 register number.

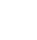

 $\prod$ 

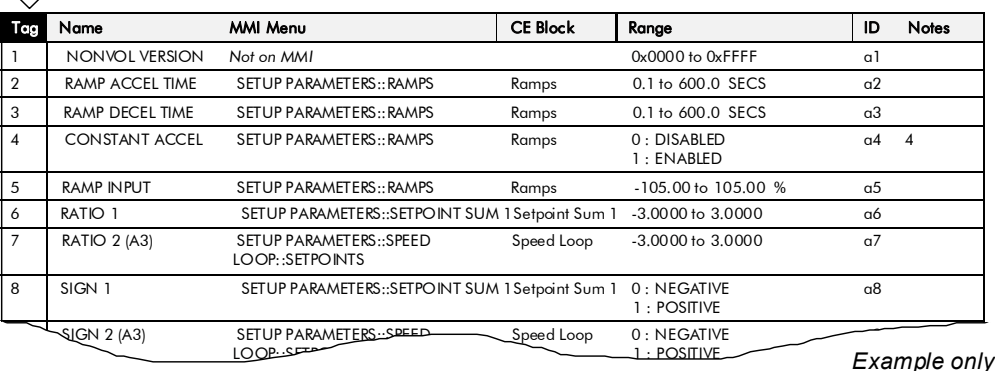

**ADDRESS** *Range: 0 to 247* 

**ERROR RESET** *Range: FALSE/TRUE* 

**FAULT** *Range: Enumerated - see below*

2 : TYPE MISMATCH TYPE parameter not set to RS485 3 : SELF TEST hardware fault - internal 4 : HARDWARE hardware fault - external

**VERSION** *Range: 0x0000 to 0xFFFF* 

**ERROR REPORT** *Range: 0x0000 to 0xFFFF* 

**PARITY** *Range: Enumerated - see below*

# **MODBUS RTU Communications**

A MODBUS RTU communication network can have only one Master, and one or more Slave devices.

- Each Slave has a unique "device address"
- The device address "0" is a special case and is used for messages that are broadcast to all Slaves. This is restricted to parameter write operations.
- The unit supports a subset of MODBUS RTU function codes.
- The data includes parameters referenced by a "parameter address".
- Sending a communication with a unique device address causes only the device with that address to respond. That device will check for errors, perform the requested task and then reply with its own address, data and check sum.
- Sending a communication with the device address "0" is a broadcast communication that sends information to all devices on the network. Each device performs the required action but does not transmit a reply.

# **How is the Information Transferred?**

A typical transaction consists of a request sent from the Master followed by a response from the Slave.

A message consists of a sequence of characters which we identify as:

- Device Address
- Function Code
- Data
- Error Check Data
- End of Transmission

#### **Device Address**

Each Slave has a unique 8-bit device address. The Gould MODBUS Protocol defines the address range limits as 1 to 247 (device address 0 is the broadcast message to all slaves simultaneously).

### **Parameter Address**

Data bits or data words exchange information between Master and Slave devices. This data consists of parameters. All parameters communicated between Master and Slaves have a 16-bit parameter address.

The MODBUS parameter address range is 0001 to FFFF.

# **RTU Mode of Transmission**

The MODBUS RTU definition of the mode of transmission for a single character is:

 *A start bit, eight data bits, a parity bit, one or two stop bits*

All Parker SSD Drives' units use one stop bit.

Parity may be configured to be NONE, ODD or EVEN (if NONE, no parity bit is transmitted)

The RTU mode of transmission for a single character is represented as follows:

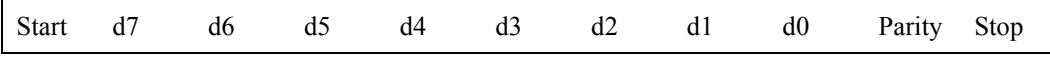

#### **Message Frame Format**

A message frame format consists of a number of correctly sequenced characters, as shown below.

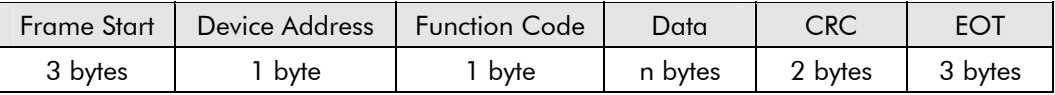

#### **Frame Start**

The frame start is a period of inactivity at least 3.5 times the single character transmission time. For example, at 9600 baud a character with a 1 start, 1 stop and 8 data bits will require 3.5ms frame start. This period is the implied EOT of a previous transmission.

#### **Device Address**

The device address is a single byte (8-bits), unique to each device on the network.

#### **Function Code**

Function codes are a single byte instruction to the Slave describing the action to perform.

#### **Data**

The Data segment of a message will depend on the function code and the number of bytes will vary accordingly. Typically, the data segment will contain a parameter address and the number of parameters to read or write.

#### **CRC**

The CRC (Cyclic Redundancy Check) is an error code and is 2 bytes (16-bits) long.

#### **EOT**

The EOT (End Of Transmission) segment is a period of inactivity 3.5 times the single character transmission time. The EOT segment at the end of a message indicates to the listening device that the next transmission will be a new message and therefore a device address character.

## **Cyclic Redundancy Check**

This is an error check code and is 2 bytes (16-bits) long. After constructing a message (data only - no start, stop or parity bits), the transmitting device calculates a CRC code and appends this to the end of the message. The receiving device also calculates a CRC code from the received message. If this CRC code is not the same as the transmitted CRC there has been a communication error. Units do not reply if they detect a CRC error in messages sent to them.

The CRC code is formed by the following steps:

- 1. Load a 16-bit CRC register with FFFFh.
- 2. Exclusive OR  $(\oplus)$  the first 8-bit byte of the message with the high order byte of the CRC register. Return the result to the CRC register.
- 3. Shift the CRC register one bit to the right.
- 4. If the overflow bit (or flag) is 1, exclusive OR the CRC register with A001 hex and return the result to the CRC register.
- 5. Repeat steps  $3 \& 4$  seven times (8 in total).

# $MODBUS$  51

- 6. Exclusive OR the next 8-bit byte of the message with the high order byte of the CRC register.
- 7. Repeat step 3 through 6 until all bytes of the message have been exclusive OR'd with the CRC register and shifted 8 times.
- 8. The contents of the CRC register are the 2 byte CRC error code and are added to the message with the most significant bits first.

The flow chart below illustrates this CRC error check algorithm.

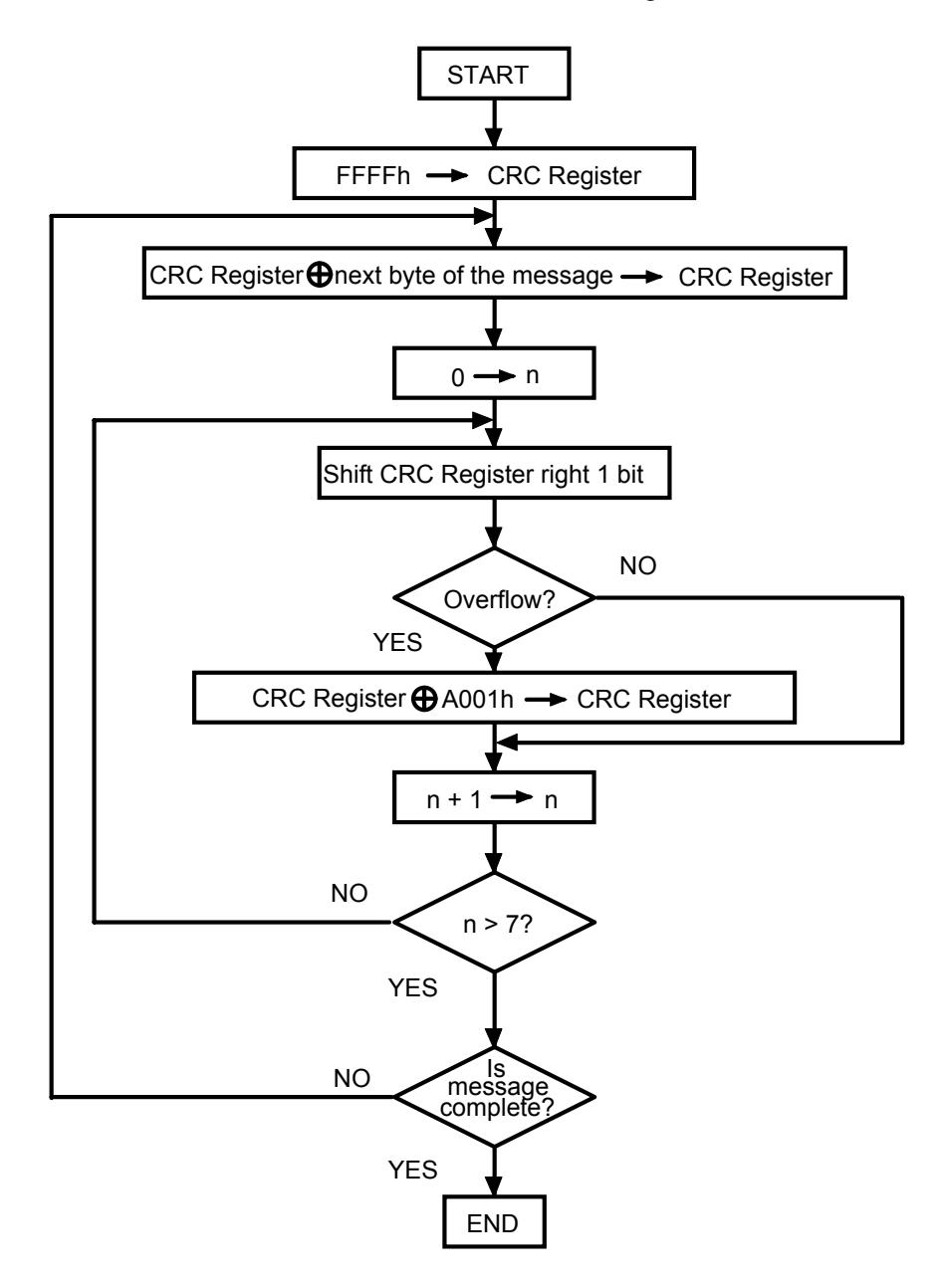

## **Example of a CRC Calculation**

This example is a request to read from the Slave unit at address 02, the fast read of the status (07).

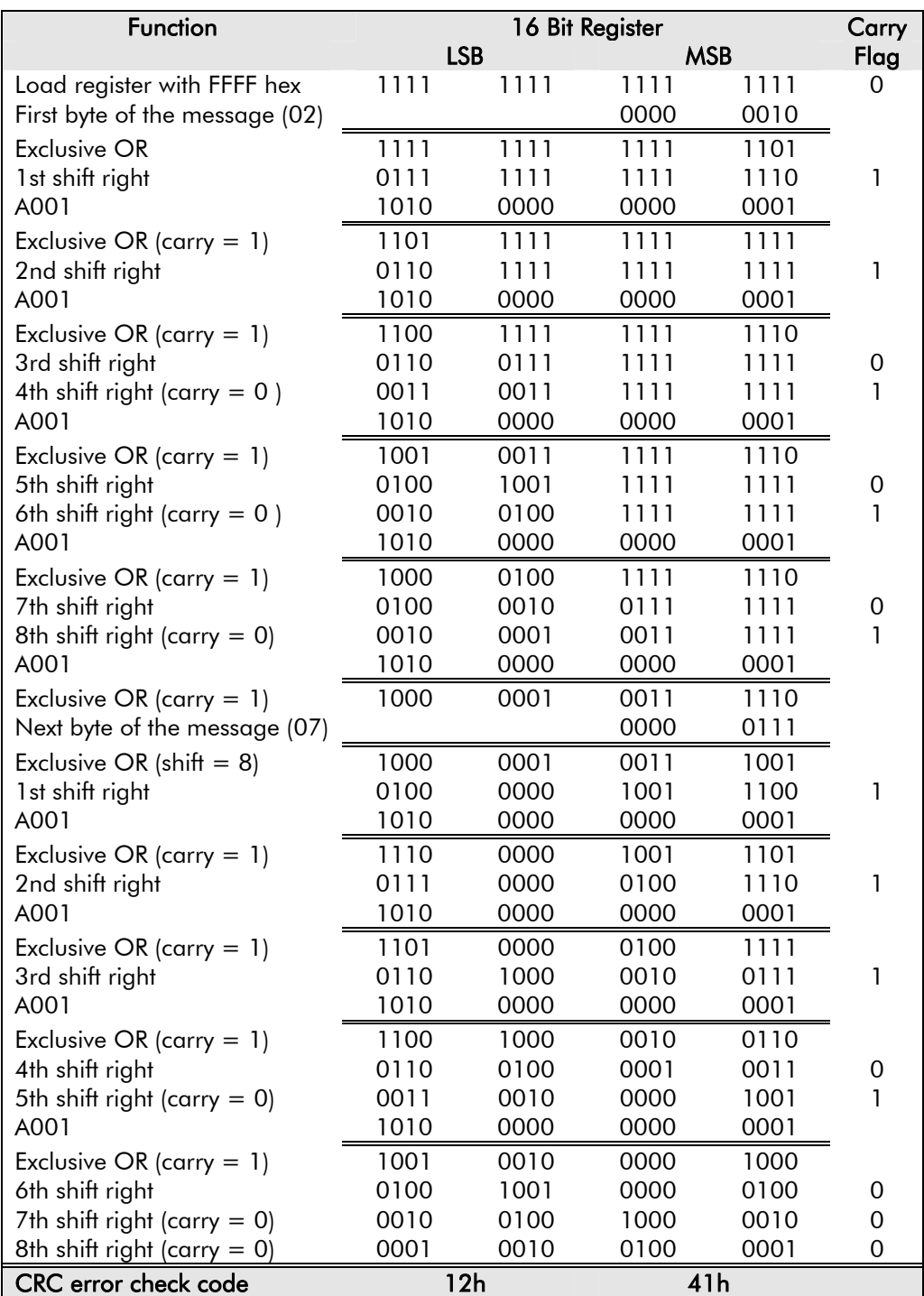

The final message transmitted including the CRC code is:

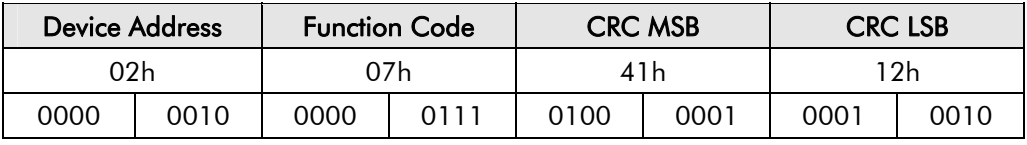

↑ First bit Transmission order Last bit ↑

# MODBUS 53

This routine assumes that the data types "uint16" and "uint8" exist. These are unsigned 16 bit integer (usually an "unsigned short int" for most compiler types) and unsigned 8 bit integer (unsigned char).

"z\_p" is a pointer to a Modbus message, and z\_message\_length is its length, excluding the CRC.

Note that the Modbus message will probably contain "NULL" characters and so normal C string handling techniques will not work.

uint16 calculate crc (uint8 \*z p, uint16 z message length)

```
/* CRC runs cyclic Redundancy Check Algorithm on input z_p */ 
/* Returns value of 16 bit CRC after completion and */ 
/* always adds 2 crc bytes to message
/* returns 0 if incoming message has correct CRC * /{ 
  uint16 CRC = 0xfftf:
   uint16 next; 
   uint16 carry; 
   uint16 n; 
   uint8 crch, crcl; 
  while (z message length--) {
     next = (uint16)*z p;
     CRC ^{\wedge} = next;
     for (n = 0; n < 8; n++) {
           carry = CRC \& 1;CRC >> = 1;
 if (carry) { 
CRC \sim = 0xa001;
 } 
 } 
     zp++; } 
  crch = CRC / 256;crcl = CRC \, * \, 256;
  *z_p++ = crcl; *z_p = crch; 
   return CRC; 
}
```
### **Example of a CRC Calculation in Basic Language**

```
Function CRC (messages) as long 
'' CRC runs Cyclic Redundancy Check Algorithm on input message$ 
'' Returns value of 16 bit CRC after completion and 
'' always adds 2 crc bytes to message 
'' returns 0 if incoming message has correct CRC 
    '' Must use double word for CRC and decimal constants 
   crc16& = 65535FOR c^* = 1 to LEN(message$)
      crc16& = crc16& XOR ASC(MID$(message$, c$, 1))FOR bits = 1 to 8 IF crc16& MOD 2 THEN 
               crc16& = (crc16& \t3) XOR 40961ELSE
               crc16\& = crc16\& \ 2
             END IF 
       NEXT BIT% 
    NEXT c% 
   crch<sup>2</sup> = CRC16 \ 256: crcl<sup>2</sup> = CRC16 \ MOD 256
   message$ = message$ + CHR$(crcl$) + CHR$(crcl$)CRC = CRC16&END FUNCTION CRC
```
# **Function Codes**

Function codes are a single byte instruction to the Slave describing the action to perform.

The following communication functions are supported by Parker SSD Drives' units:

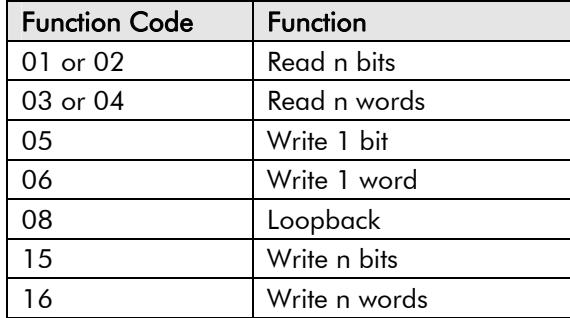

### **Read n Bits**

Function Code: 01 or 02, (01h or 02h)

#### *Command:*

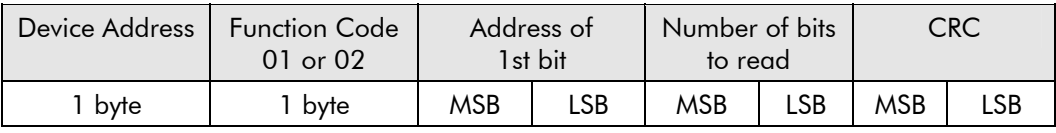

The maximum number of bits that may be read is 512.

#### *Reply:*

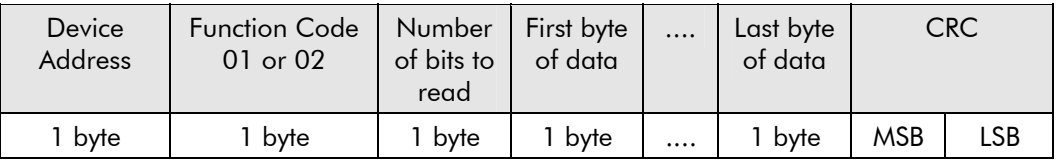

The first data byte contains the status of the first 8 bits, with the least significant bit being the first bit. The second data byte contains the status of the next 8 bits, etc. Unused bits are set to zero.

#### **Example**

From the unit at device address 02, read 14 parameters, beginning at Tag 640:

#### *Command:*

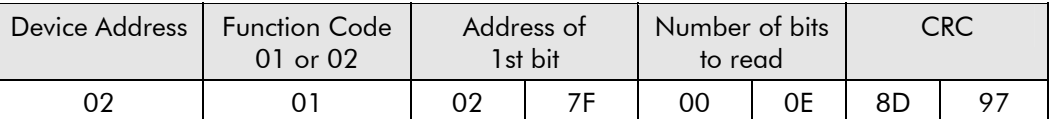

#### *Reply:*

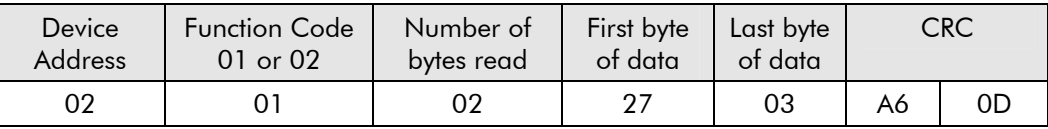

An expansion of the data bytes illustrates the relationship between data and the parameter addresses.

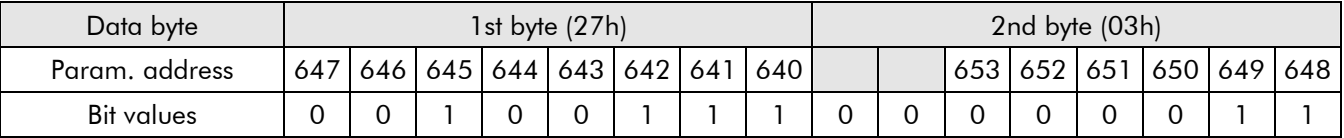

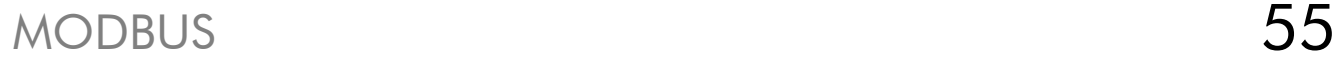

Function Code: 03 or 04, (03h or 04h)

#### *Command:*

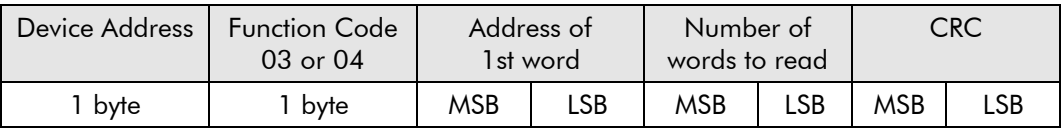

The maximum number of words that may be read is 32.

#### *Reply:*

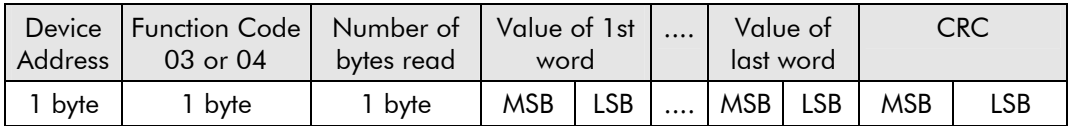

#### **Example**

For a 605 Inverter at device address 02, read 2 parameters beginning at Tag 254 (Speed Setpoint and Speed Demand). SPEED SETPOINT is 100.00% and SPEED DEMAND is 50.00%.

#### *Command:*

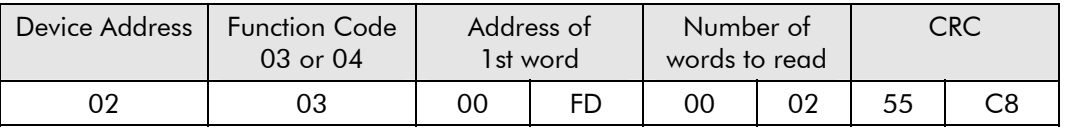

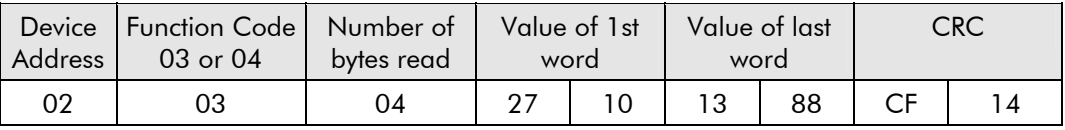

### **Write 1 Bit**

Function Code: 05, (05h)

#### *Command:*

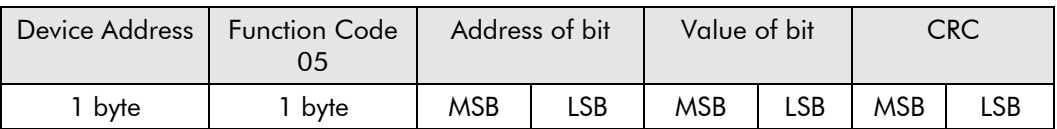

The LSB of "Value of bit" is always set to 00. The MSB is used to write the value of the addresses bit. To set a bit value of 1, either transmit 01h or FFh. To set a bit value of 0 transmit 00h.

A device address 00 will broadcast the data to all devices on the network.

#### *Reply:*

(There will be no reply to a command broadcast to the device address 00.)

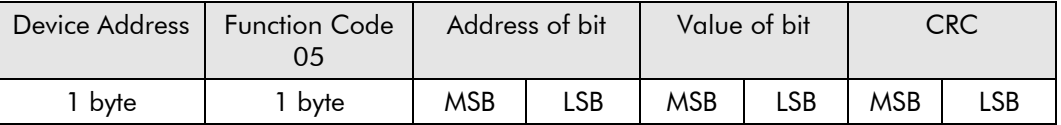

The reply to function 05 is the same as the command.

#### **Example**

Write to the unit at device address 02 setting the parameter with Tag 3 to be TRUE..

#### *Command:*

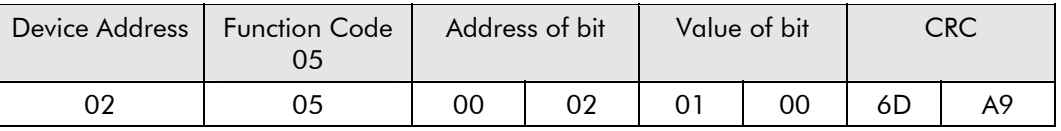

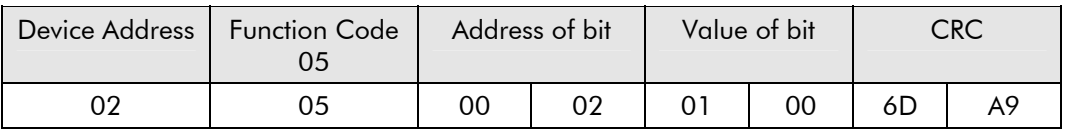

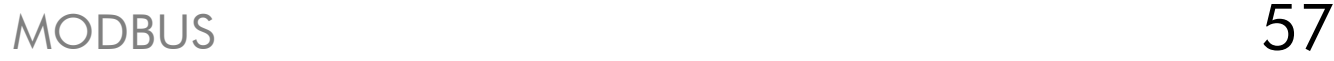

### **Write 1 Word**

Function Code: 06, (06h)

#### *Command:*

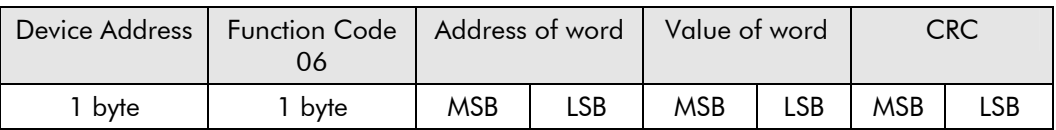

A device address 00 will broadcast the data to all devices on the network.

#### *Reply:*

(There will be no reply to a command broadcast to the device address 00.)

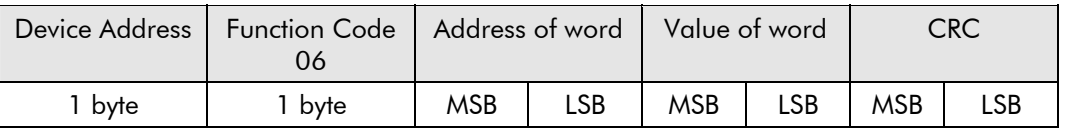

The reply to function 06 is the same as the command.

#### **Example**

For a 605 Inverter at device address 02, write 20.0 to RAMP ACCEL RATE (Tag 258).

#### *Command:*

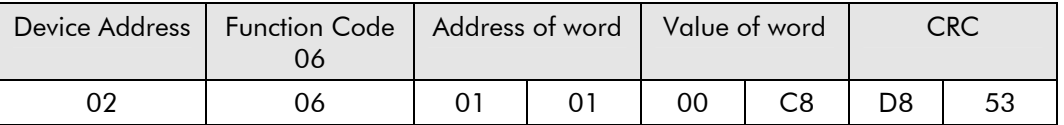

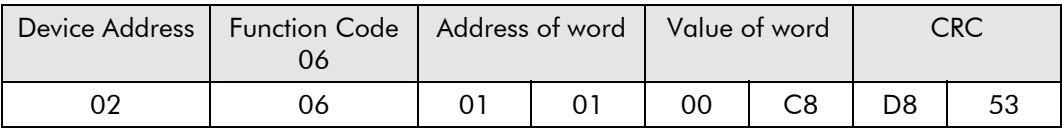

## **Diagnostic Loopback**

Function Code: 08, (08h)

This function provides a means of testing the communications link by means of a "loopback" operation. The data sent to the unit is returned unchanged. Only diagnostic code 0 from the Gould Modicon Specification is supported.

#### *Command:*

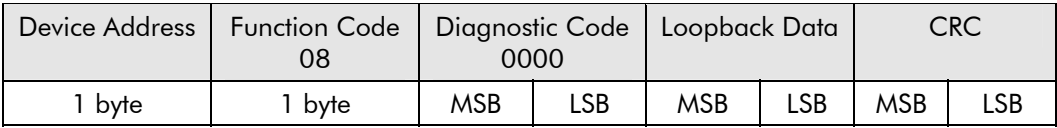

#### *Reply:*

The reply to function 08 is the same as the command.

#### **Example**

Perform a loopback from the unit at address 02 using a data value of 1234h.

#### *Command:*

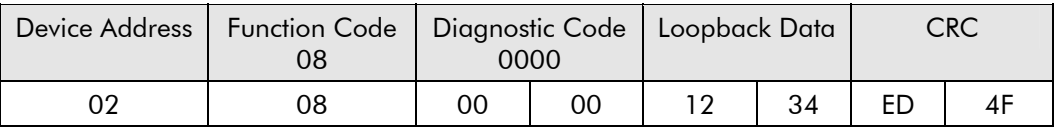

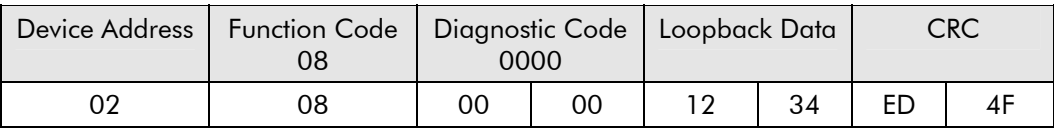

# MODBUS 59

#### **Write n Bits**

Function Code: 15, (0Fh)

#### *Command:*

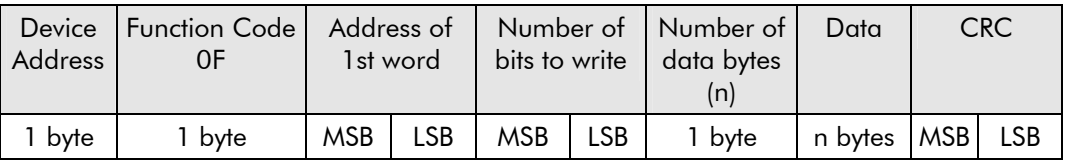

The maximum number of bits that may can be transmitted is 512.

A device address 00 will broadcast the data to all devices on the network.

#### *Reply:*

(There will be no reply to a command broadcast to the device address 00).

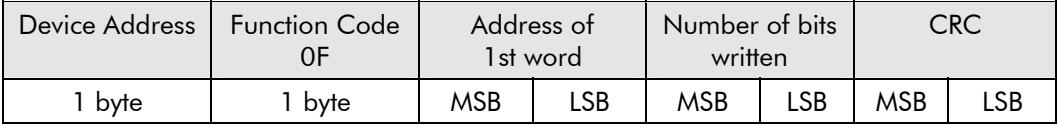

#### **Example**

Write to the Slave unit, at device address 02, 14 parameters beginning at Tag 640 the values 1, 1, 1, 0, 0, 1, 0, 0, 1, 1, 0, 0, 0, 0.

#### *Command:*

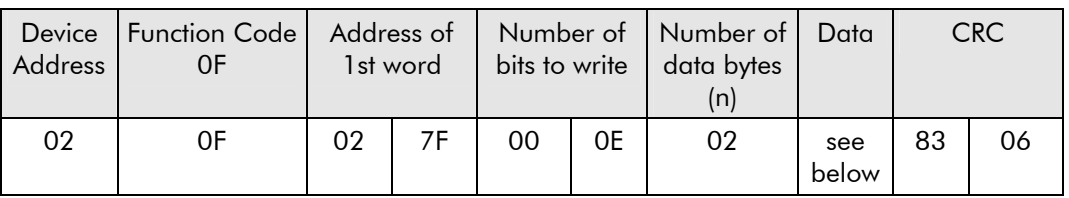

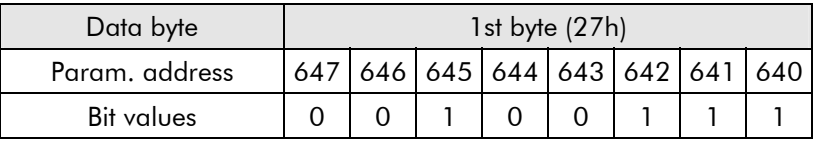

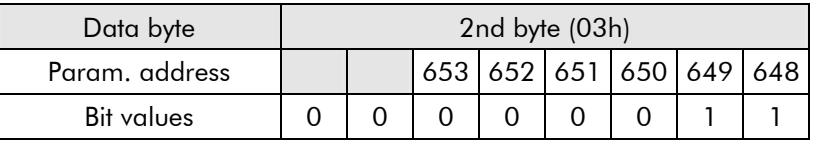

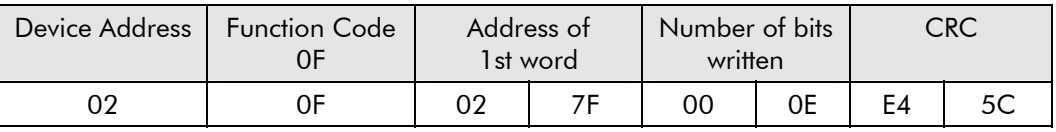

### **Write n Words**

Function Code: 16, (10h)

#### *Command:*

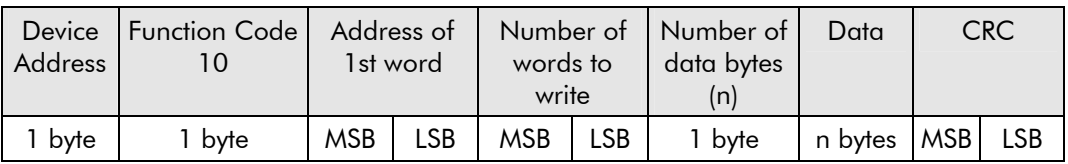

The maximum number of words that may can be transmitted is 32.

The first 2 bytes are data with the required value of the first parameter, MSB first. Following pairs are data for the consecutive parameter addresses.

A device address 00 will broadcast the data to all devices on the network.

#### *Reply:*

(There will be no reply to a command broadcast to the device address 00).

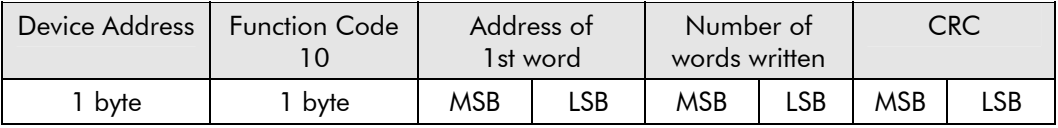

#### **Example**

605 Inverter: write to the Slave unit at device address 02

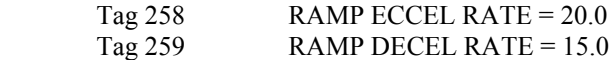

#### *Command:*

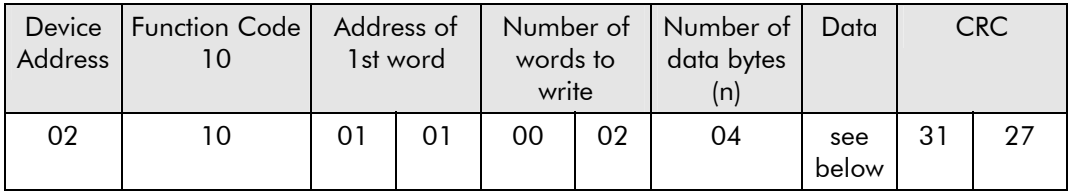

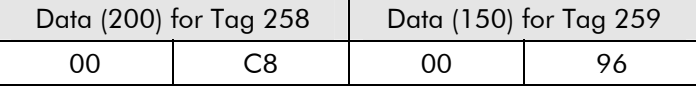

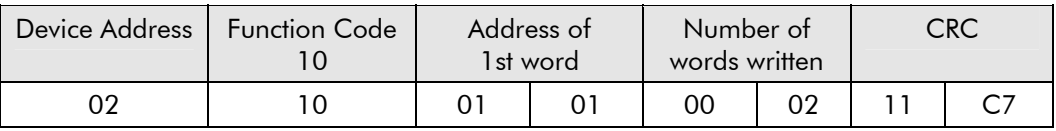

#### <span id="page-66-0"></span>**Error Response**

The MODBUS protocol defines the response to a number of error conditions. A Slave device is able to detect a corrupted command or one that contains an incorrect instruction, and will respond with an error code.

With some errors, the Slave devices on the network are unable to make a response. After a wait period, the Master will interpret the failure to reply as a communications error. The Master should then re-transmit the command.

A Slave device that has detected a corrupted command, or a command that contains in incorrect instruction, will respond with an error message. The error message has the following syntax:

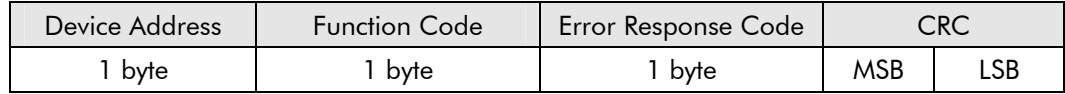

The Function Code byte contains the transmitted function code but with the most significant bit set to 1. (This is the result of adding 128 to the function code.)

The error response code indicates the type of error detected. The following error response codes are supported by Parker SSD Drives' units:

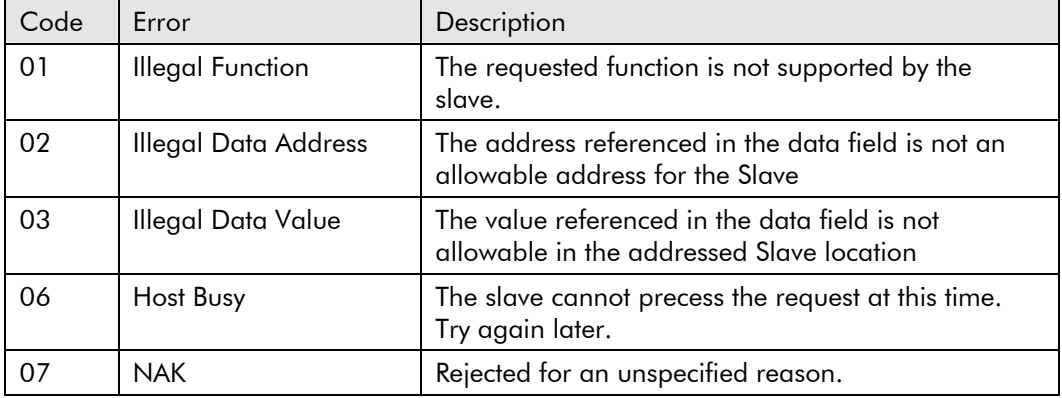

#### **Wait Period**

There are several errors for which the Slave devices on the network are unable to make a response:

- If the Master attempts to use an invalid address then no Slave device will receive the message
- For a message corrupted by interference, the transmitted CRC will not be the same as the internally calculated CRC. The Slave will reject the command and will not reply to the Master.

After a wait period, the Master will re-transmit the command.

A wait period is also required after a broadcast communication to device address 0.

**IMPORTANT:** Failure to observe the wait period after a broadcast will negate the broadcast message.

# **Typical Transmission Line Activity**

This diagram illustrates a typical sequence of events on a Modbus transmission line.

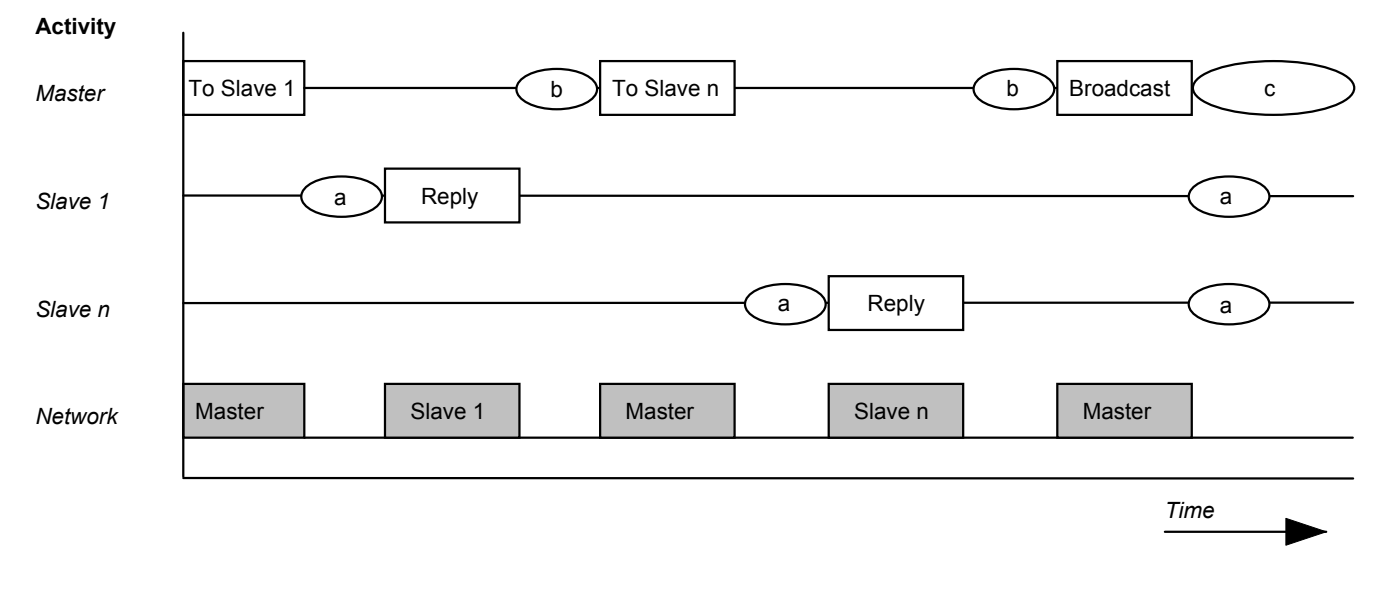

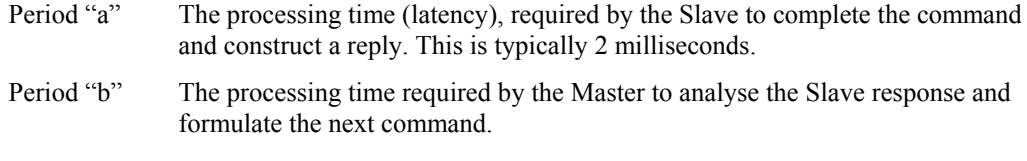

Period "c" The wait time calculated by the Master for the Slaves to perform the operation. None of the Slaves will reply to a broadcast message.

# **MODBUS RTU Parameter Mapping**

### **1. MODBUS RTU Prime Set**

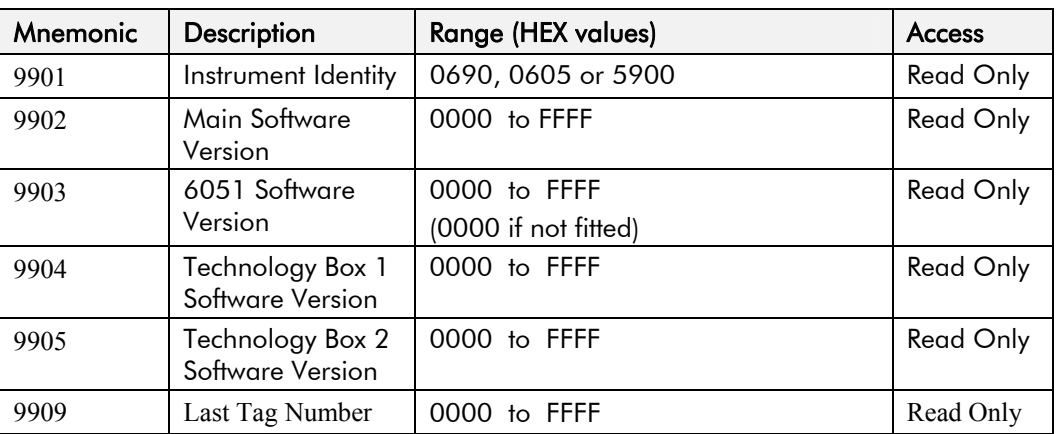

## **2. Command/Status**

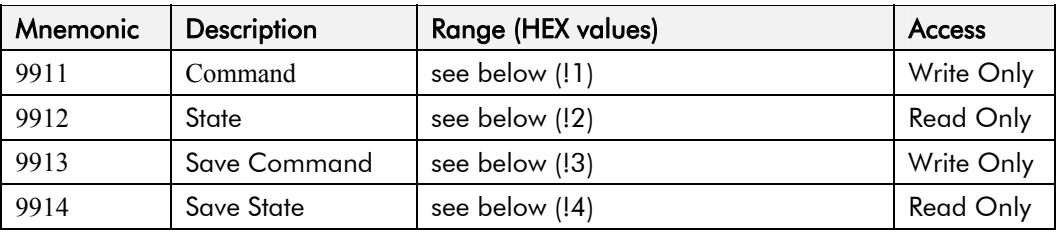

### **!1 : Command**

Write-only: used to modify the state of the Inverter and to load configuration data from non-volatile memory.

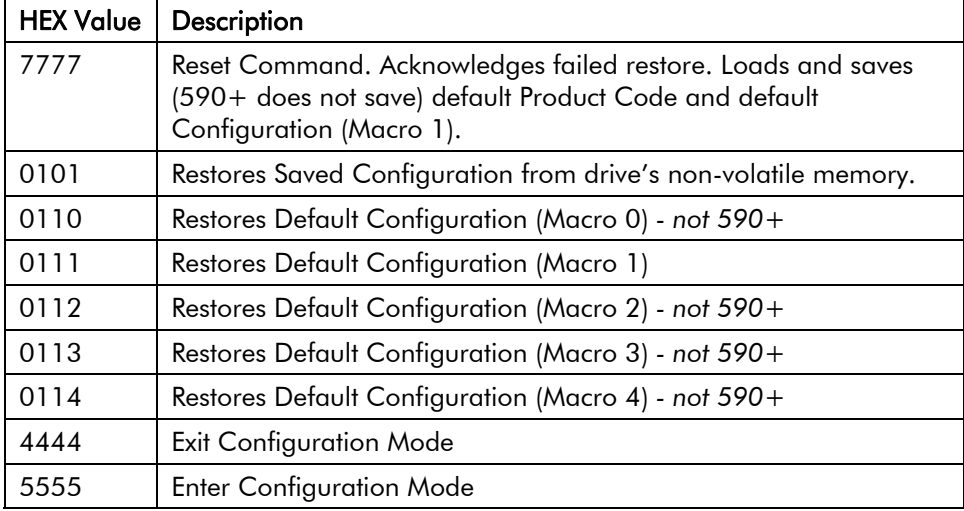

#### **!2 : State**

Read-only: used to determine the major state of the Inverter.

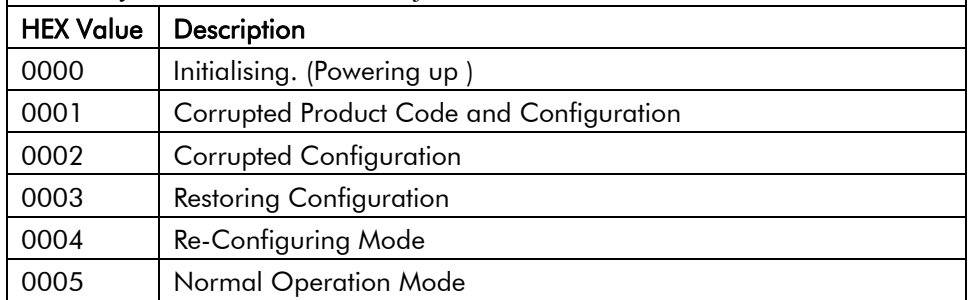

# **!3 : Save Command**

Write-only: used to save the configuration and product code in non-volatile memory.

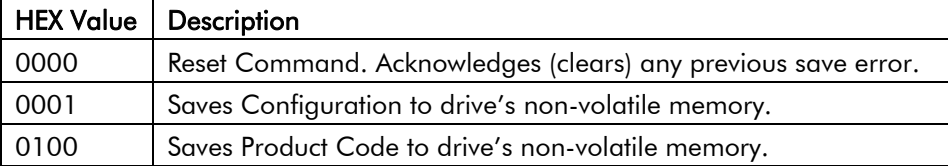

#### **!4 : Save State**

Read only: used to determine the progress of a non-volatile saving operation.

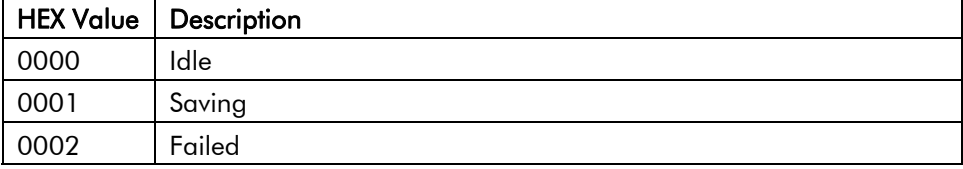

#### **3. Tag Access**

Each parameter is directly mapped to four MODBUS registers: two of these represent it as a single data bit, and the other two represent it as a 16-bit signal or unsigned data word.

This allows a parameter to be read and written using the MODBUS bit functions (01, 02, 05 and 15) or word functions (03, 04, 06 and 16).

For example, the parameter with Tag 65 in the drive is mapped to register:

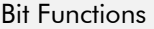

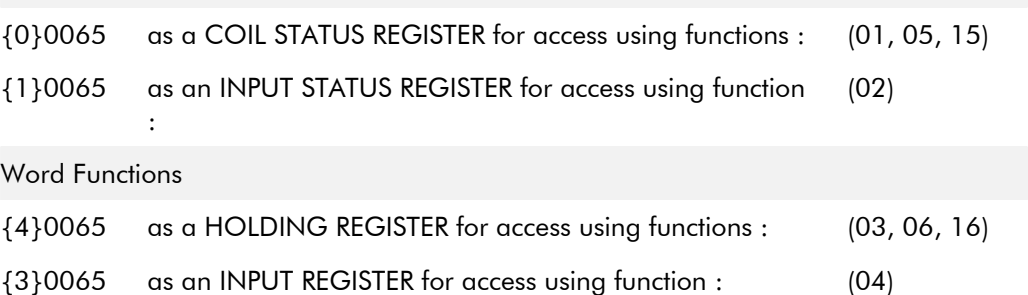

### **4. PNO Access (590+ and 590+DRV only)**

Parameters may also be accessed using the register number derived from the "[EI Bisynch Binary](#page-40-0)  [Parameter Specification Tables"](#page-40-0) page [35](#page-40-0).

```
For example, PNO 39 can be accessed as register X1039 (i.e. PNO + 1000) 
where \{X\} is \{0\}, \{1\}, \{4\} or \{3\}.
```
#### **5. Encoding**

All parameters may be accessed except for those of type STRING.

Reading a parameter which is not of type BOOLEAN using a bit function (01 or 02) will return 1 if the value is non-zero. Writing to parameter which is not of type BOOLEAN using a bit function (05 or 15) will set the value to either 0 or 1 if the limits of the parameter allow this.

# **Troubleshooting**

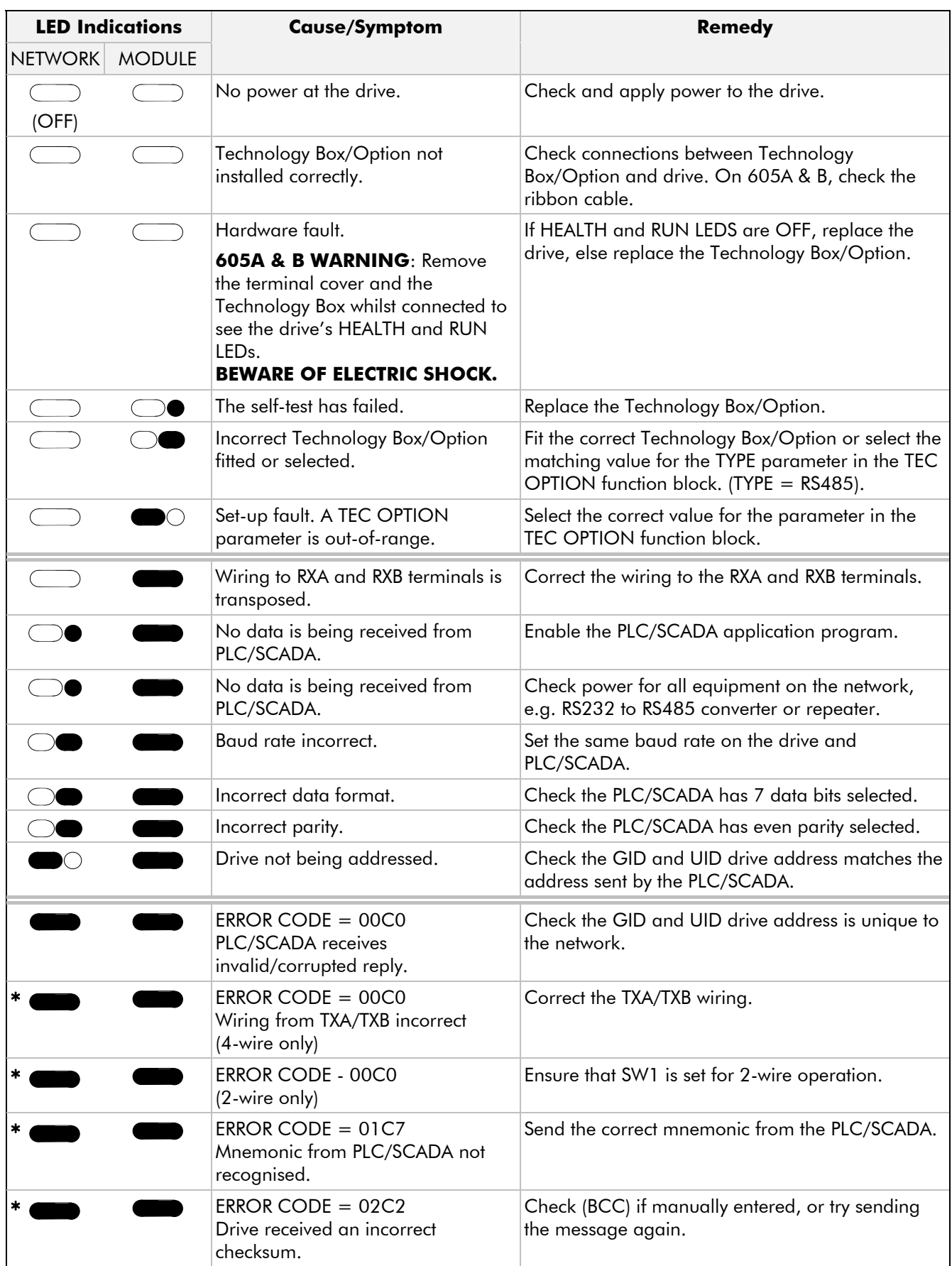

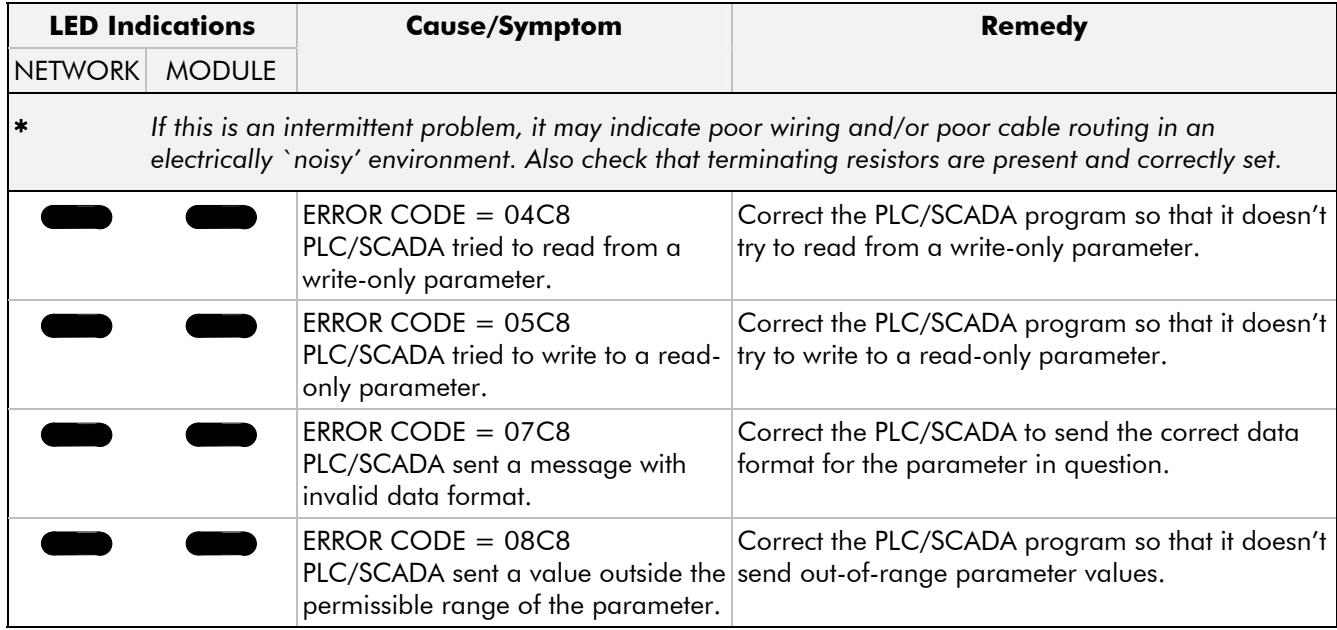
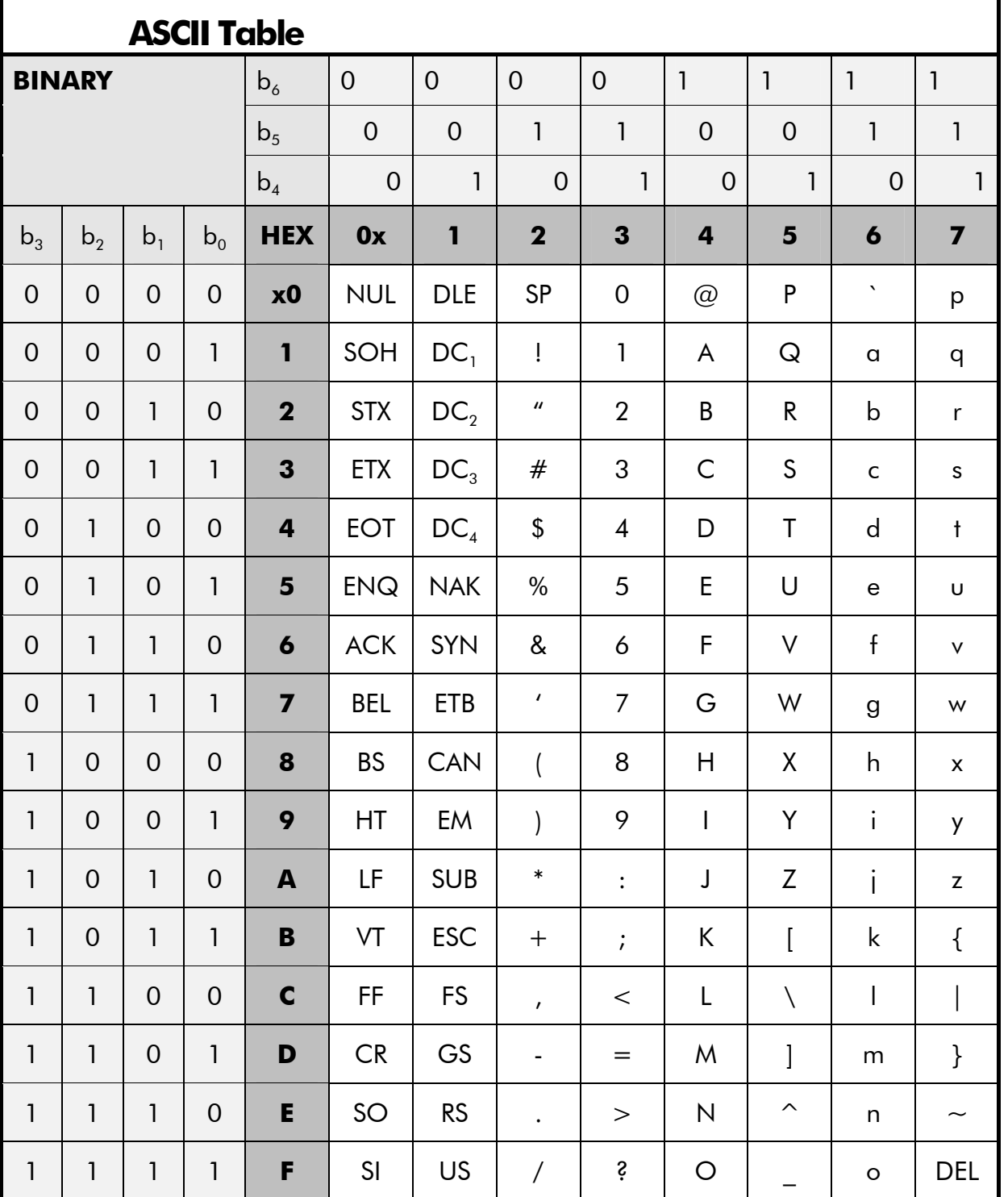

## 68 MODBUS

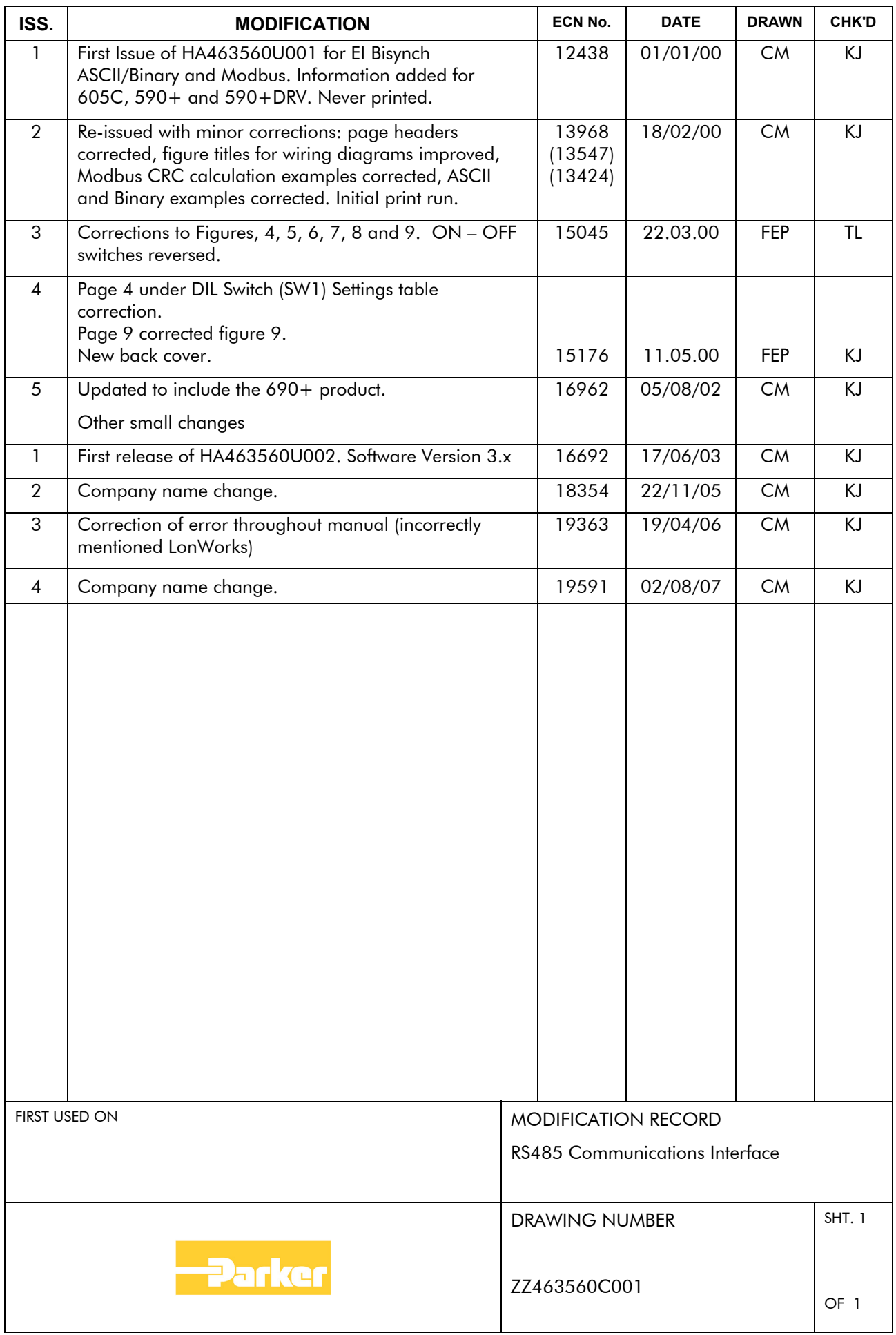